# **Petroleum Price Displays DF-2100 Series Single-face 10" to 60"**

Installation and Operation Manual

ED-16637 Rev 1 5 June 2007

# **DAKTRONICS**

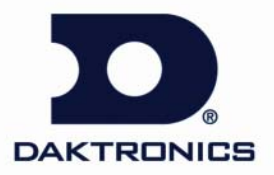

**ED-16637 Project-1356 Rev 1 – 5 June 2007** 

*Please fill in the information below for this DataMaster display and controller. Use it for reference when calling Daktronics for assistance. Refer to the cover page of the manual for Daktronics Customer Call Center contact information.* 

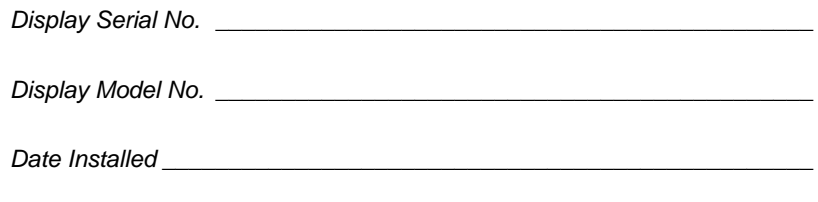

*DataMaster Serial No. \_\_\_\_\_\_\_\_\_\_\_\_\_\_\_\_\_\_\_\_\_\_\_\_\_\_\_\_\_\_\_\_\_\_\_\_\_\_\_\_\_\_*

## DAKTRONICS, INC.

#### **Copyright** © **2007**

All rights reserved. While every precaution has been taken in the preparation of this manual, the publisher assumes no responsibility for errors or omissions. No part of this book covered by the copyrights here on may be reproduced or copied in any form or by any means – graphic, electronic, or mechanical, including photocopying, taping, or information storage and retrieval systems – without written permission of the publisher.

*DataMaster™ and DataTime® are trademarks of Daktronics, Inc. Other trademarks used in this manual are the property of their respective owners.* 

#### **Reproduction Reference ED-16637 – P1356 DF-2100 Single-face Series Displays**

- **1.** This page is for reproduction reference only and will not be included in the manual.
- **2.** This manual is to be copied on FRONT AND BACK PAGES –8 ½ x 11 paper. **Note:** The first and second pages, Cover Page and Copyright Page, use the front of the page (blank on back). Section heading pages always start on a new page; they never start on the back of another page.
- **3.** Group and insert the drawings as listed in **Appendix A: Reference Drawings**. Print all A drawings back-to-back and all B drawings back-to-back.
- **4.** All sections and Appendices are to be tabbed with the following labels. Wording in bold goes on the labels.
	- Section 1: **Introduction** Section 2: **Mechanical Installation** Section 3: **Electrical Installation**  Section 4: **Diagnostics and Troubleshooting**  Section 5: **Parts Replacement**  Section 6: **RC-100 Controller** Section 7: **DM-100 Controller**  Section 8: **RC-50 Controller**  Section 9: **POS Interface Installation and Operation**  Appendix A: **Reference Drawings**
- **5.** Use a blue window cover and a blue back.
- **6.** Punch all pages, window cover, and back cover along the left edge and bind with a spiral binder.
- **7.** Please direct questions and suggestions to Engineering Support.

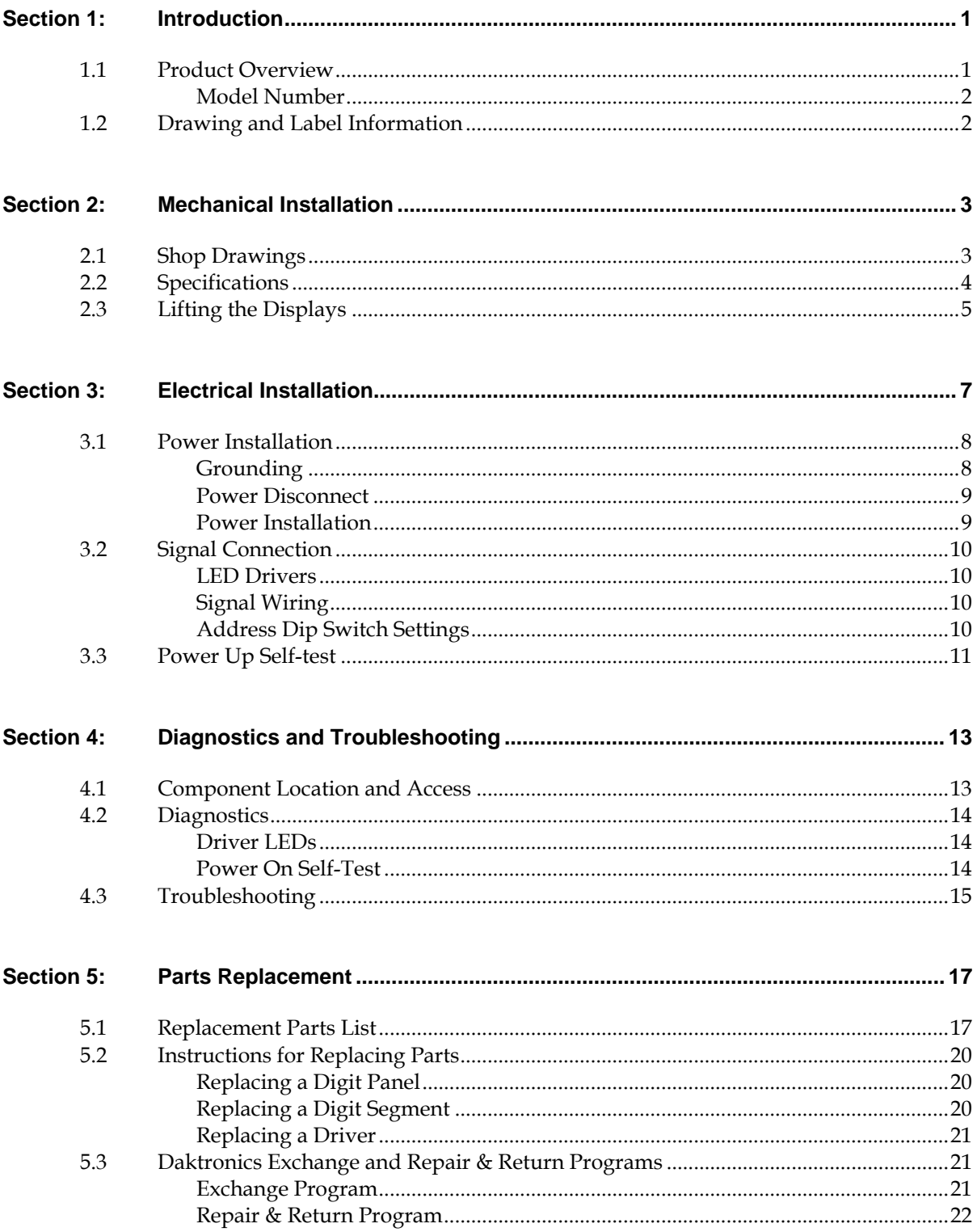

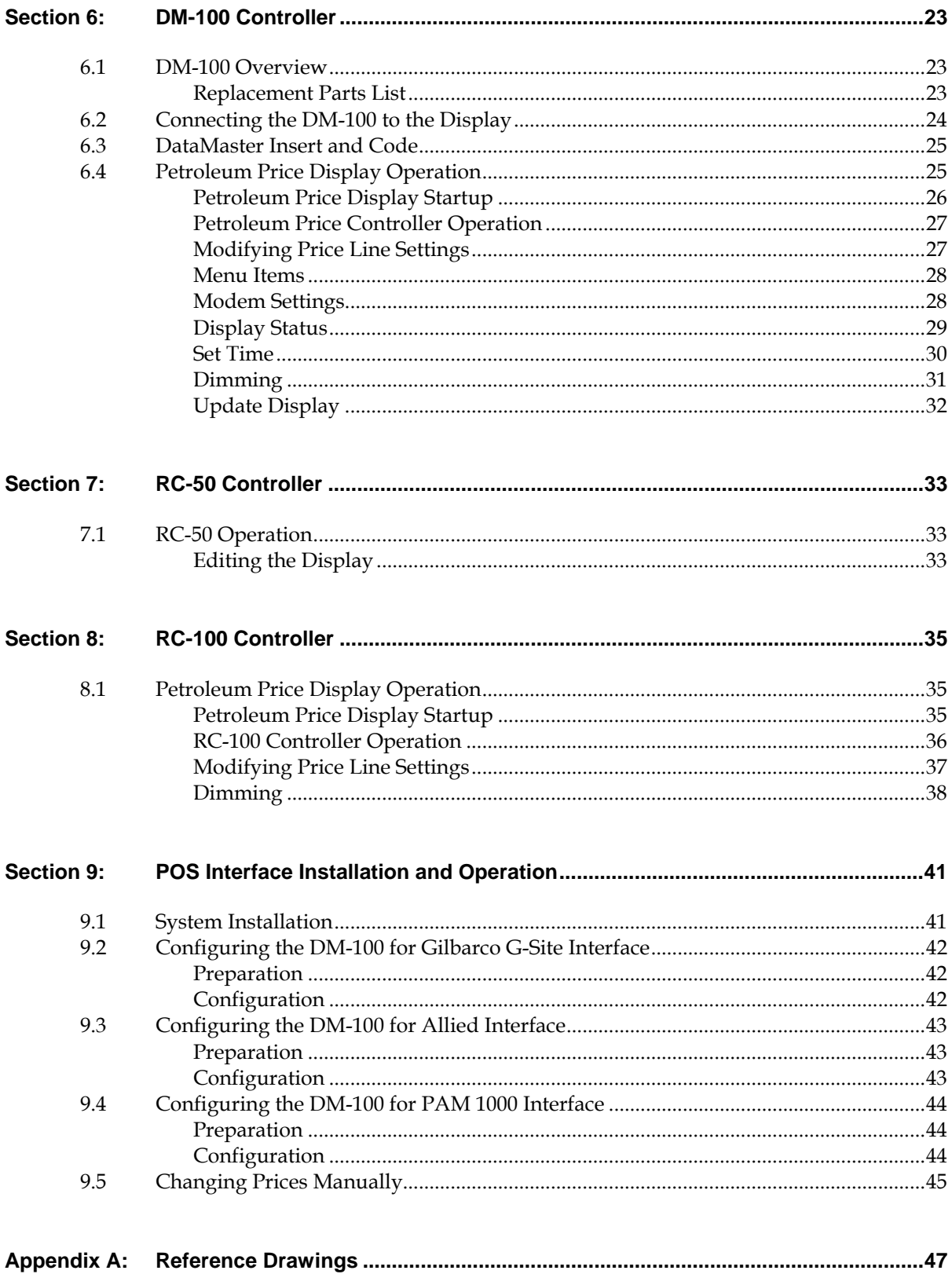

# **List of Figures**

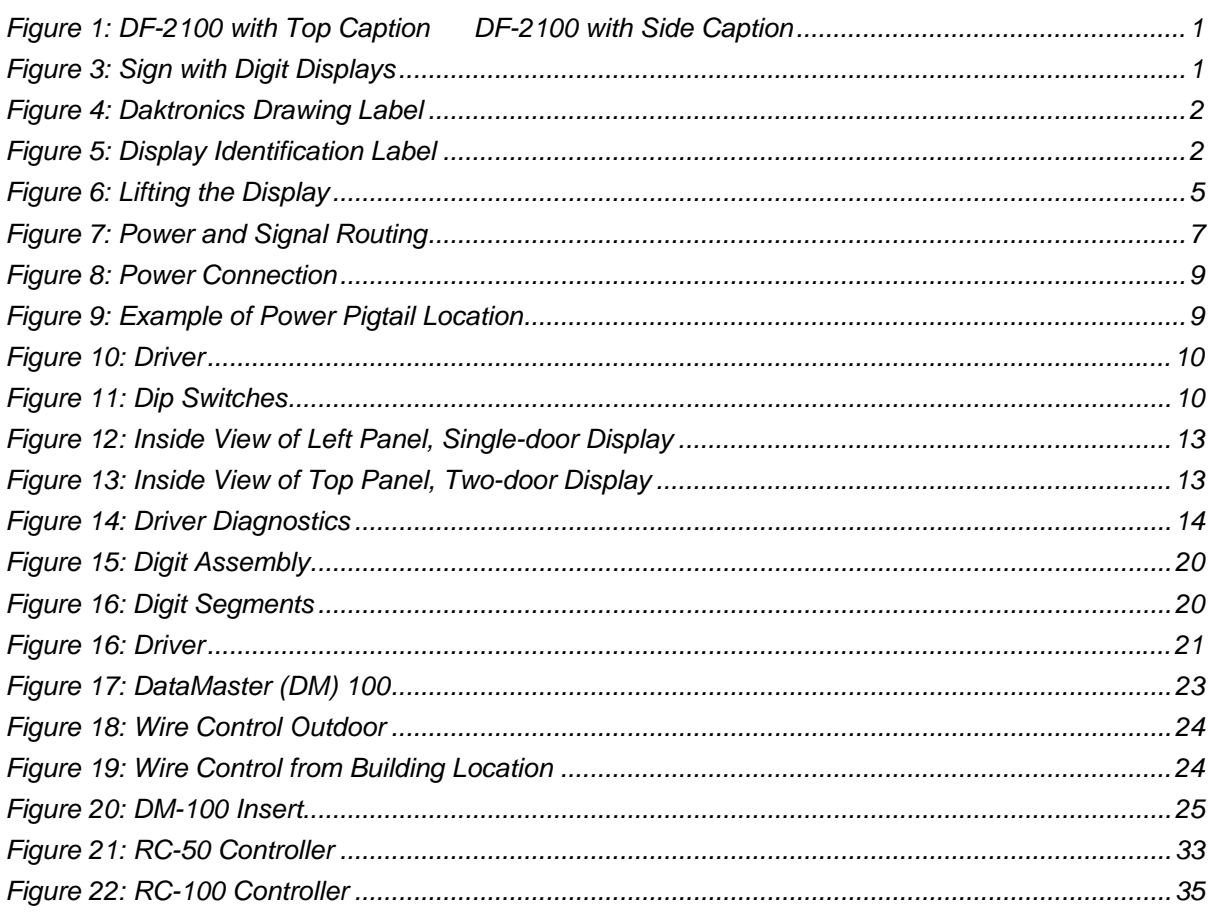

# <span id="page-8-0"></span>**Section 1: Introduction**

This manual explains the installation, maintenance, and operation of Daktronics DataMaster™ DF-2100 Outdoor LED Petroleum Price Displays. If questions arise regarding the safety, installation, operation, or service of these systems, contact Daktronics Customer Service at the contact numbers listed on the cover page of this manual.

## **1.1 Product Overview**

DataMaster Petroleum Price displays are part of a family of Daktronics products designed for easy installation, readability, and reliability. Microprocessor control assures consistent operation and accuracy. These displays are available in two full-cabinet styles, with a backlit caption either above the digits or to the left of the digits, as shown in **[Figure 1](#page-8-1)**.

<span id="page-8-1"></span>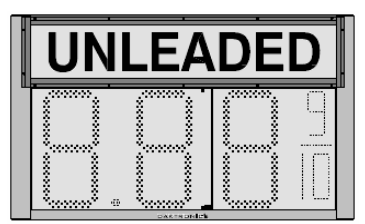

| <br>.<br>.<br><br><br>. .<br>$\cdot$<br>. .<br><br>$\bullet$<br>$\cdots$<br>$\cdots$<br>$\cdot$ .<br>$\cdot$<br>$\cdot$<br>$\cdot$<br>$\cdot$ .<br>$\cdot$ .<br>$\cdots$<br>$\cdots$<br><br>$\bullet$<br>$\cdot$ .<br>$\cdot$ .<br>$\cdot$ .<br>$\cdot$ .<br><br>v.<br>v.<br>. .<br><br>.<br>.<br><br>a.<br>$\sim$ 100 $\mu$<br>$\sim$ $\sim$ $\sim$ $\sim$<br><br>٠<br>$\cdot$<br>$\cdot$<br>$\cdot$<br>$\blacksquare$<br><br>$\cdots$<br>$\cdot$ .<br><br>$\cdot$<br>$\blacksquare$ | ۰.<br><br><br>. |
|----------------------------------------------------------------------------------------------------|-----------------|
| $\cdot$<br>$\cdot$ .<br>$\cdots$<br>$\cdots$<br>$\cdots$<br>. .<br>$\cdots$<br><br>$\cdots$<br>$\cdot$ .<br>$\cdot$ .<br>. .<br>v.<br>÷<br>. .<br><br>$\cdot$ .<br>---<br>.<br>. <b>.</b> .<br><br>$\bullet$<br>.<br>.<br>.                                                                                                    | .               |

*Figure 1: DF-2100 with Top Caption DF-2100 with Side Caption* 

DataMaster displays use light-emitting diodes (LEDs) to illuminate their numeric digits. LEDs are high-intensity, low-energy lighting units that use a semiconductor to transform electrical current into light. All DataMaster displays may be configured with red, amber, or green LEDs. Because of their LED technology, the displays consume little power, some barely more than a household lamp.

The DataMaster outdoor LED displays have been designed for use with a DataMaster<sup>™</sup> 100 hand-held controller, a radio controlled RC-100 system, or the RC-50 mini remote control.

In this manual, the complete structure will be referred to as a "sign." Each sign typically consists of a number of digit displays. Refer to **[Figure 2](#page-8-2)**.

<span id="page-8-2"></span>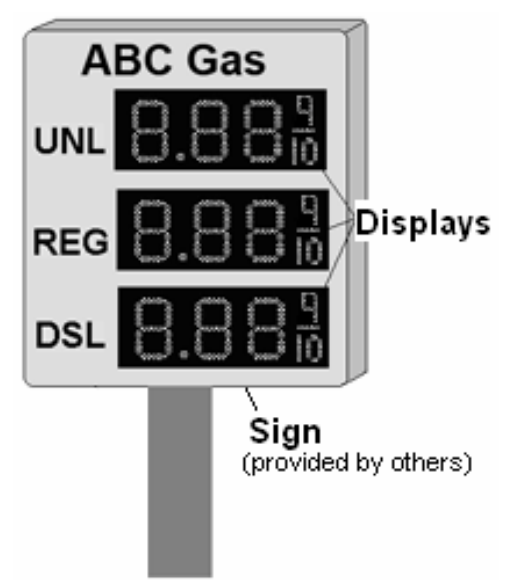

*Figure 2: Sign with Digit Displays* 

#### <span id="page-9-0"></span>**Model Number**

The DataMaster model number for these displays is described as follows:

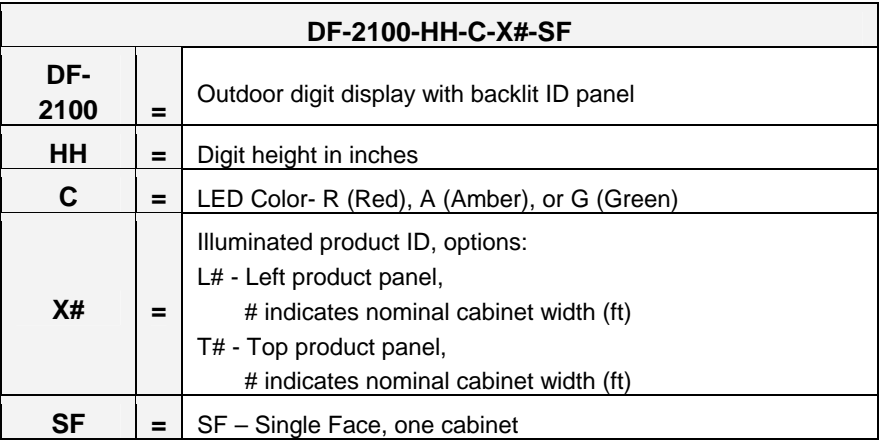

## **1.2 Drawing and Label Information**

Drawings are sometimes referenced at the beginning of a section. Daktronics identifies drawings with a number which is located in the bottom right corner of each drawing (**[Figure](#page-9-1)  [3](#page-9-1)**). This reference number includes the last set of digits and the letter preceding them. The drawing in this example would be referred to as **Drawing A-244838**.

<span id="page-9-1"></span>

| the concepts Expressed and Details shown on this drawing are confidential and:<br>PROPRIETARY. DO NOT REPRODUCE BY ANY MEANS, INCLUDING ELECTRONICALLY WITHOUT THE<br>EXPRESSED WRITTEN CONSENT OF DAKTRONICS, INC. COPYRIGHT 2005 DAKTRONICS, INC. |                                         |                                      |                  |  |  |
|----------------------------------------------------------------------------------------------------|-----------------------------------------|--------------------------------------|------------------|--|--|
|                                                                                                    |                                         | DAKTRONICS, INC. BROOKINGS, SD 57006 |                  |  |  |
| FROM: DATAMASTER LED DISPLAYS                                                                                                    |                                         |                                      |                  |  |  |
| TTLE SYSTEM RISER DIAGRAM: DATAMASTER, RC-100                                                                                                    |                                         |                                      |                  |  |  |
|                                                                                                    | <b>DES BY: KEIERBA</b>                  | drwn by: Khifrba                     | DATE 9 JUN 05    |  |  |
| 01                                                                                                    | REYSIDN APPR BY: MMILLER<br>sonue: NONE |                                      | 1279-R01A-244838 |  |  |

Drawing number-

*Figure 3: Daktronics Drawing Label*

The serial and model numbers of a Daktronics display can be found on the ID label inside the display. The label will be similar to the one shown in **[Figure 4](#page-9-2)**. When calling Daktronics Customer Service, please have this information available to ensure that your request is serviced as quickly as possible. For future reference, note the display model number, serial number, and installation date inside the front page of this manual.

<span id="page-9-2"></span>

| ASSY. NO                             |                      |         |
|--------------------------------------|----------------------|---------|
| SER. NO                              |                      |         |
| MFG DATE<br>$^{\circ}$               |                      |         |
| DAKTRONICS, INC.                     |                      |         |
| 331 32ND AVE.                        |                      |         |
| P.O. BOX 5128<br>BROOKINGS, SD 57006 | PHONE 1-605-697-4000 | LL-2306 |

*Figure 4: Display Identification Label*

# <span id="page-10-0"></span>**Section 2: Mechanical Installation**

## **Important Safeguards**

- Read and understand these instructions before installing the display.
- Do not drop the controller or allow it to get wet.
- Properly ground the display with a ground rod at the sign location.
- **Disconnect power when servicing the display.**
- Do not modify the display structure or attach any panels or coverings without the written consent of Daktronics, Inc.

## **2.1 Shop Drawings**

The table below gives the shop drawing number for each display model. All drawings are inserted into **Appendix A**.

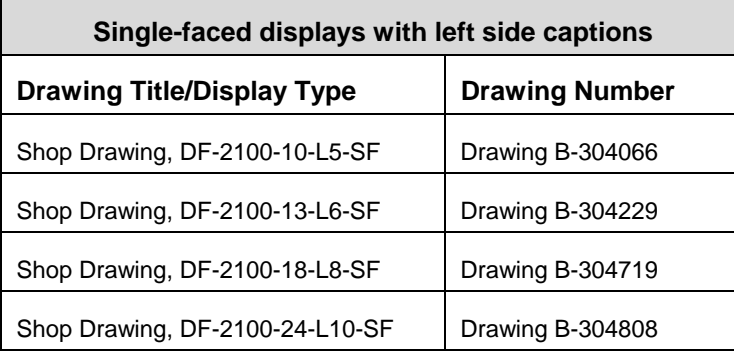

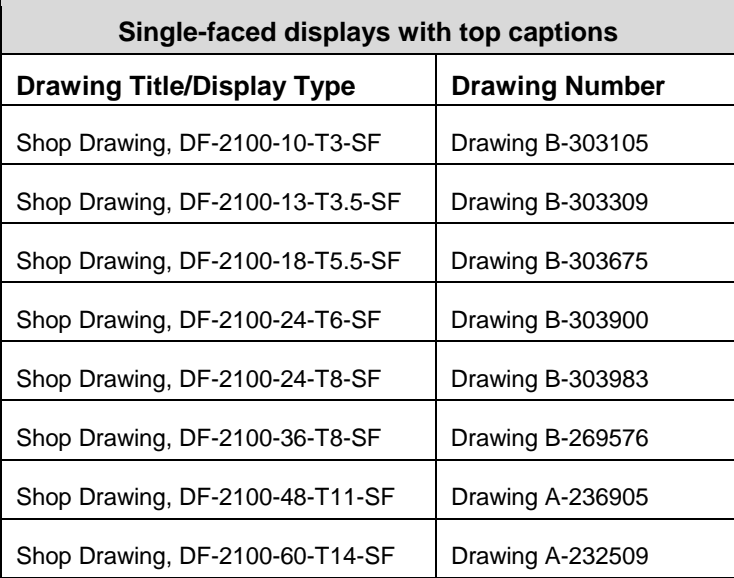

## <span id="page-11-0"></span>**2.2 Specifications**

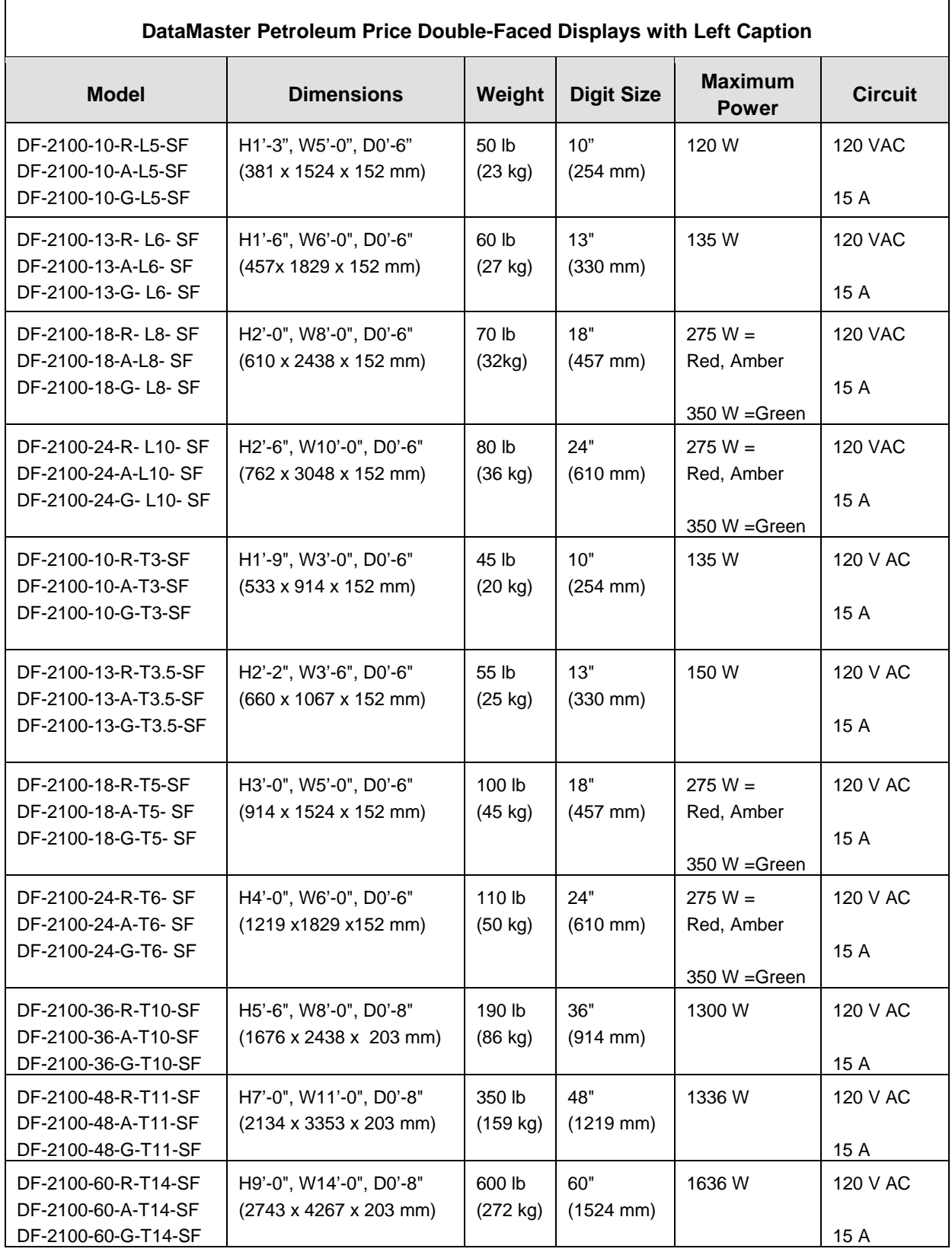

## <span id="page-12-0"></span>**2.3 Lifting the Displays**

While DataMaster outdoor digit displays are designed for pole mounting, every installation will be different. Actual site demands will dictate the appropriate mounting method.

Daktronics strongly recommends using a spreader or lifting bar to lift the display. Using a spreader bar ensures that the force on the eyebolts is straight up, minimizing lifting stress. **[Figure 5](#page-12-1)** illustrates the correct and incorrect lifting methods.

<span id="page-12-1"></span>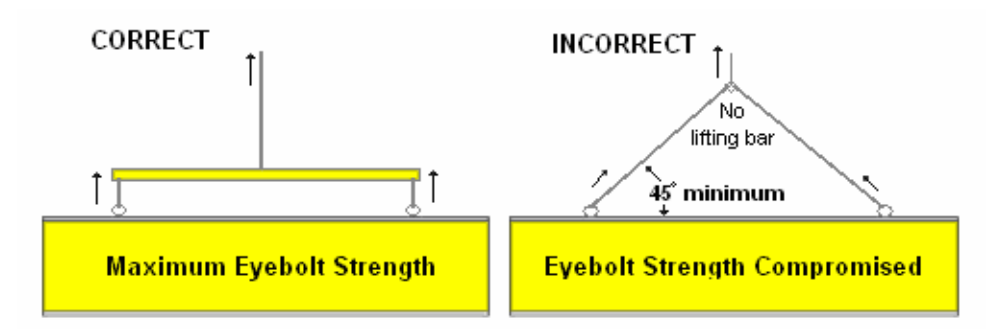

*Figure 5: Lifting the Display* 

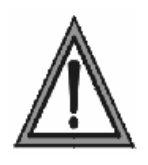

**Note:** Daktronics assumes no liability for display damage or injury resulting from incorrect setup or incorrect lifting methods.

Eyebolts are intended for lifting during installation only. Do not attempt to permanently support the display by the eyebolts.

Eyebolts may be removed once the display is in place. The bolt sizes and threads vary based on the size and weight of the display. Common bolts used are 1/4"-20, 3/8"-16, 1/2"-13, and 5/8"-11.

# <span id="page-14-0"></span>**Section 3: Electrical Installation**

#### **Reference Drawing:**

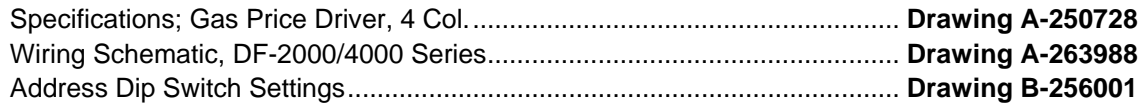

Electrical installation consists of the following processes, as illustrated in **[Figure 6](#page-14-1)**:

- providing power and ground to a disconnect near the display.
- routing power and ground from the main disconnect to the display driver/power enclosure.
- connecting the display ground to a ground rod at the sign location.
- routing the control signal cable from the control location to the sign location. Signal options include the DM-100, RC-100, and RC-50.

Each of these steps is covered in the following section.

<span id="page-14-1"></span>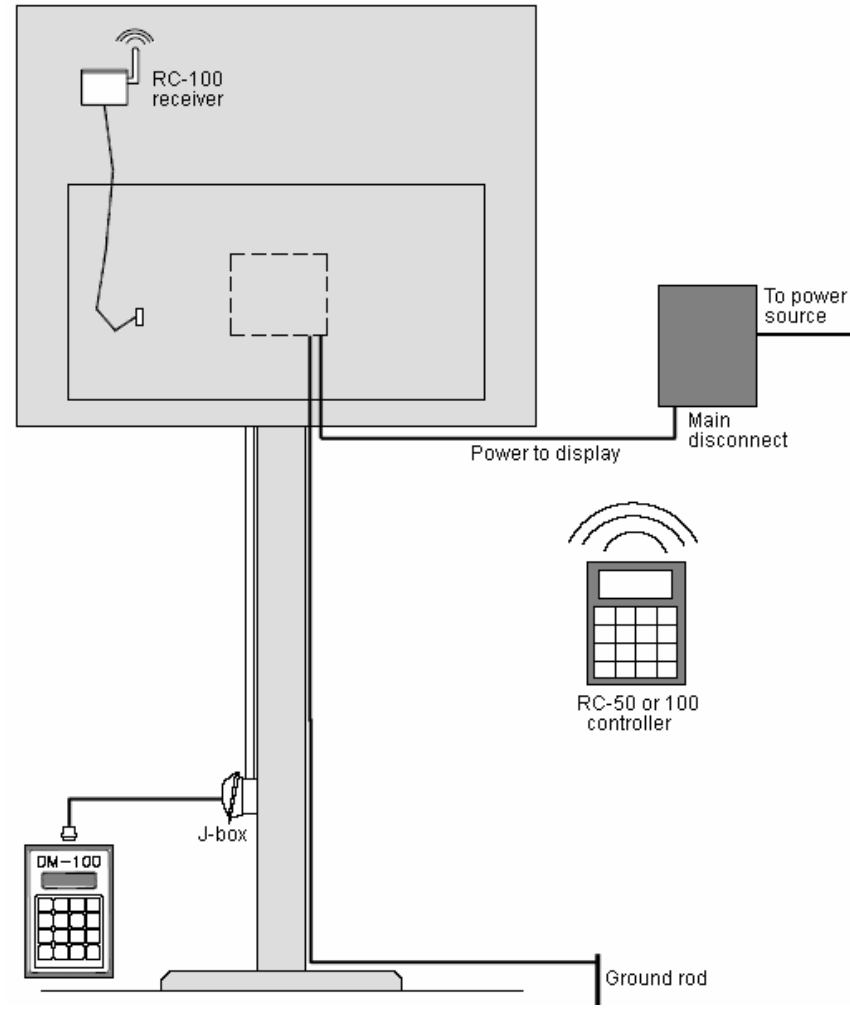

*Figure 6: Power and Signal Routing* 

## <span id="page-15-0"></span>**3.1 Power Installation**

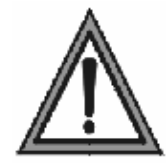

Only qualified individuals should perform power termination to the display.

It is the responsibility of the electrical contractor to ensure that all electrical work meets or exceeds local and national codes.

Daktronics DataMaster displays have been designed for simple hook-up of power and signal. Correct power installation is imperative for proper display operation. Improper installation could result in serious damage to the equipment and could be hazardous to personnel.

The DataMaster outdoor displays require a dedicated, 120 V circuit for incoming power. The display itself has no breakers or fuses. Refer to **Drawing A-263988** and to the chart in **Section 2** to determine maximum power requirements for this model.

**It is critical that the display circuit be fused at 15 A, and that all conductors used must be designed to pass a 15 A current in normal operation. Failure to meet wiring and over-current protection device requirements is a violation of the National Electrical Code® and will void the display warranty.**

#### **Grounding**

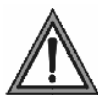

Displays MUST be grounded according to the provisions outlined in Article 250 of the National Electrical Code and according to the specifications in this manual.

The display system *must* be connected to an earth electrode installed at the display. Proper grounding is necessary for reliable equipment operation. It also protects the equipment from damaging electrical disturbances and lightning. **The display must be properly grounded or the warranty will be void***.* Refer to **Schematic Drawing A-263988.** 

#### **Important points about grounding:**

- Follow local and national codes: The material of an earth-ground electrode differs from region to region and from conditions present at the site. Consult the National Electrical Code and any local electrical codes that may apply.
- Support structure **cannot** be used as an earth-ground electrode: The support is generally embedded in concrete. If embedded in earth, the steel is either primed or it corrodes, making it a poor ground.
- One grounding electrode for each display face: The grounding electrode is typically one grounding rod for each display face. Other grounding electrodes as described in Article 250 of the National Electric Code may be used.
- Resistance to ground 10 ohms or less: This is required by Daktronics for proper display performance. If the resistance to ground is higher than 10 ohms, it will be necessary to install additional grounding electrodes to reduce the resistance. The grounding electrode should be installed within 25 feet of the base of the display. The grounding electrode must be connected to the ground wire inside the display.

#### <span id="page-16-0"></span>**Power Disconnect**

The National Electrical Code requires the use of a lockable power disconnect within sight of or at the display. Follow these guidelines for correct connection:

- Connect the grounding electrode cable at the local disconnect, never at the display driver/power enclosure.
- Use a disconnect that opens all of the ungrounded phase conductors.

In order for this device to provide protection, the power *must* be disconnected when the display is not in use. The controller should also be disconnected from power and from the signal j-box when the system is not being used. The same surges that may damage the display's driver can also damage the controller's circuit.

#### **Power Installation**

For this type of installation, the power circuit *must* contain an isolated earth-ground conductor. Power connects to the pigtail inside the display (**[Figure 7](#page-16-1)**). The pigtail has three wires: black (120 V AC line), white (neutral) and green (ground), and a 5-pin plug on one end. The plug is connected to the mating plug on the transformer. Use wire nuts to connect power wires to the pigtails.

<span id="page-16-1"></span>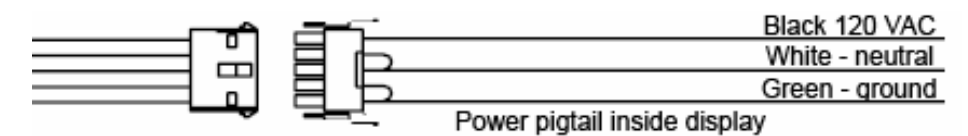

*Figure 7: Power Connection* 

To access the power pigtail inside the display, open the latch access fasteners on the digit panels. Smaller models have a single door that opens from the right. Larger models have two doors that open near the center. Use a screwdriver to turn the fasteners a half-turn counterclockwise to open the panel. Remove two wing nuts to open the left panel, if present.

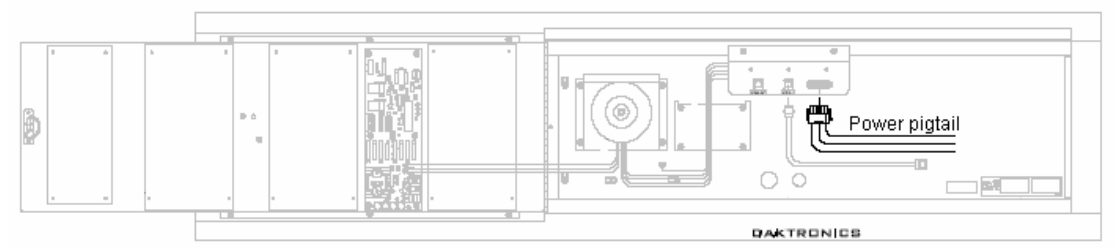

*Figure 8: Example of Power Pigtail Location* 

## <span id="page-17-0"></span>**3.2 Signal Connection**

## **LED Drivers**

In the display, the LED driver performs the task of switching digits on and off. One driver at each sign installation is designated as the "host driver." This driver receives its signal directly from the controller on the Signal In connector J6. The Signal Out connector J8 is used to connect to "client drivers," the drivers in other displays in this network.

Other communication types are initially connected as shown in the chart: J11 (Radio, RC-100 system) and J12 (RC-50 receiver). These initial connections are then routed to the J6 Input jack. Refer to **Drawings A-250728** for a complete listing of driver connector functions and wiring pin numbers.

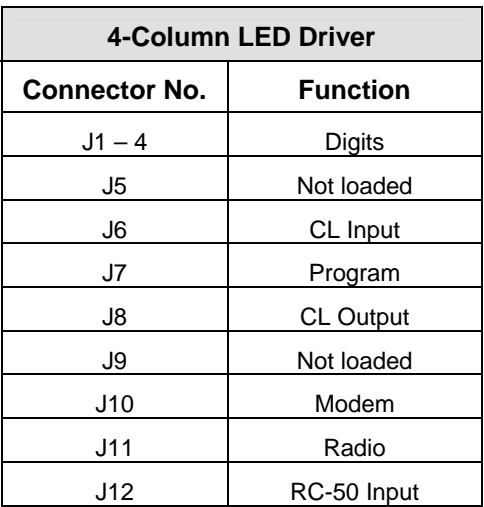

## **Signal Wiring**

Signal wires are terminated with a telephone-type RJ14 connector. Route the cable from the jack in the j-box to J6 on the host driver (**[Figure 9](#page-17-1)**). Run another RJ14 connector from J8 (Output) to the next (client) display, connecting at J6 (Input). Follow this sequence to all displays in the sign network.

## **Address Dip Switch Settings**

Every driver, either host or client, must have a unique address. The address is set by moving the individual toggle switches in th[e eight-position dip switch case located on the driver \(](#page-17-2)**Figure 10**). The dark area shows that the switch has been pushed down. In the example, switches 2 and 4 are on.

<span id="page-17-2"></span>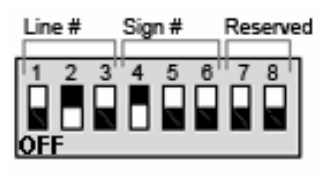

*Figure 10: Dip Switches* 

<span id="page-17-1"></span>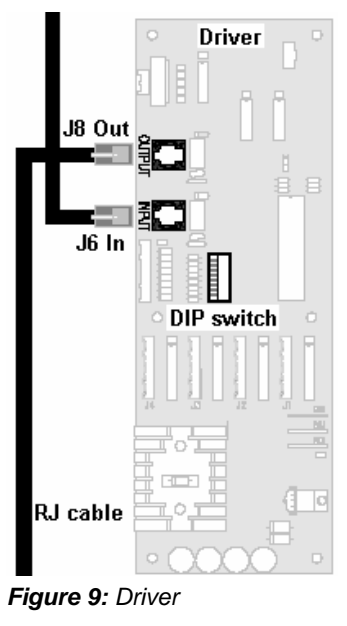

Addresses allow the user to set both line number (switches 1-3) and sign number (switches 4- 6) in as many as eight sign groups. All displays with the same line number will show the same price.

Refer to **Drawing B-256001** for an illustration of the client/host driver setups and for a chart showing line number and sign number settings.

## <span id="page-18-0"></span>**3.3 Power Up Self-test**

Every time the display is powered up, it will run through a verification sequence. This is a good way to check that the displays are set up and working correctly. The following items will be shown on the digit displays. The second column explains the significance of each item.

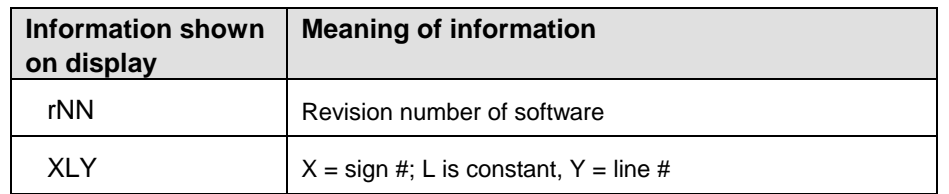

# <span id="page-20-0"></span>**Section 4: Diagnostics and Troubleshooting**

### **Important Notes**

Disconnect power before doing any repair or maintenance work on the display.

Allow only qualified service personnel access to internal display electronics.

Disconnect power when not using the display.

Daktronics displays are built for long life and require little maintenance. However, at times, displays may not work correctly. Use this section to define the problems and find solutions.

## **4.1 Component Location and Access**

<span id="page-20-3"></span>To access the components of these displays, open the latch access fasteners on the digit panels. Some models have one door that opens from the right. Other models have two doors that open near the center. Use a screwdriver to turn the fasteners a half-turn counterclockwise to open the panel. Remove two wing nuts to open the left panel, if present.

 The internal components of the display are located as shown in **[Figure 11](#page-20-1)** and **[Figure 12](#page-20-2)**. The driver is typically mounted between two digit boards. The power pigtail will be connected to the power source wiring with wire nuts.

**Note: Disconnect power before servicing the display.** Disconnect power, also, when the display is not in use.

<span id="page-20-1"></span>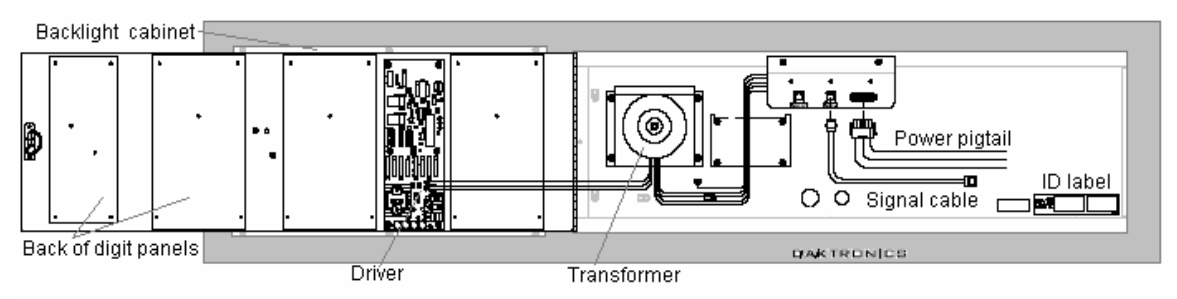

*Figure 11: Inside View of Left Panel, Single-door Display* 

<span id="page-20-2"></span>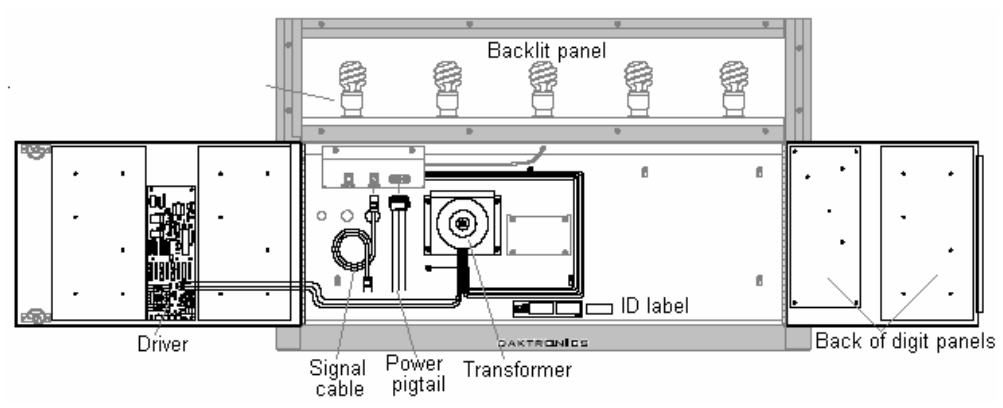

*Figure 12: Inside View of Top Panel, Two-door Display* 

## <span id="page-21-0"></span>**4.2 Diagnostics**

## **Driver LEDs**

The driver inside the display contains three LEDs that provide information about the working of the display. Refer to **[Figure 13](#page-21-1)** for their location. These LEDs can help pinpoint problems with driver set-up or operation.

The LEDs give the following information:

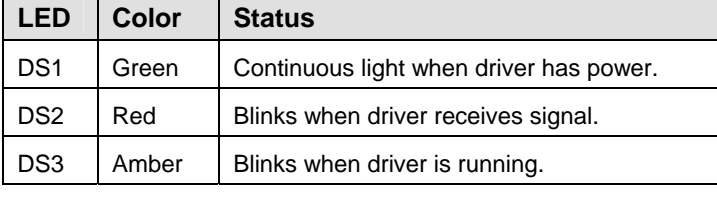

## **Power On Self-Test**

A useful troubleshooting tool is the power on self-test performed by the host driver every time the display powers up: The display should show the information listed in the left column. Every "X" in the chart refers to a number.

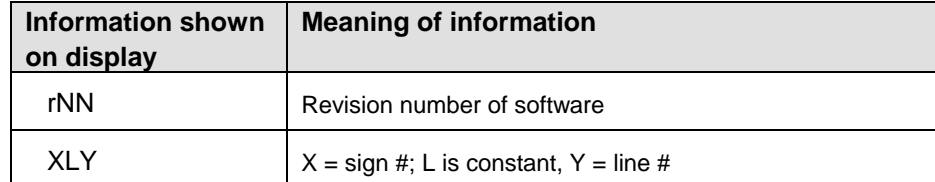

<span id="page-21-1"></span>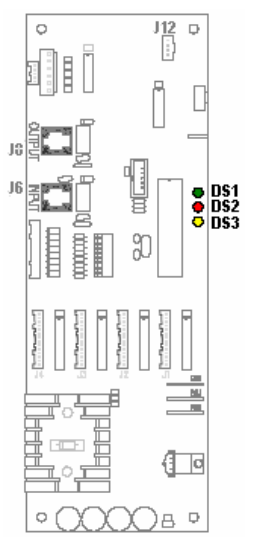

*Figure 13: Driver Diagnostics* 

## <span id="page-22-0"></span>**4.3 Troubleshooting**

This section lists potential problems with the display, indicates possible causes, and suggests corrective action. This list does not include every possible problem, but it does represent some of the more common situations that may occur. (Refer to the appropriate manual for a list of potential problems with add-on or separately mounted message centers.

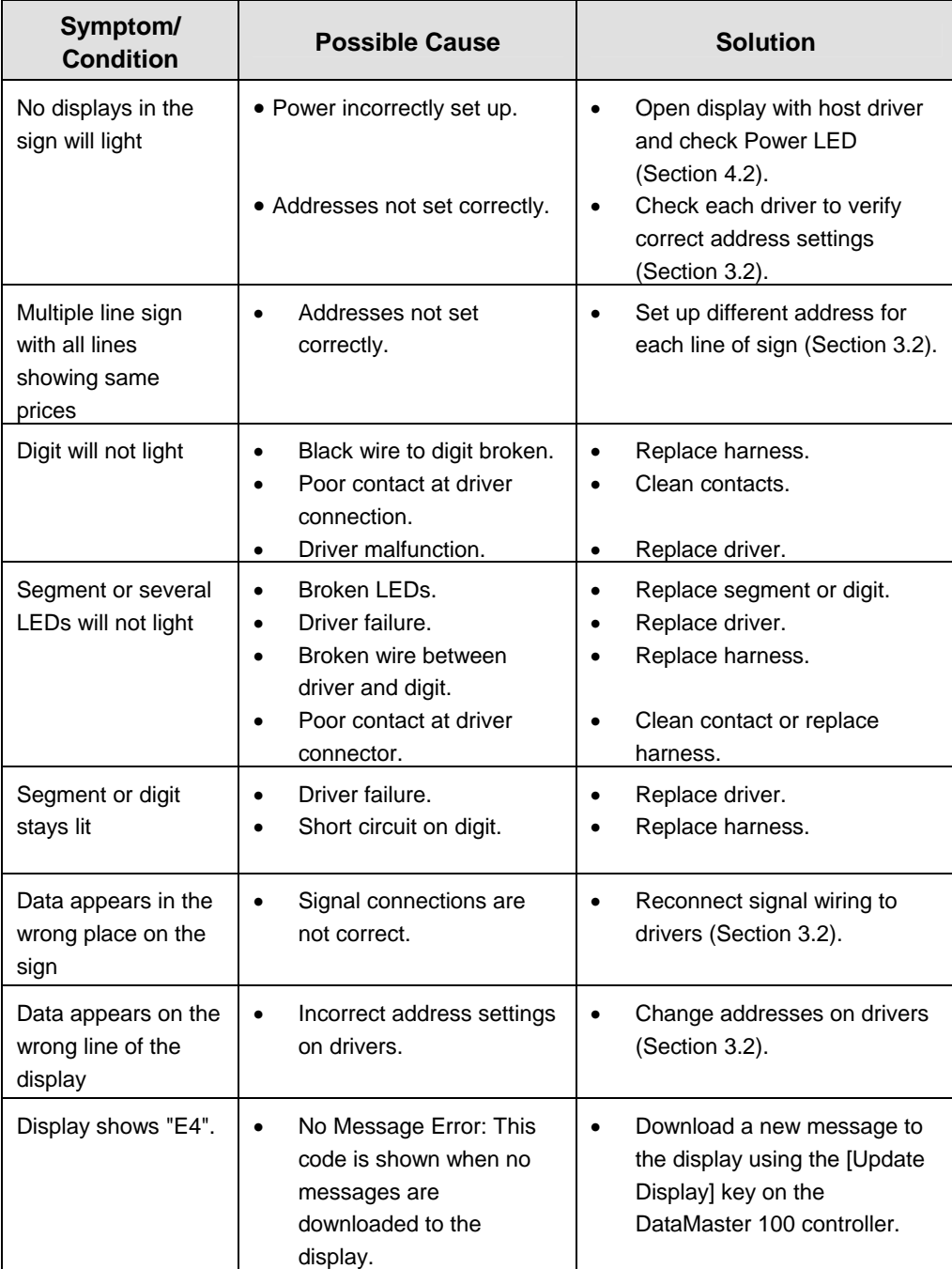

<span id="page-24-0"></span>Daktronics Petroleum Price Displays are built for long life and easy maintenance. On occasion, however, a part may need to be replaced. In that case, follow these steps.

- **1.** Find the part number label on a part or refer to the list in **Section 5.1** for the correct part number.
- **2.** Read **Section 5.3**, **Daktronics Exchange and Repair & Return Programs**, for step-by-step instructions on obtaining a new part.
- **3.** When the part is received, follow the instructions in this section for replacing it.

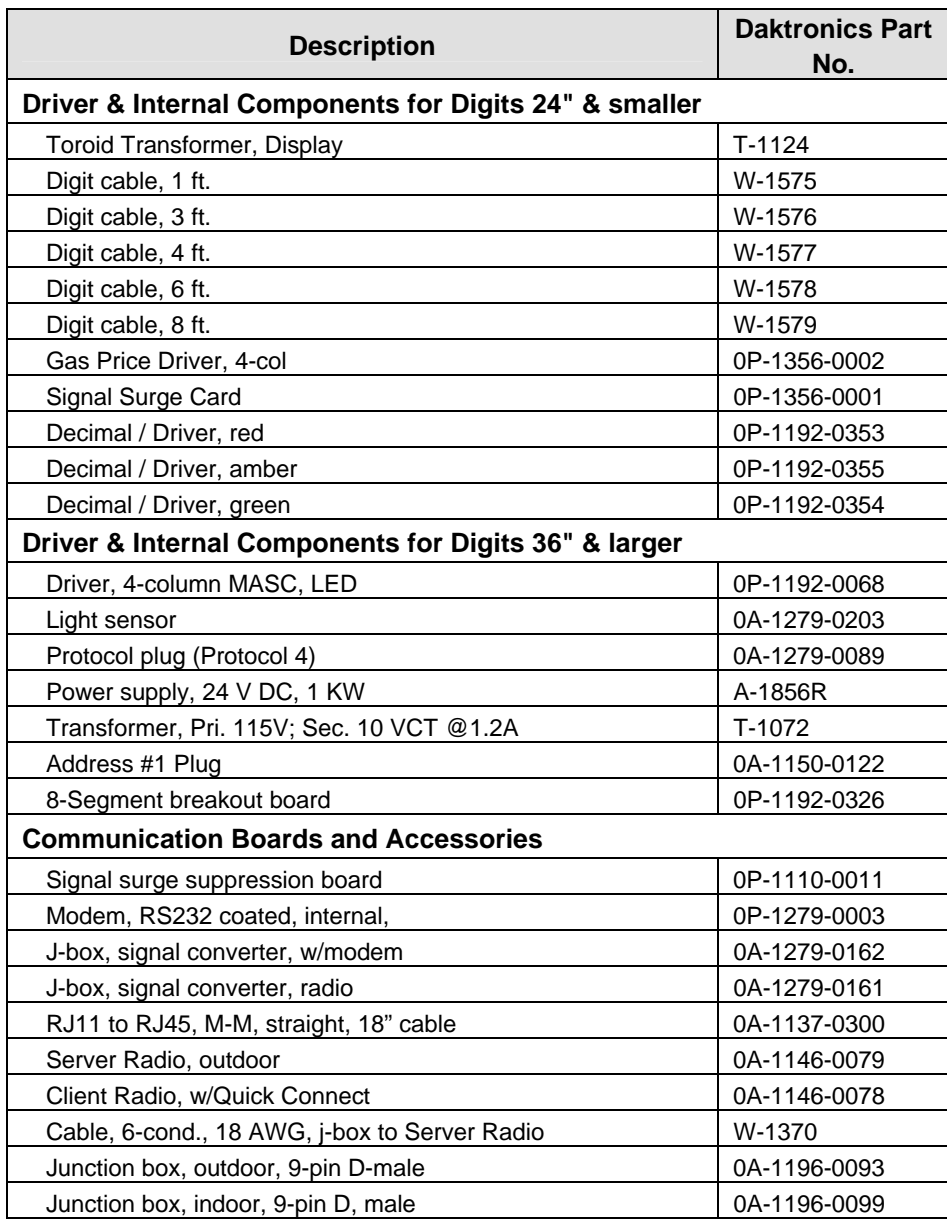

## **5.1 Replacement Parts List**

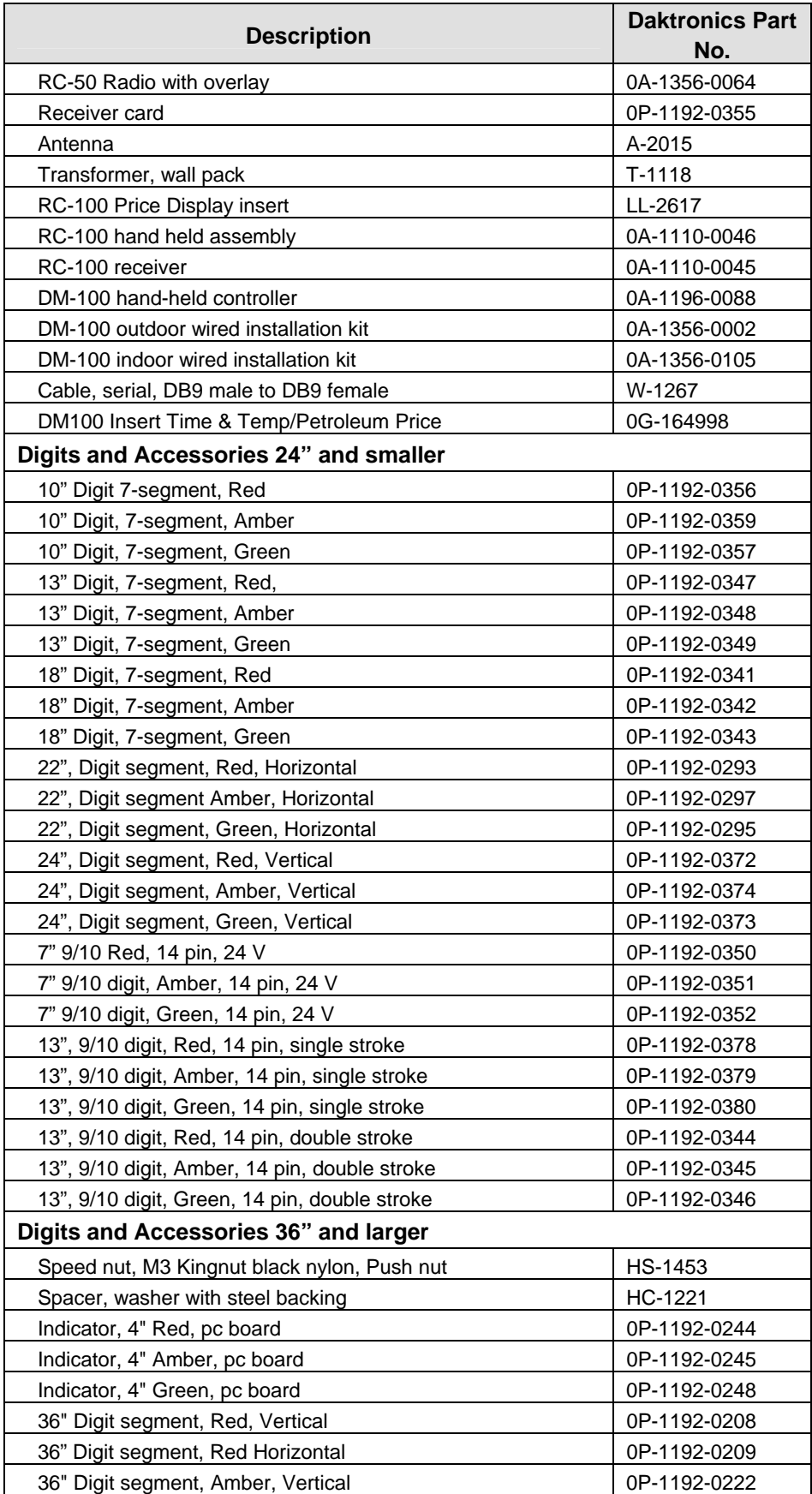

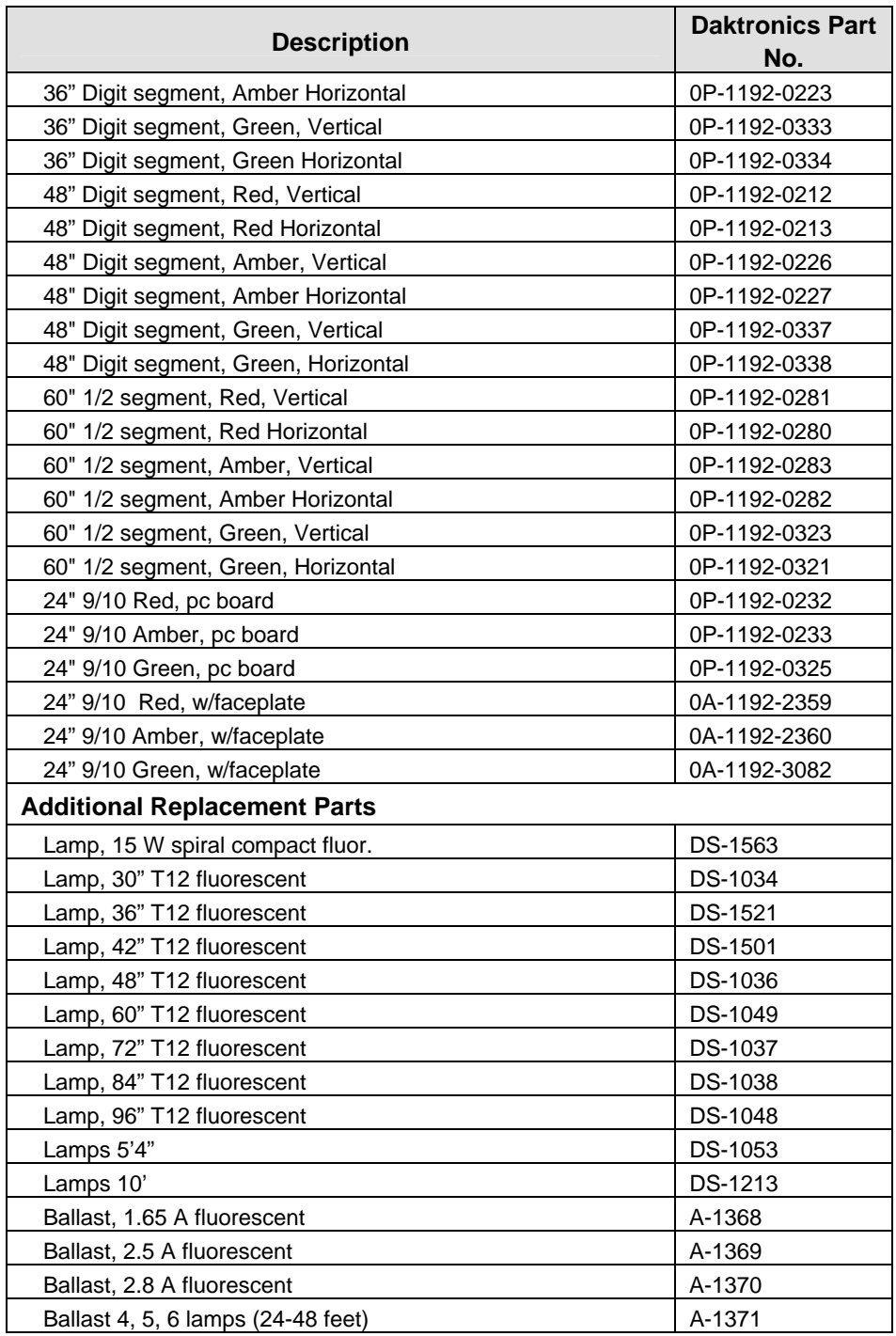

## <span id="page-27-0"></span>**5.2 Instructions for Replacing Parts**

#### **Replacing a Digit Panel**

The digit circuit board is the platform for the LEDs and is mounted to the back of the digit panel. Refer to **[Figure 14](#page-27-1)**. If some LEDs are not working, do not attempt to remove an individual LED. Replace the entire digit panel.

To remove a display digit panel, follow these steps:

- **1.** Open the digit panel as described in **Section [4.1](#page-20-3)**.
- **2.** Disconnect the power/signal connector from the back of the digit. Release the connector by squeezing together the locking tabs as the plug is pulled free.
- **3.** The digits are secured to the inside of the panel with fixed machine screws, spacers, and push nuts. Remove the nuts and lift the digit off the standoff screws. The push nuts can be removed in several ways, but Daktronics recommends using a 9/32" nut driver.
- **4.** Move the new digit into place and install the pushnuts.
- **5.** Reconnect the power/signal connector plug. **Note:**  This is a keyed connector and will attach in one way only. Do not attempt to force the connection!
- **6.** Replace the back panel of the display, latching it securely.

<span id="page-27-1"></span>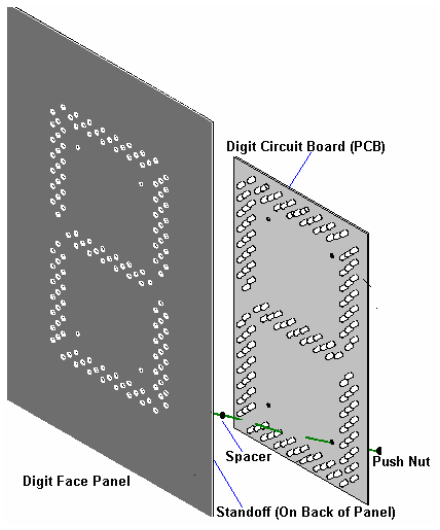

*Figure 14: Digit Assembly* 

#### **Replacing a Digit Segment**

Large digits are constructed in segments, as shown in **[Figure 15](#page-27-2)**. In this case, it may be possible to replace only the defective segment. As with smaller digits, the segment circuit boards are mounted to the back of the digit panel. **Do not attempt to remove individual LEDs.** Replace a malfunctioning colon, decimal, or indicator assembly in the same manner.

To remove a digit segment, follow these steps:

- **1.** Open the digit panel as described in **Section 4.1**.
- **2.** Disconnect the 2-pin power/signal connector from the back of the individual segment. Release the connector by squeezing together the locking tabs as the connector is pulled free.
- **3.** The individual segments are secured to the inside of the panel with fixed machine screws, spacers, and push nuts. Remove the nuts and lift the segment off the standoff screws.
- **4.** Position a new segment over the screws and tighten the nuts.
- 5. Reconnect the power/signal connector. **Note:** This is a keyed connector it will attach in one way only. Do not attempt to force the connection!
- 6. Close and secure the digit panel and test the display.

<span id="page-27-2"></span>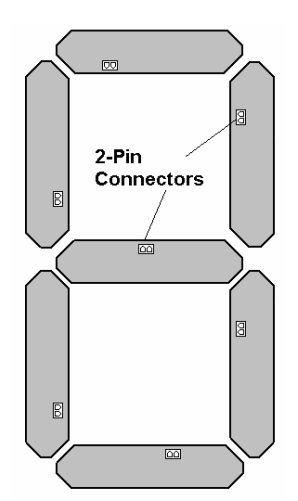

*Figure 15: Digit Segments* 

## <span id="page-28-0"></span>**Replacing a Driver**

The driver is mounted to the front panel between digit boards. The back panel will need to be removed to replace the driver.

To replace a driver, follow these steps:

- **1.** Open the display as described in **Section 4.2**.
- **2.** Disconnect and label all connectors from the driver. Release each connector by squeezing together the locking tabs and pulling on the plug.
- **3.** Remove the screws and nuts securing the driver to the inside of the enclosure.
- **4.** Carefully lift the driver from the display.
- **5.** Move the new driver into place and fasten securely.
- **6.** Reconnect all the connectors. **Note:** Remember that these are keyed connectors and will attach in one way only. Do not attempt to force the connections.
- **7.** Replace the back panel and securely fasten the latches.
- **8.** Test the display to make sure that it is working correctly.

## **5.3 Daktronics Exchange and Repair & Return Programs**

<span id="page-28-1"></span>To serve customers' repair and maintenance needs, Daktronics offers both an Exchange Program and a Repair & Return Program.

#### **Before Contacting Daktronics**

Fill in this chart before calling Customer Service:

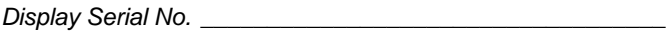

*Display Model No. \_\_\_\_\_\_\_\_\_\_\_\_\_\_\_\_\_\_\_\_\_\_\_\_\_\_\_\_\_\_\_\_\_\_*

*Date Installed \_\_\_\_\_\_\_\_\_\_\_\_\_\_\_\_\_\_\_\_\_\_\_\_\_\_\_\_\_\_\_\_\_\_\_\_\_\_*

*DataMaster Serial No. \_\_\_\_\_\_\_\_\_\_\_\_\_\_\_\_\_\_\_\_\_\_\_\_\_\_\_\_\_\_\_*

#### **Exchange Program**

Daktronics unique Exchange Program is a quick service for replacing key parts in need of repair. If a part requires repair or replacement, Daktronics sends the customer a replacement, and the customer sends the defective part to Daktronics. This decreases display downtime.

To participate in the Exchange Program, follow these steps,

**1. Call Daktronics Customer Service: 866-343-3122** 

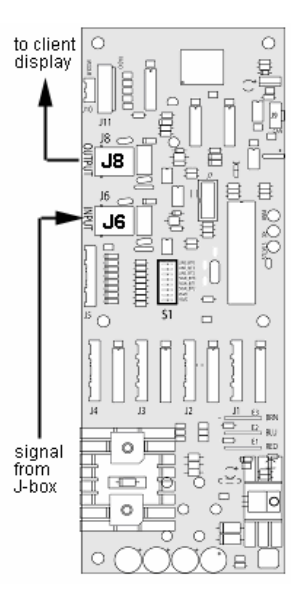

*Figure 16: Driver* 

<span id="page-29-0"></span>**2. When the new exchange part is received, mail the old part to Daktronics.** 

If the replacement part fixes the problem, send in the problem part which is being replaced.

- **a.** Package the old part in the same shipping materials in which the replacement part arrived.
- **b.** Fill out and attach the enclosed UPS shipping document.
- **c.** Ship the part to Daktronics.
- **3. A charge will be made for the replacement part immediately, unless a qualifying service agreement is in place.**

In most circumstances, the replacement part will be invoiced at the time it is shipped.

**4. If the replacement part does not solve the problem, return the part within 30 working days or the full purchase price will be charged.** 

If the equipment is still defective after the exchange was made, please contact Customer Service immediately. Daktronics expects immediate return of an exchange part if it does not solve the problem. The company also reserves the right to refuse parts that have been damaged due to acts of nature or causes other than normal wear and tear.

#### **Repair & Return Program**

For items not subject to exchange, Daktronics offers a Repair & Return Program. To send a part for repair, follow these steps:

- **1. Call or fax Daktronics Customer Service:**  Phone: 866-343-3122 Fax: 605-697-4444
- 2. **Receive a Return Materials Authorization (RMA) number before shipping.**  This expedites repair of the part.
- **3. Package and pad the item carefully to prevent damage during shipment.**  Electronic components, such as printed circuit boards, should be placed in an antistatic bag before boxing. Daktronics does not recommend Styrofoam peanuts in packaging.

#### **4. Enclose:**

- vour name
- address
- **•** phone number
- the RMA number
- a clear description of symptoms

#### **Shipping Address**

Daktronics Customer Service PO Box 5128 331 32nd Avenue Brookings, SD 57006

## <span id="page-30-0"></span>**Section 6: DM-100 Controller**

This section describes the set up and operation of the DataMaster 100 (DM-100) Controller. The DM-100 may be used with either an indoor or outdoor j-box, both of which are explained in this section. Note also the information on the DataMaster Insert.

#### **Reference Drawing:**

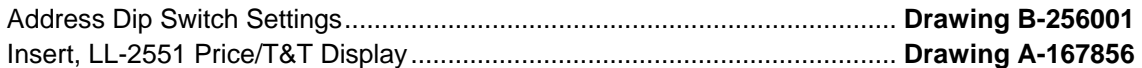

## **6.1 DM-100 Overview**

The DataMaster 100 Series controller, shown in **Figure 9**, is a hand-held controller designed to operate Daktronics LED DataMaster displays. This lightweight controller is encased in ABS plastic, making it a durable and convenient control option. The console's liquid crystal display (LCD) guides the user through the operation of the system.

The DM-100 can be configured to display petroleum price, motel rates, and time and temperature data. Refer to **Drawing B-256001** for information on possible control options and connection procedures.

**Note:** When the carrier delivers this Daktronics order, open the packages and inspect for shipping damage such as rattles and dents. See that all equipment is included as shown on the packing slip. If deficiencies are found, immediately report them to Daktronics. Save all packing materials in case warranty repair or exchange is needed.

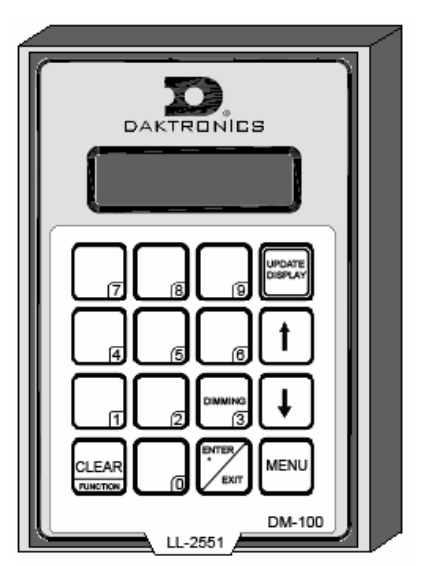

 *Figure 17: DataMaster (DM) 100* 

#### **Replacement Parts List**

The following is a list of possible replacement parts for the DM-100 controller. When reordering a part, be sure to use its corresponding part number. To obtain a part from Daktronics, refer to **Section [5.3](#page-28-1)** for instructions.

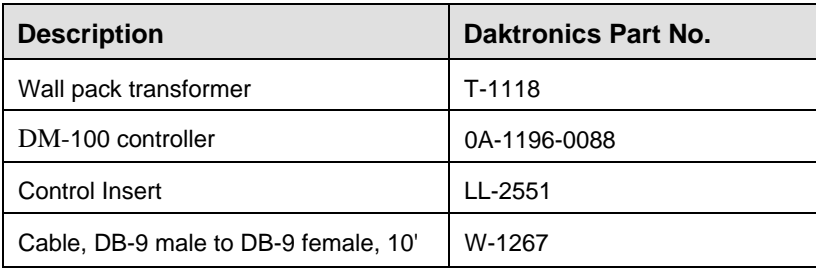

## <span id="page-31-0"></span>**6.2 Connecting the DM-100 to the Display**

The DataMaster displays may be controlled from a location inside a building or from the base of the display, depending on customer preference. **Drawing B-256001** and the subsections that follow provide greater detail on both installations using signal wire.

#### *Wire Control from the Base of the Sign*

This outdoor control option (**[Figure 18](#page-31-1)**) permits operation of the sign from the base of the display. The controller is connected to an outdoor junction box mounted on the display pole, which routes the signal to the sign through one 2-pair cable, 22 AWG. Cable is in conduit where required.

This control option does not require the controller to be connected to a power outlet. In this configuration, the DM-100 uses the sign as a power source.

To operate the display using this setup, connect the 9-pin to 9 pin cable from the DM-100 controller to the 9-pin j-box mounted on the display pole.

<span id="page-31-1"></span>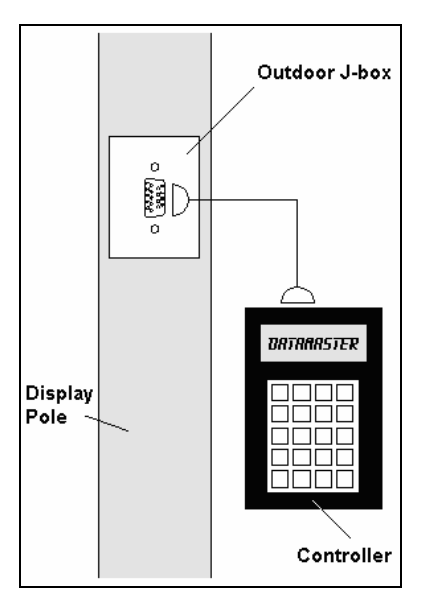

*Figure 18: Wire Control Outdoors* 

#### *Wire Control from a Building Location*

The indoor control option is illustrated in **[Figure 19](#page-31-2)**. The handheld controller is connected to an indoor junction box (j-box), which routes the signal to the sign through one 2-pair cable, 22 AWG. Cable is in conduit where required.

To operate the display using this setup, connect the 9-pin to 9-pin cable from the DM-100 controller to the 9-pin j-box, and plug the controller's wall pack transformer into a 120 VAC outlet.

<span id="page-31-2"></span>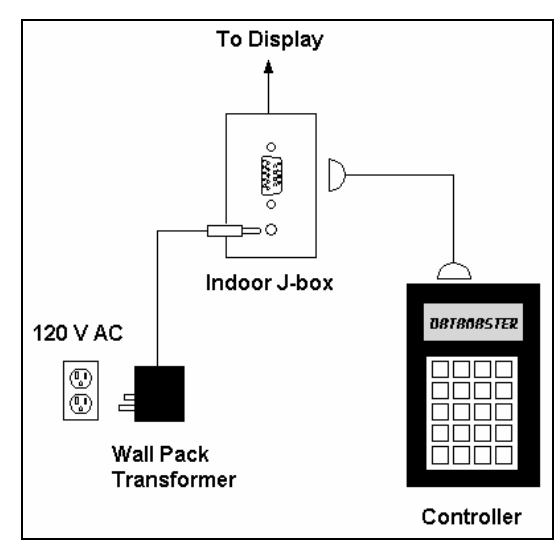

*Figure 19: Wire Control from Building Location* 

## <span id="page-32-0"></span>**6.3 DataMaster Insert and Code**

The DM-100 uses a keypad insert to program rate information into Daktronics LED DataMaster Rate Displays. The DM-100 insert illustrated in **[Figure 20](#page-32-1)** is used to control the displays.

If an insert is lost or damaged, make a copy of the insert from **Drawing A-167856** located in **Appendix A**. Cut this to size and slide it into the DM-100 pocket. Use this as a reference until a replacement is received.

To start the controller and use the insert to program information into the display driver, read the next section carefully to fully understand operation instructions.

<span id="page-32-1"></span>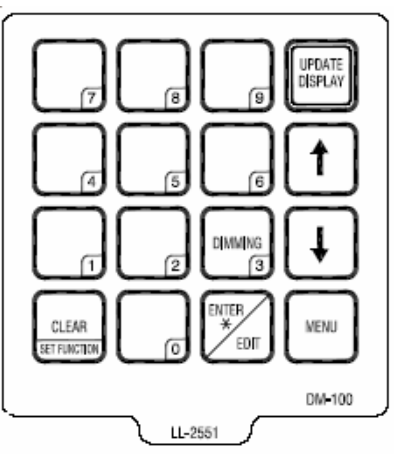

*Figure 20: DM-100 Insert* 

## **6.4 Petroleum Price Display Operation**

The DM-100 controller can be configured to program petroleum price variances displayed on the LED DataMaster Petroleum Price sign. The instructions provided in this section discuss the functions the operator uses to control the Petroleum Price display.

## <span id="page-33-0"></span>**Petroleum Price Display Startup**

To operate the DataMaster Petroleum Price displays, the DM-100 must first be programmed to the gas price function. Use the [**Set Function**] key on start-up. Use the following table as a guide to start-up procedures.

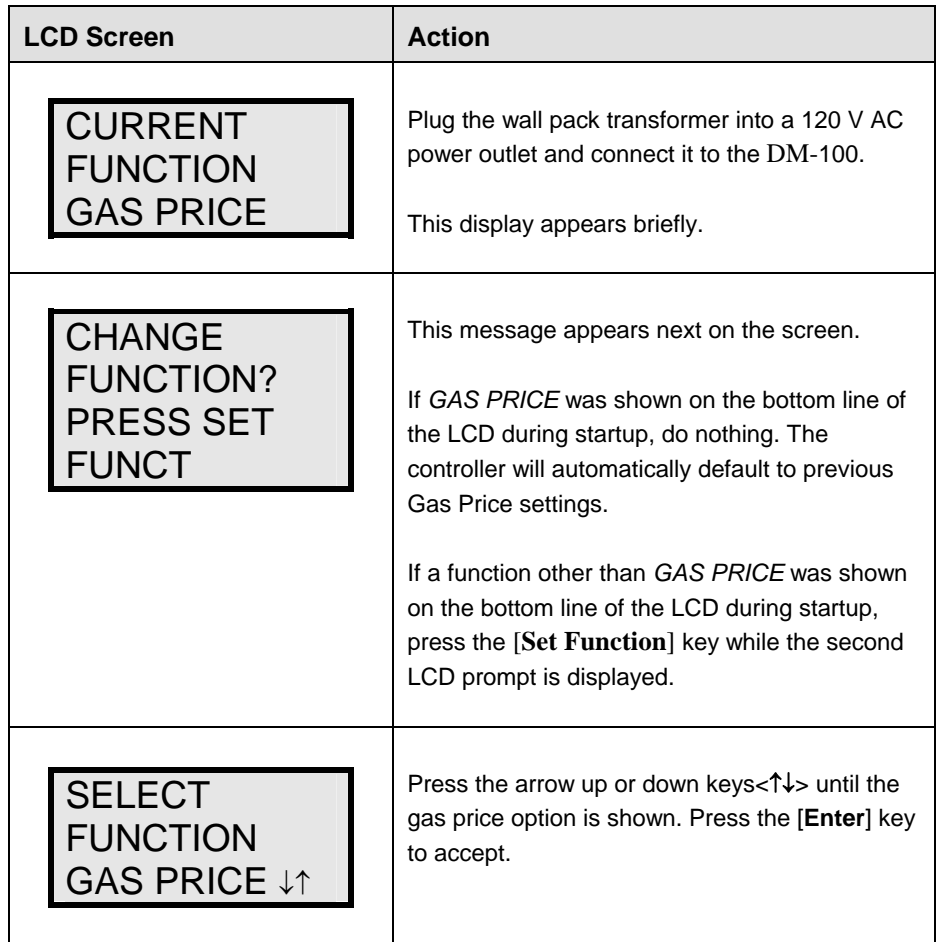

The DM-100 handheld controller should now be ready for use. The controller will "remember" the last function setting, so this step should only need to be done with a new controller, or one that is configured for different displays. To operate the DM-100, press any of the keys listed in the following gas price sections.

## <span id="page-34-0"></span>**Petroleum Price Controller Operation**

The Petroleum Price Controller LCD display will default to showing the current display settings on power up. The following text will be shown on the LCD.

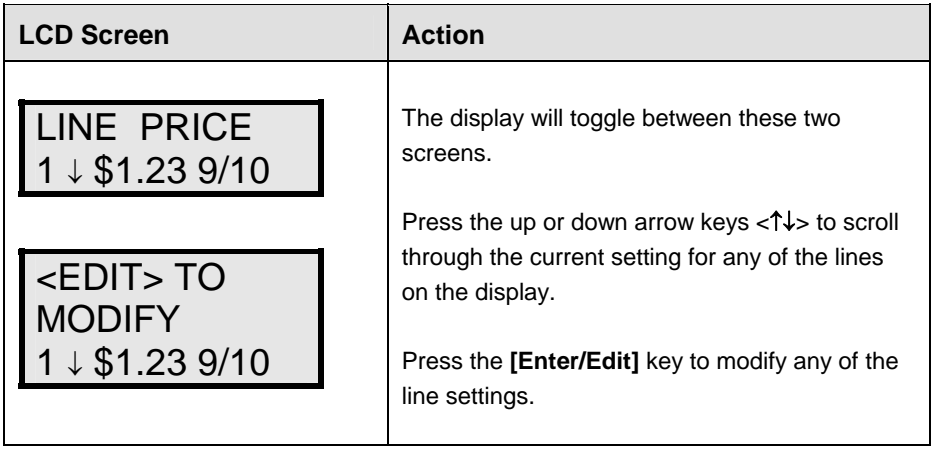

## **Modifying Price Line Settings**

The gas price can be modified either by pressing the **[Edit]** key during operation or by using the **[Menu]** key (refer to **Menu Items** chart following this screen). The following keys identify items to be edited:

- **L** = Current line number to be edited
- **D.CC** = Current dollars and cents value to edit
- **T** = Current tenths of cent value to edit

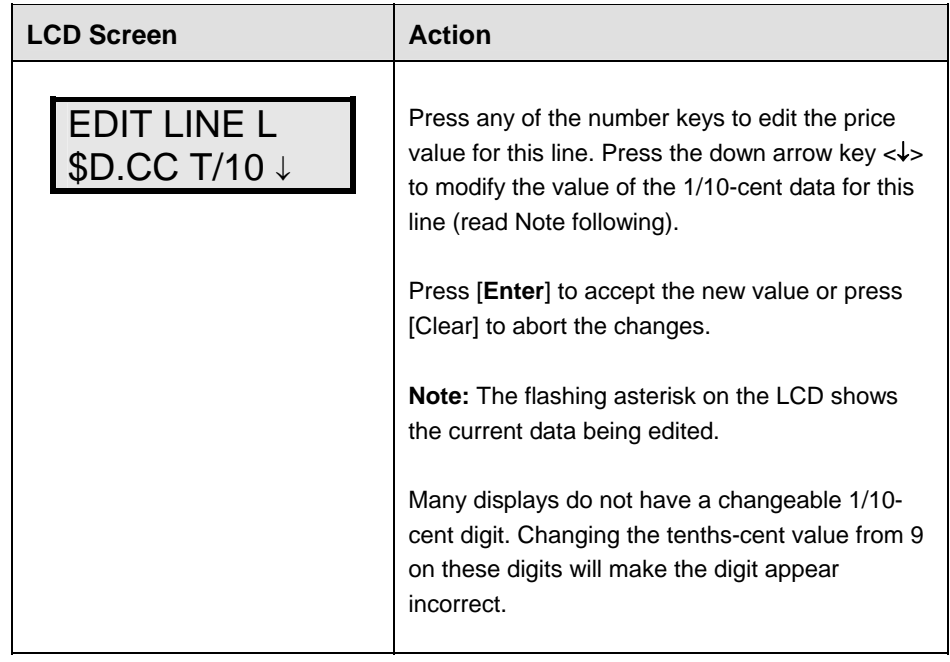

#### <span id="page-35-0"></span>**Menu Items**

Pressing the **[Menu]** key accesses the following settings:

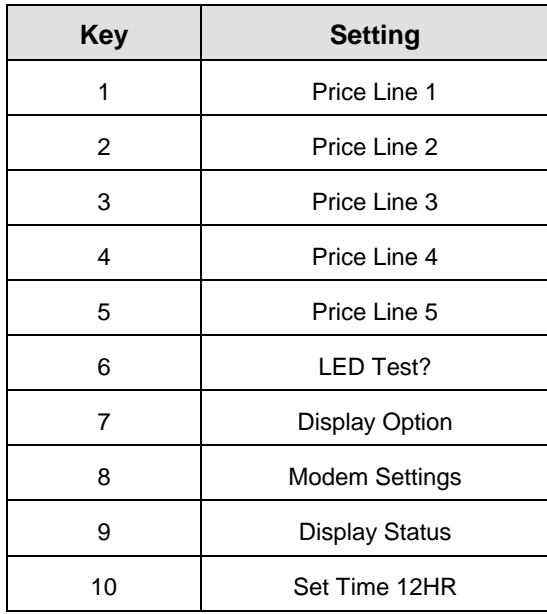

Use Menu items 1-5 to edit the price on each line of the display. Lines are typically numbered top to bottom with 1 being the top of the display. For further details, refer to **Modifying Price Line Settings** discussed previously in this section.

For more information about the Modem Settings submenu, refer to **ED-13953: DataMaster Modem Installation Manual**. For additional information about the Display Status or the Set Time submenus, refer to **ED-13894: DataTime Radio Installation Manual.** This manual provides complete details on installation and setup for a bi-directional radio system.

#### **Modem Settings**

The following items for a modem can be set using the DM-100:

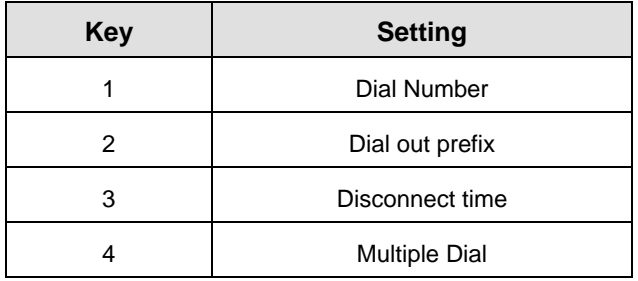
# **Display Status**

The Display Status menu item can be used with a bi-directional display setup to get display status back from the driver. The controller will cycle through various LCD message screens, illustrated below and on the following page, that show display status. Press [**Clear**] at any time to exit the Display Status submenu.

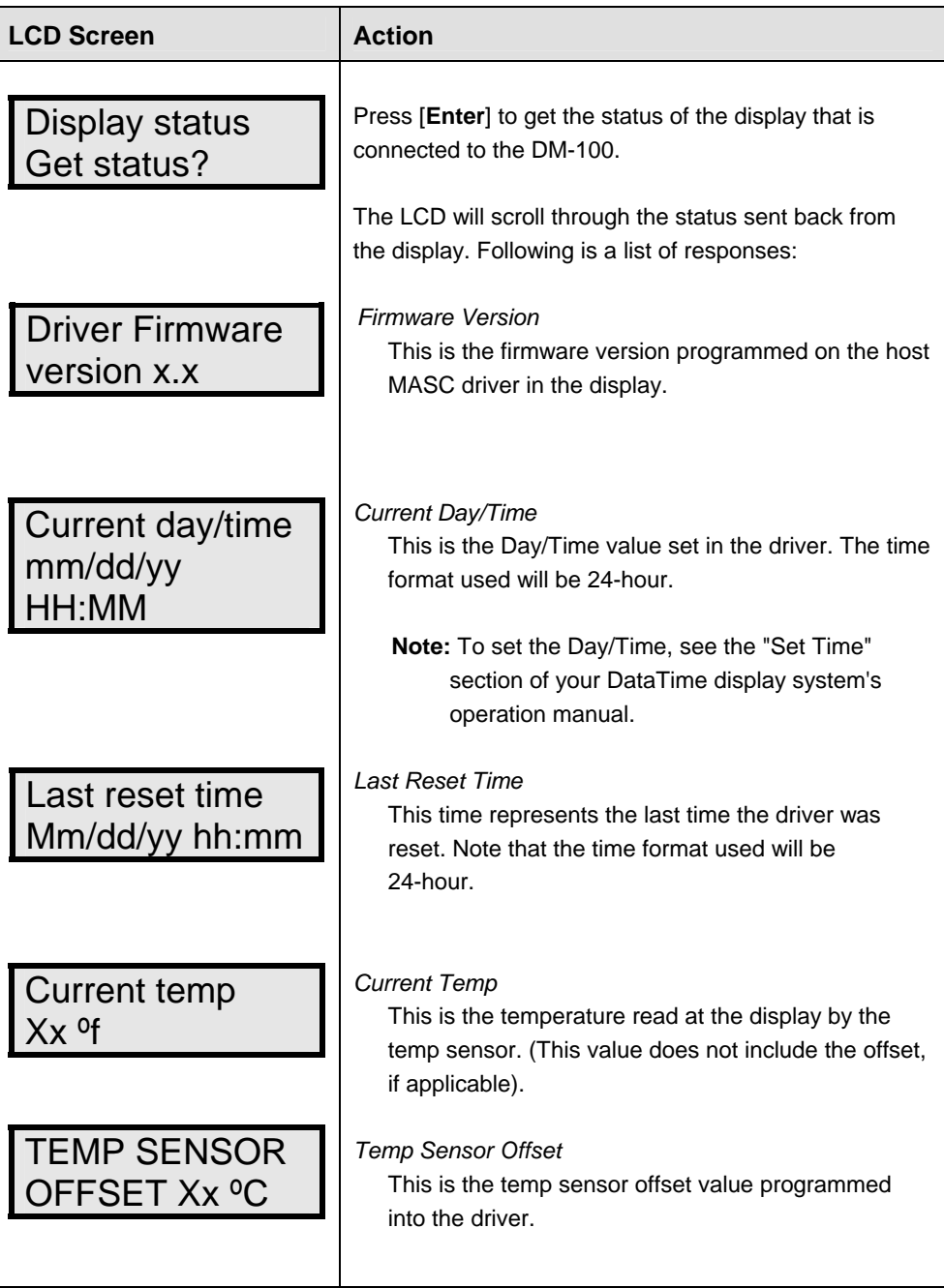

# **Set Time**

This allows the time and date to be set with the DM-100.

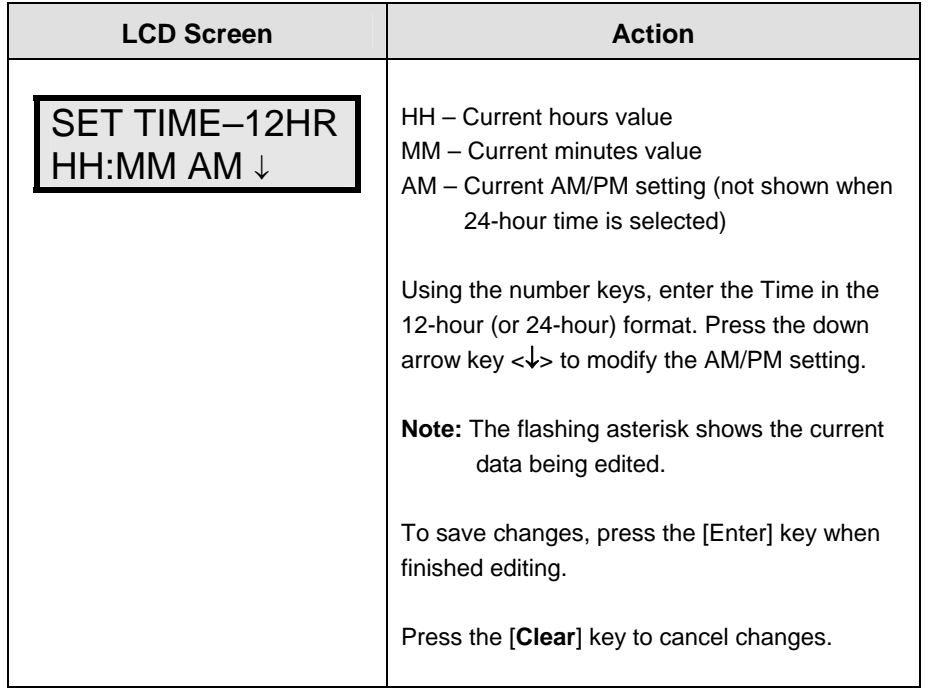

After setting the time you will need to set the date. If the date is already correct, enter through the date and press **[Enter]** to send the time to the display.

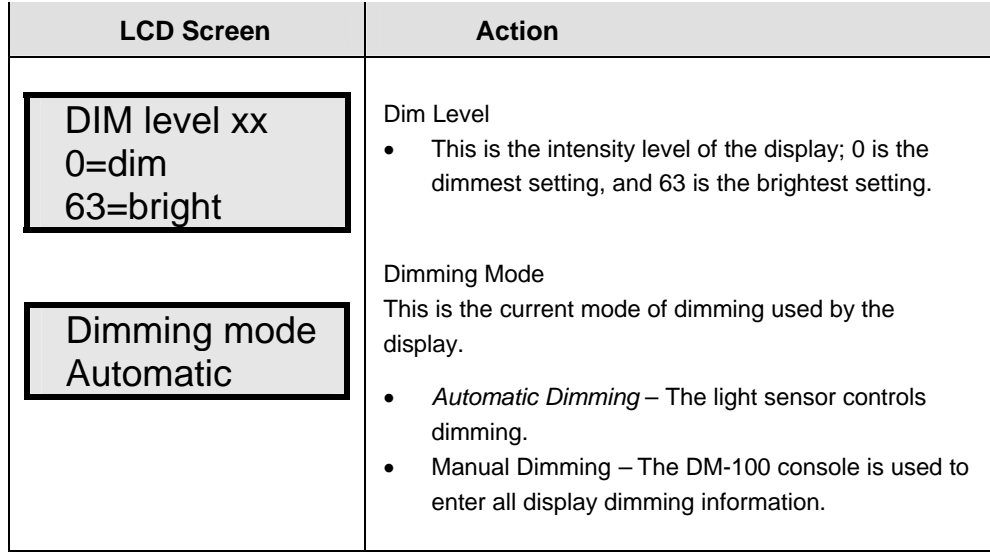

# **Dimming**

The dimming level of the Rate display can be adjusted in two ways. A light sensor, mounted on each driver, can detect the level of ambient light at the display location and dim the sign's LEDs accordingly. This function is known as automatic dimming. When the manual dimming function is selected, the LEDs remain at the same level of brightness regardless of the level of light detected at the display.

To select either of these functions, press **[Dimming]**. The current setting is shown on the bottom line of the LCD.

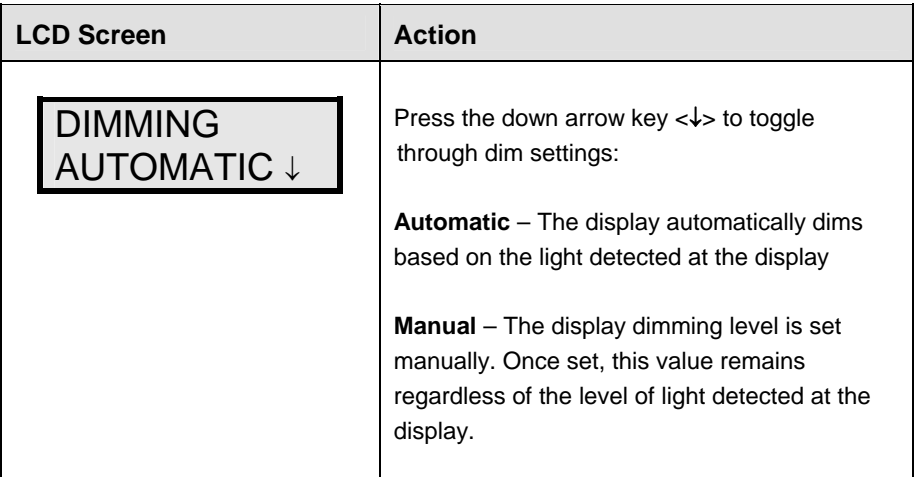

**If AUTOMATIC dimming is selected, the following LCD prompt will be shown:** 

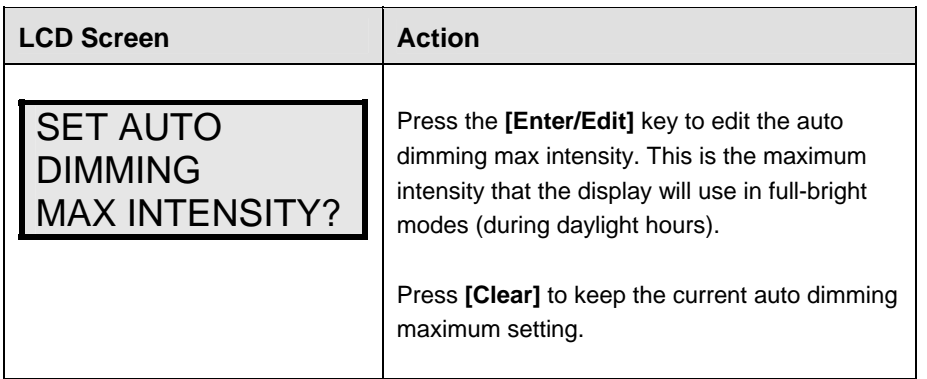

## **The following LCD prompt is shown for either Manual or Automatic dimming selections:**

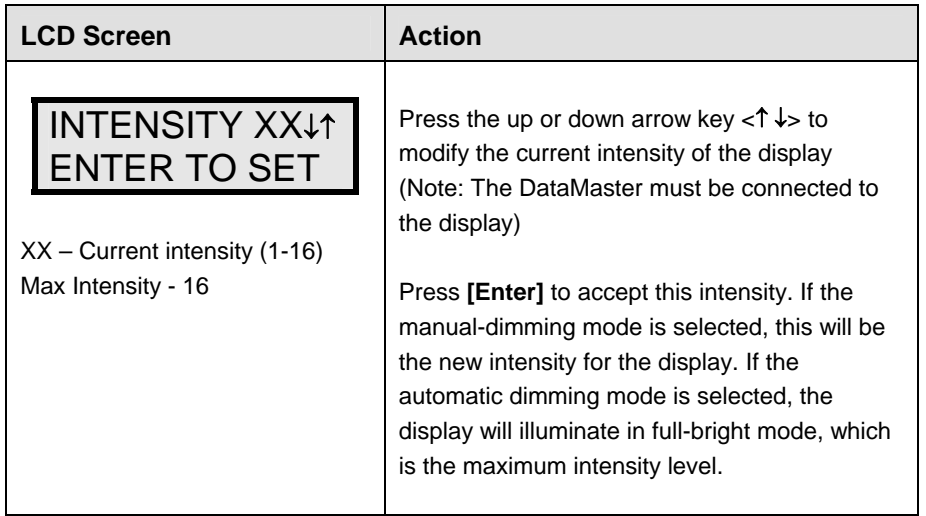

# **Update Display**

Once connected to the display with a j-box, radio, or modem, press

[Update Display] to display the new sequence on the display. This button will also allow for a preview of the new sequence on the LCD.

# **Section 7: RC-50 Controller**

The RC-50 controller can be configured to program petroleum price variances displayed on the LED DataMaster Petroleum Price sign. The instructions provided in this section discuss the functions used by the operator to control the Petroleum Price display.

### **Reference Drawing:**

RC-50 Quick install Guide............................................................................... **Drawing A-257189**

# **7.1 RC-50 Operation**

The RC-50 controller can control four unique prices on multiple signs. The instructions provided in this section discuss the functions used by the operator to control the rate display.

## **Editing the Display**

To edit the price on the display, press and hold any button for five seconds. When the sign is in Edit mode, the decimal LEDs blink.

On the RC-50, each pair of buttons corresponds to a price line on the display. Each line is numbered to indicate the corresponding line on the display.

### **Increasing the price**

To increase the price by one cent, press **[+]** for the corresponding line. **Note:** Make sure the display is in Edit mode.

### **Decreasing the price**

To decrease the price, press **[-]** for the corresponding line. **Note:** Make sure the display is in Edit mode.

### **Turbo mode**

To rapidly increase or decrease a price, press and hold the button for the corresponding line.

**Note:** When a button is not pressed for more than 10 seconds, the display exits the Edit Mode. The prices are saved and the display returns to its normal state.

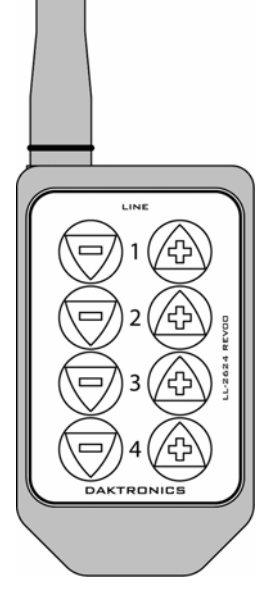

*Figure 21: RC-50 Controller*

# **Section 8: RC-100 Controller**

The RC-100 controller can be configured to program petroleum price variances displayed on the LED DataMaster Petroleum Price sign. The instructions provided in this section discuss the functions used by the operator to control the Petroleum Price display.

**Note:** Although multiple wireless handheld controllers may be connected to a single wireless base station server, the rate display application allows for only one handheld device to be connected at a time.

## **Reference Drawing:**

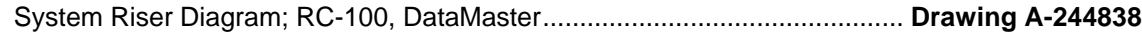

# **8.1 Petroleum Price Display Operation**

The RC-100 controller can be configured to program petroleum price variances displayed on the LED DataMaster Petroleum Price sign. Refer to **Drawing A-244838** for correct set-up of the RC-100 system.

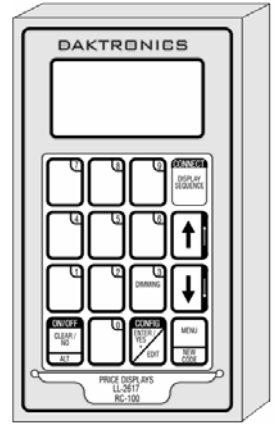

*Figure 22: RC-100 Controller*

# **Petroleum Price Display Startup**

To operate the DataMaster Petroleum Price displays, the RC-100 must first be programmed to the gas price function. Use the **[Set Function]** key on startup. Use the following table as a guide to startup procedures.

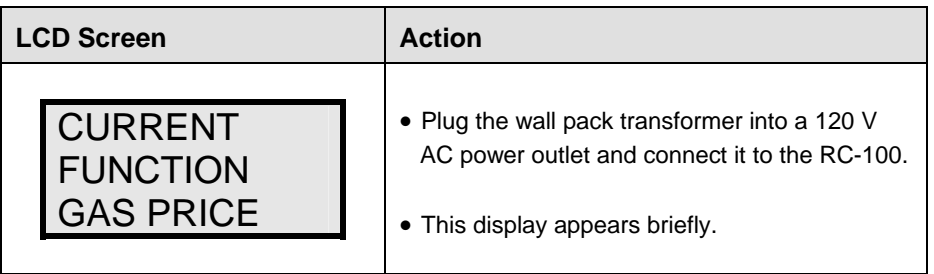

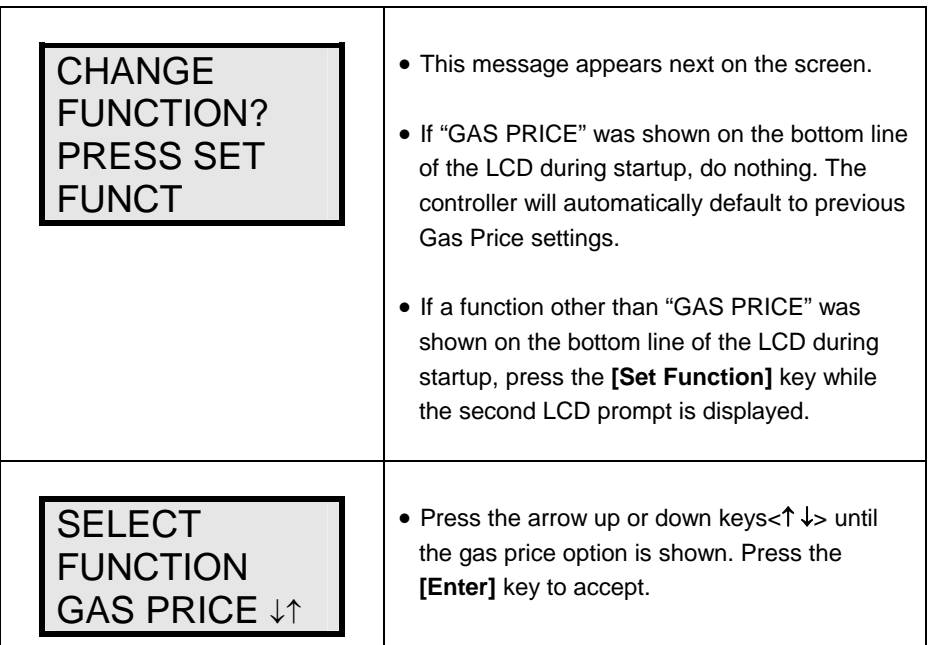

The RC-100 handheld controller should now be ready for use. The controller will "remember" the last function setting, so this step should only need to be done with a new controller or one that is configured for different displays. To operate the RC-100, press any of the keys listed in the following petroleum price sections.

# **RC-100 Controller Operation**

The Petroleum Price Controller LCD display will default to showing the current display settings on power up. The following text will be shown on the LCD.

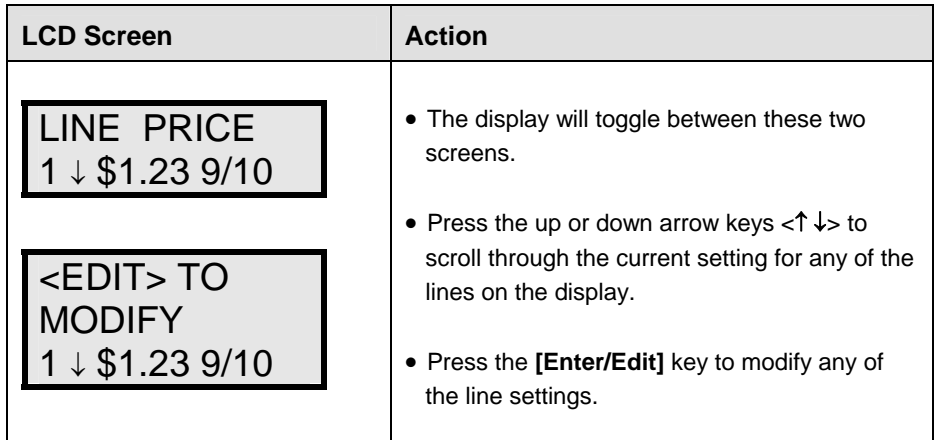

# **Modifying Price Line Settings**

The petroleum price can be modified either by pressing the **[Edit]** key during operation (previous section) or using the **[Menu]** key (see **Menu Items**). Refer to the following key to identify the item to be edited.

- **L** = Current line number to be edited
- **D.CC** = Current dollars and cents value to edit
- **T** = Current tenths of cent value to edit

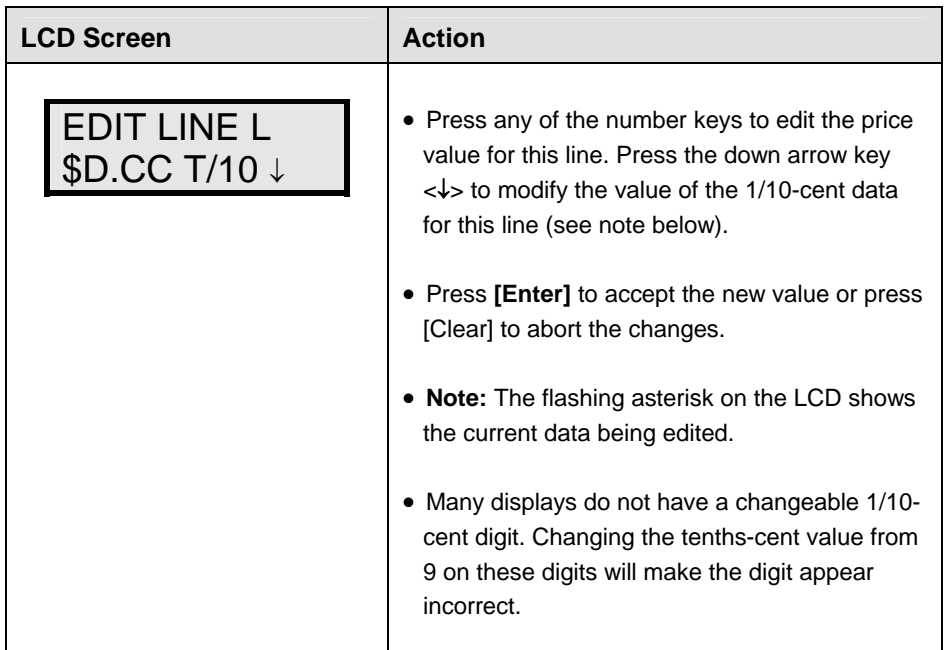

# **Dimming**

The dimming level of the rate display can be adjusted in two ways. A temperature/light sensor mounted near the display can detect the level of ambient light at the display location and dim the sign's LEDs accordingly. This function is known as automatic dimming. When the manual dimming function is selected, the LEDs remain at the same level of brightness regardless of the level of light detected at the display. To select either of these functions, press [Dimming]. The current setting is shown on the bottom line of the LCD.

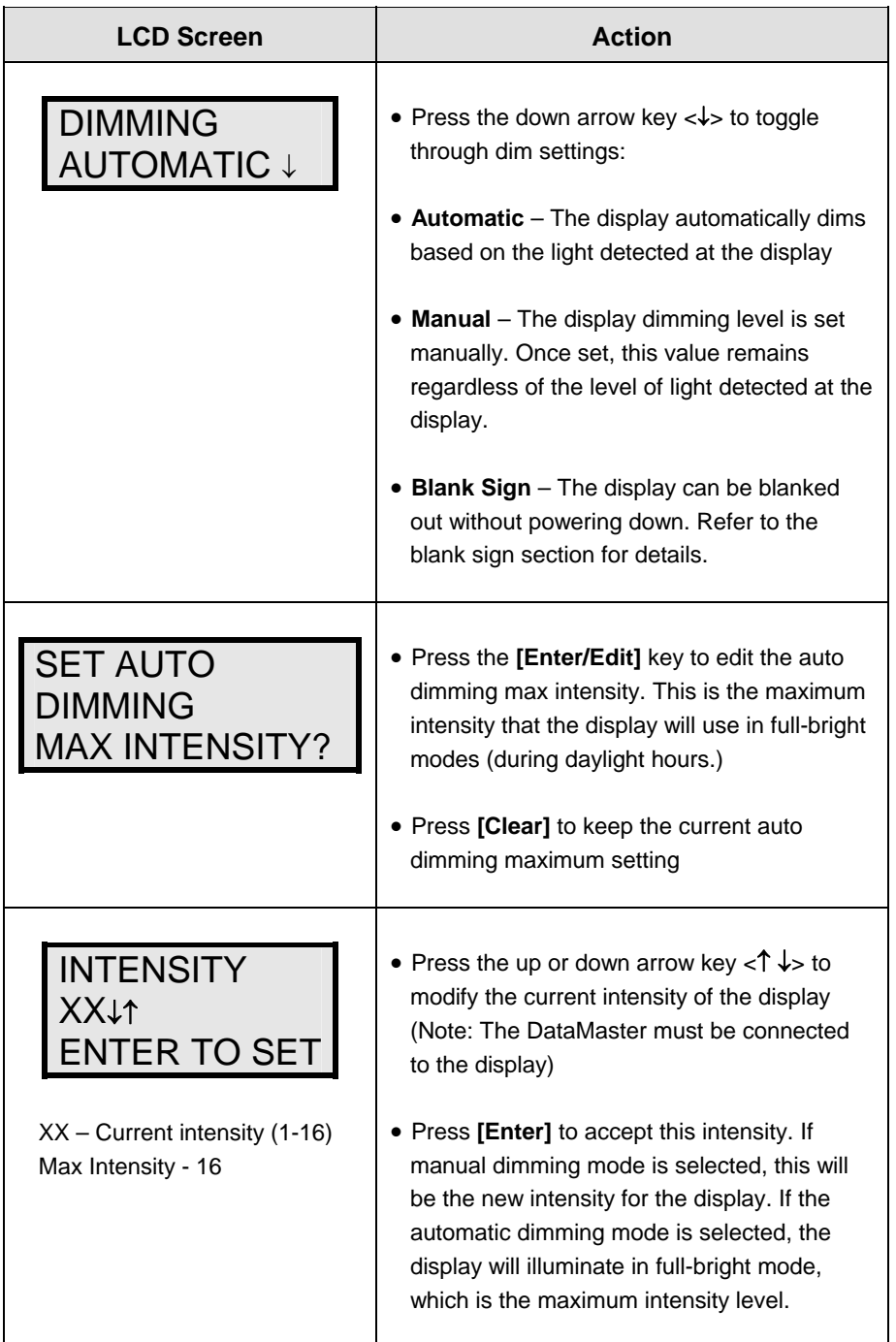

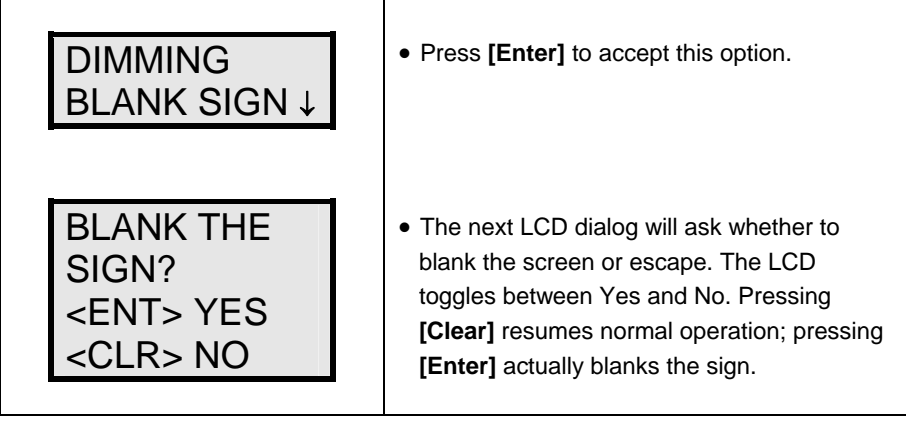

# **Section 9: POS Interface Installation and Operation**

A Point of Sale (POS) interface option is available with DataMaster LED Petroleum Price Displays. Displays with this option automatically update when product prices are changed in the POS. Displays with the POS interface option will be supplied with a POS Interface Kit (see table below for part numbers).

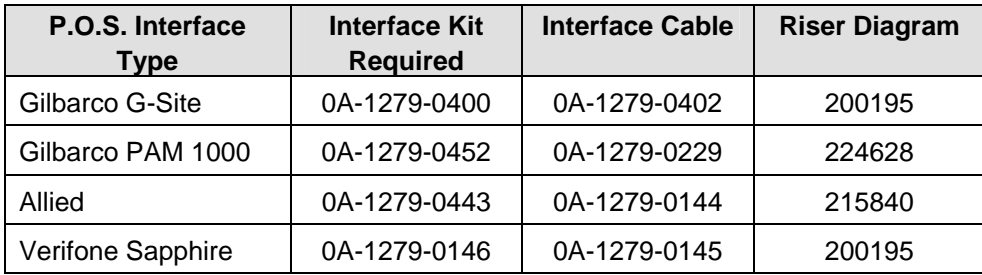

# **9.1 System Installation**

- **1.** Ensure that the P.O.S. system has a price sign output port. Refer to the P.O.S. manuals to enable and/or configure the port.
- **2.** Locate the following parts:
	- a) POS Interface Kit containing:
		- i) DataMaster 100 w/POS option (0A-1196-0133)
		- ii) Wall mounting bracket for DM-100 (0M-200082)
		- iii) POS Interface Cable (refer to table 7-1 for part number)
		- iv) POS riser diagram (refer to table 7-1)
	- b) 10′ cable, DB9 to DB9 (W-1267)
	- c) Indoor junction box (0A-1196-0099) for direct wired installations or Radio Interface junction box (0A-1279-0161) for wireless installations.
	- d) Wallpack transformer (T-1118).
- **3.** Mount the wall bracket (0M-200082) to provide convenient storage for the DM-100 controller. When using the wall-mount bracket for the DM-100, ensure that clearance is sufficient above the bracket to allow the DM-100 to be removed from the bracket with both cables attached. Also ensure that the POS interface cable will reach from the DM-100 location to the price sign output of the POS. Fasten the wall-mount bracket if desired. The DM-100 can be permanently attached to the wall mounting bracket by removing the two screws in the bottom edge of the DM-100, sliding the DM-100 into the wall mount bracket, and reinstalling the screws through the slots in the bottom bracket flange.
- **4.** Mount the junction box (refer to step 1.c. above). Ensure that the DB9 to DB9 cable (W-1267) will reach from the DM-100 to the junction box.
- **5.** Complete junction box to sign or junction box to radio wiring as shown on the riser diagram (drawing 200195).
- **6.** Attach the P.O.S interface cable to the P.O.S price sign port. Coil any excess cable and cable-tie it out of the way.
- **7.** Attach the DB9 to DB9 cable (W-1267) to the junction box as shown on the riser diagram. Coil any excess cable and cable-tie it out of the way.
- **8.** Plug the transformer (T-1118) into an outlet and connect the output to the power jack on the j-box.
- **9.** Verify that the DM-100 is running. Send a price change to the sign to check communications between the sign and the DM-100.

# **9.2 Configuring the DM-100 for Gilbarco G-Site Interface**

## **Preparation**

The DM-100 function must be set to "GAS PRICE." The current function of the DM-100 is displayed during power up. To change the function, cycle power to the DM-100, and press the <**SET FUNCTION**> key when prompted.

# **Configuration**

**1.** Press the [Menu] key and use the  $\langle \blacklozenge \rangle$  and  $\langle \blacklozenge \rangle$  keys to scroll to the *POS SETTINGS* menu item.

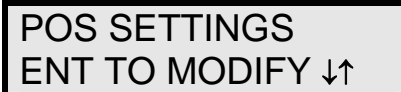

## Press **[Enter]**.

**2.** Select the POS type by using the  $\langle \blacklozenge \rangle$  and  $\langle \blacktriangleright \rangle$  keys to scroll to *GILBARCO GSITE*.

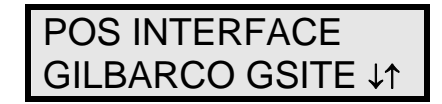

## Press **[Enter]**.

**3.** Each price in the Gilbarco G-Site is uniquely identified by 'price category'. Each price category corresponds to the price assigned to a particular grade/service level/price level. Use the menu shown below to configure which price category you would like displayed on each line of the display.

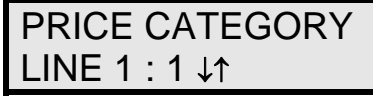

Use the  $\leq \uparrow$  and  $\leq \downarrow$  keys to select a price category to be displayed on line 1 of the sign. Press [Enter] to accept the setting. Pressing [Enter] when the price category displayed is <**None**> will cause the price sign to ignore POS data for this line. (This may be useful for configuring some lines of a price sign to receive manual price changes only).

**4.** Select a price category to be displayed on each line of the sign, and press **[Menu]**, or [**Esc/Clear**] when finished. The POS interface configuration is complete.

# **9.3 Configuring the DM-100 for Allied Interface**

## **Preparation**

The DM-100 function must be set to *GAS PRICE*. The current function of the DM-100 is displayed during power up. To change to function, cycle power to the DM-100, and press the [**Set Function**] key when prompted.

# **Configuration**

**1.** Press the **[Menu]** key and use the  $\langle \blacklozenge \rangle$  and  $\langle \blacktriangledown \rangle$  keys to scroll to the *POS SETTINGS* menu item.

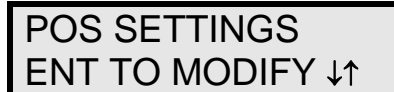

Press [**Enter**].

**2.** Select the POS type by using the  $\langle \blacklozenge \rangle$  and  $\langle \blacklozenge \rangle$  keys to scroll to *ALLIED*.

**POS INTERFACE**

\n**ALLIED** 
$$
\downarrow
$$
  $\uparrow$ 

Press [**Enter**].

**3.** Each price in Allied is uniquely identified by grade, service level, and price level. Use the <Ï> and <Ð> keys to select a grade for the line. If a line is not used, select [**None Displayed**].

GRADE ON LINE 1 GRADE 1 ↓↑

Press [**Enter**].

**4.** Use the  $\leq \uparrow$  and  $\leq \downarrow$  keys to select a service level for the line.

SERVICE LINE 1 SELF SERVE ↓↑

Press [**Enter**].

**5.** Use the  $\langle \bigwedge \rangle$  and  $\langle \bigvee \rangle$  keys to select a price level (cash or credit).

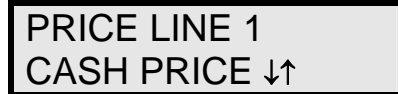

Press **[Enter].**

**6.** Select a grade/service level/price level for each line of the sign, and press **[Menu]** or **[Esc/Clear]** when finished. The POS interface configuration is complete.

# **9.4 Configuring the DM-100 for PAM 1000 Interface**

# **Preparation**

The DM-100 function must be set to *GAS PRICE*. The current function of the DM-100 is displayed during power up. To change to function, cycle power to the DM-100, and press the **[Set Function]** key when prompted.

**Note:** The Gilbarco PAM 1000 is a pump access module that allows 3rd party P.O.S. systems to interface to and control Gilbarco pumps. The PAM 1000 does not have a dedicated price sign port. The DM-100 "listens" to the price data that is sent from the P.O.S. to the PAM 1000 when prices are changed on the pumps.

# **Configuration**

**1.** Press the **[Menu** key and use the  $\leq \uparrow$ > and  $\leq \vee$ > keys to scroll to the *POS SETTINGS* menu item.

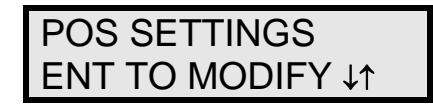

Press [**Enter**].

**2.** Select the POS type by using the  $\langle \spadesuit \rangle$  and  $\langle \spadesuit \rangle$  keys to scroll to *PAM 1000*.

POS INTERFACE PAM 1000 ↓↑

Press [**Enter**].

**3.** Each price in the PAM 1000 is uniquely identified by a "system grade number" and a "price level" (cash or credit). For Verifone Ruby P.O.S. systems, the system grade numbers are the same as the product numbers in the Ruby (when setting prices in the Ruby, the first product listed is "system grade 1"). Use the  $\langle \spadesuit \rangle$  and  $\langle \spadesuit \rangle$  keys to select a grade for the line. If a line is not used, select <**None Displayed**>.

**Note:** Only self service prices may be displayed when using the Ruby.

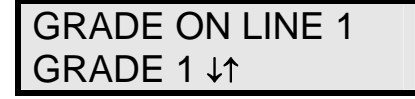

Press **[Enter]**.

**4.** Use the  $\langle \blacklozenge \rangle$  and  $\langle \blacklozenge \rangle$  keys to select a price level (cash or credit).

PRICE LINE 1 CASH PRICE ↓↑

Press **[Enter].**

**5.** Select a grade for each line of the sign, and press **[Menu** or **[Esc/Clear]** when finished. The POS interface configuration is complete.

# **9.5 Changing Prices Manually**

Each display line for which a price category is configured will automatically update when the price is changed in the POS system. Attempting to manually edit prices that are configured for POS control will cause the following screen to appear:

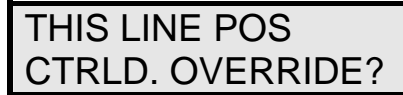

Press [**Enter**] to manually edit the price or **[Esc/Clear]** to cancel.

# **Appendix A: Reference Drawings**

Following are the reference drawings for this manual. The first list contains the general drawings which pertain to all displays. The second list includes drawings that are display specific. These are listed by display size.

## **Reference Drawings**

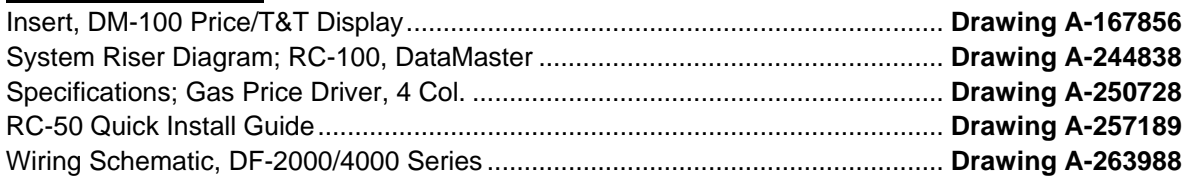

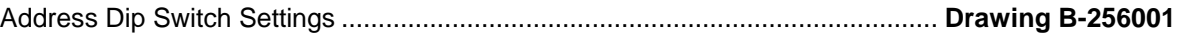

### **Shop Drawings, listed by display type and digit size**

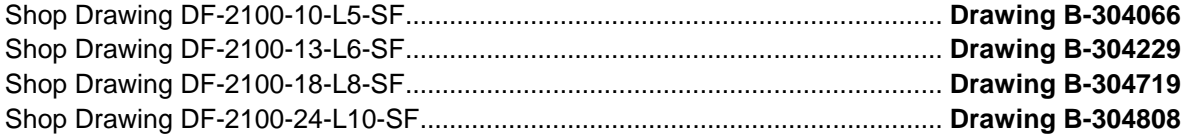

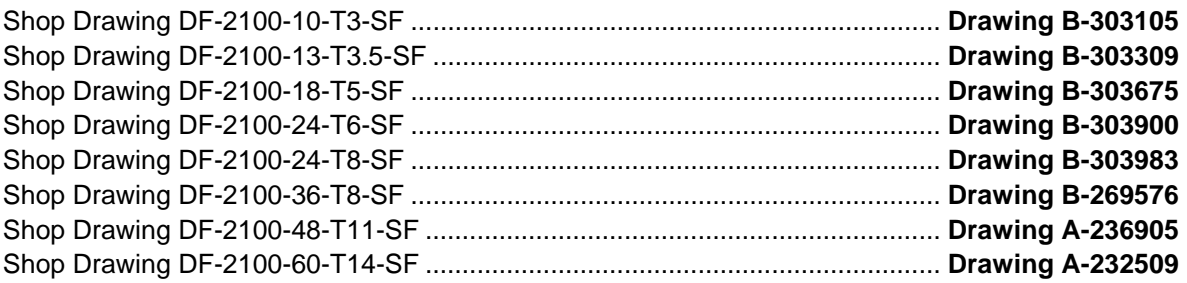

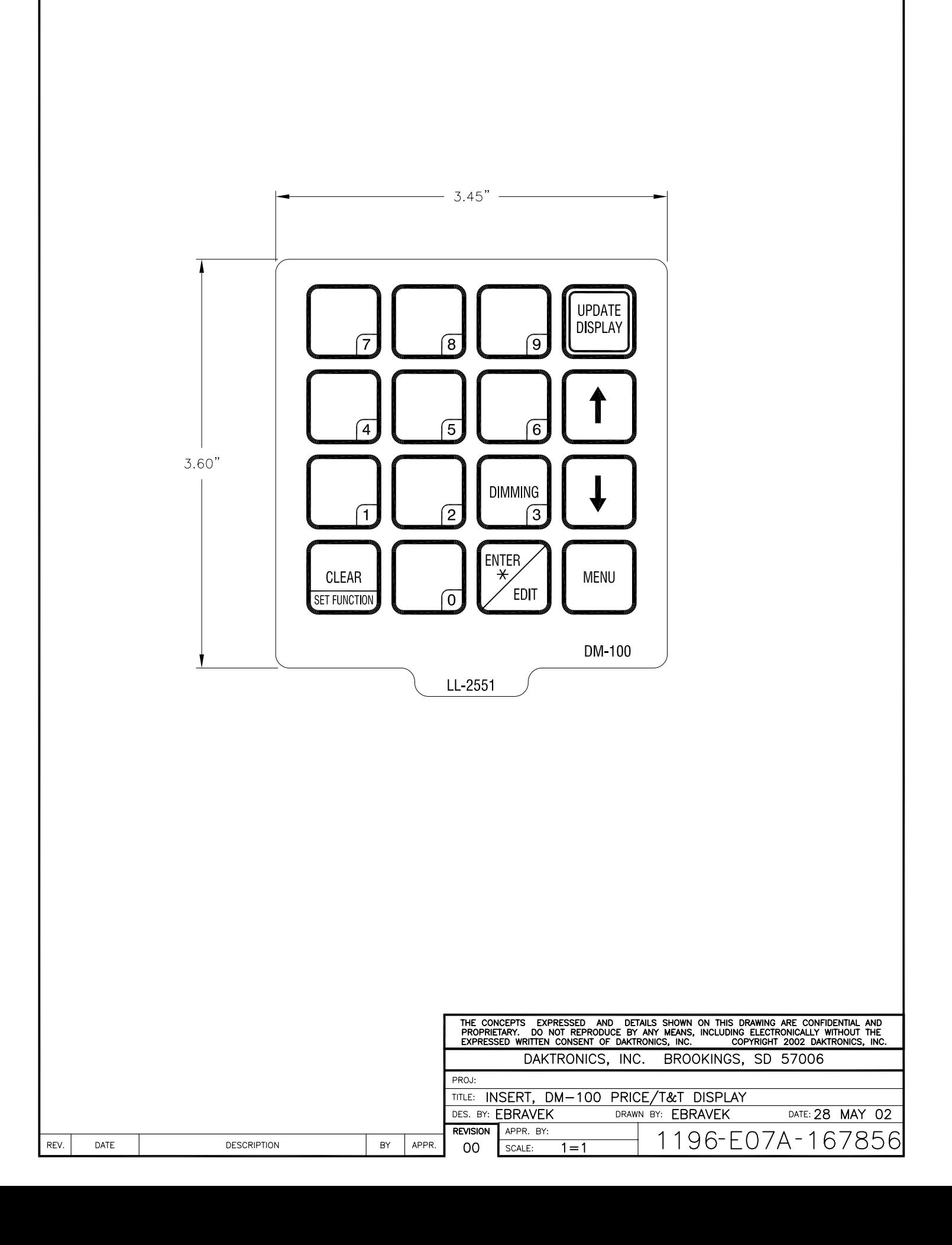

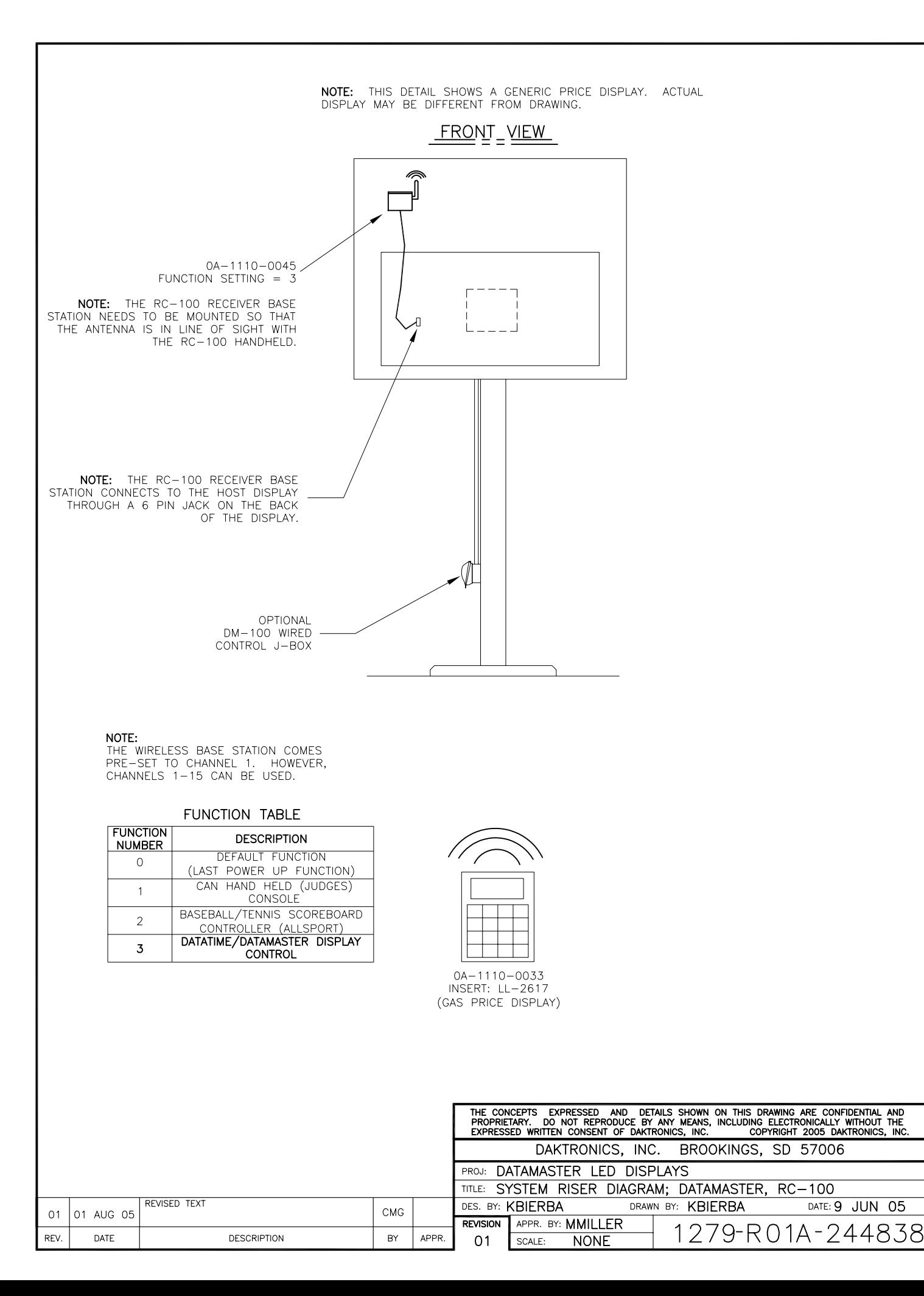

DATE: 9 JUN 05

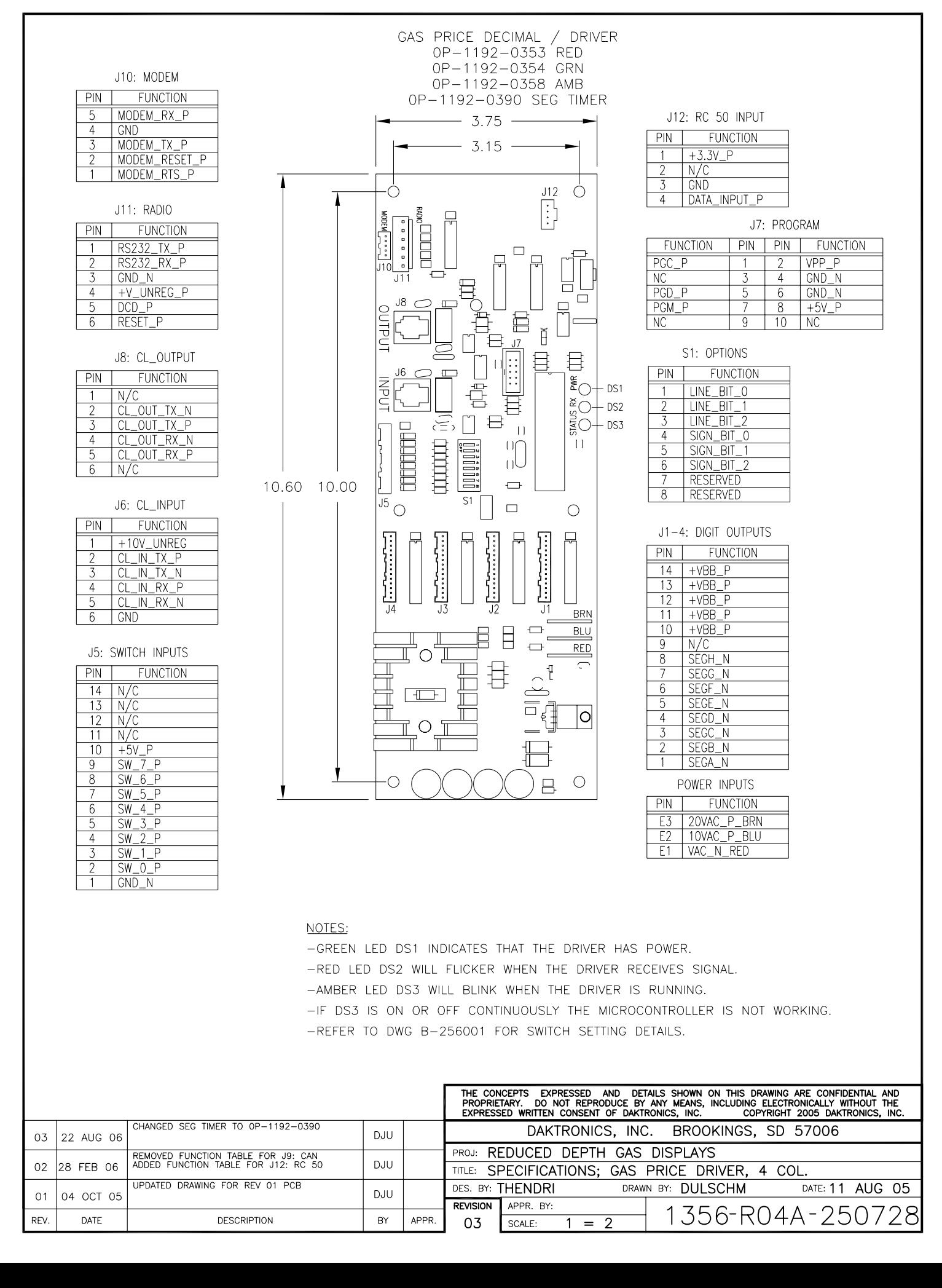

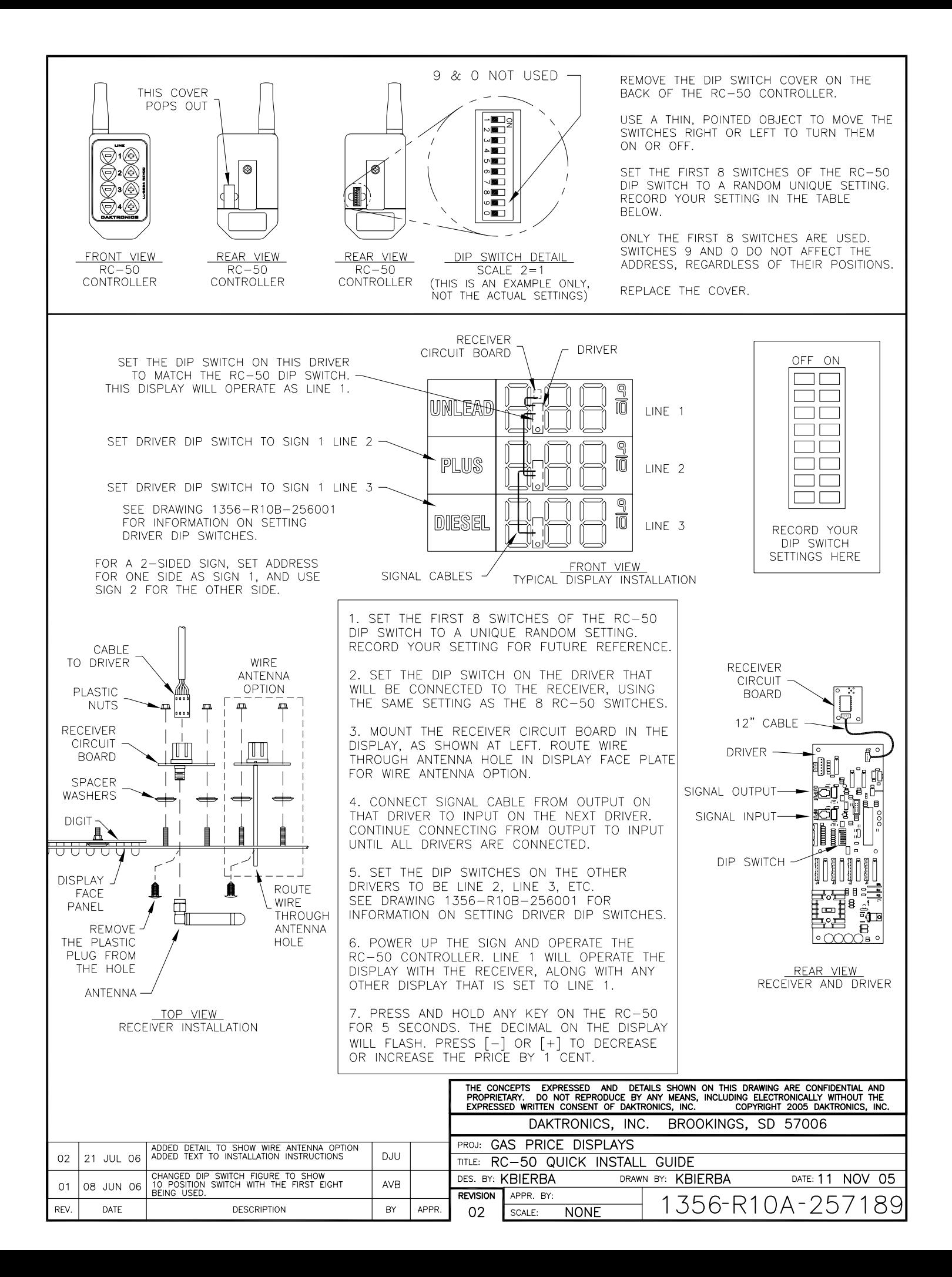

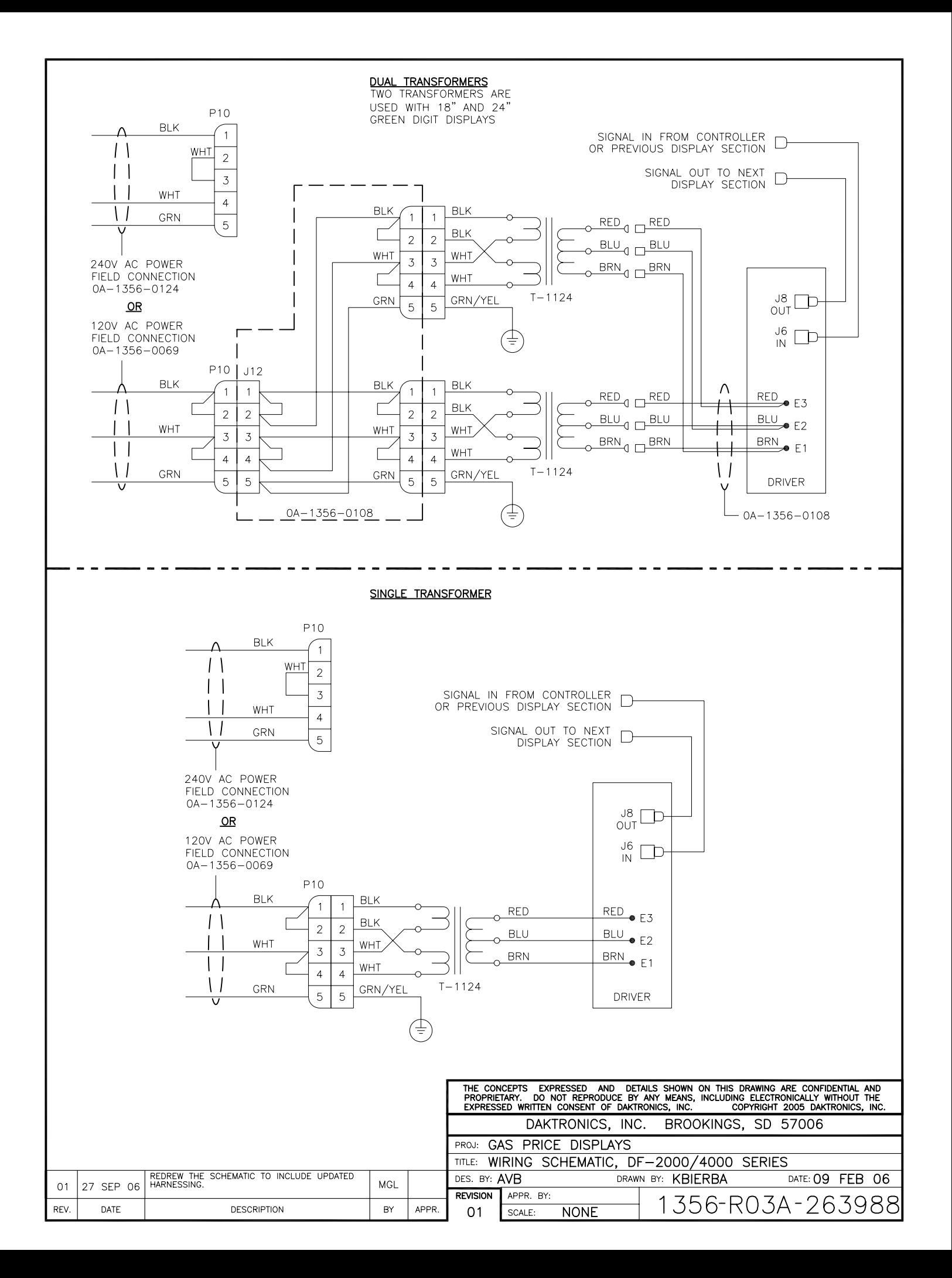

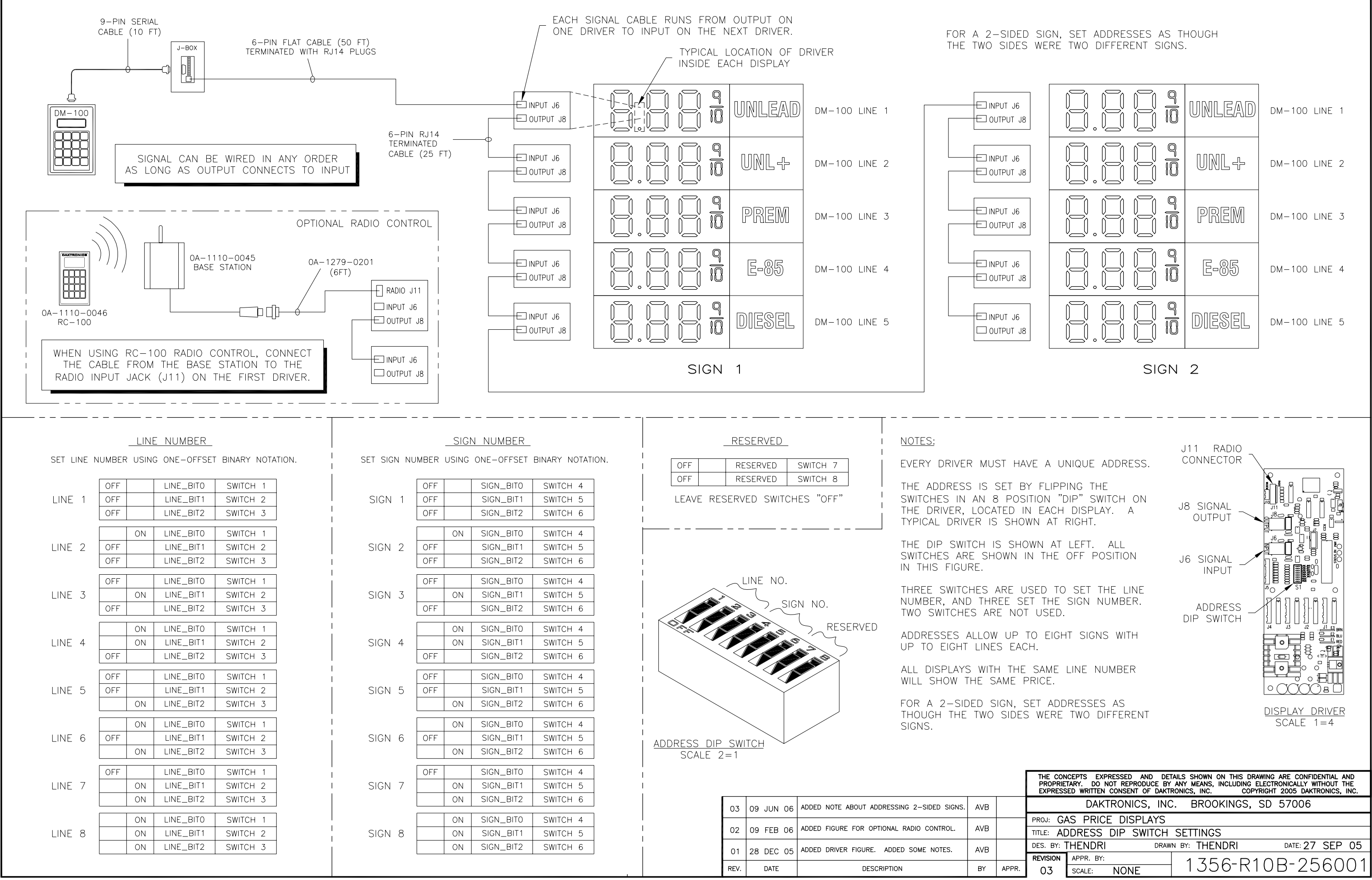

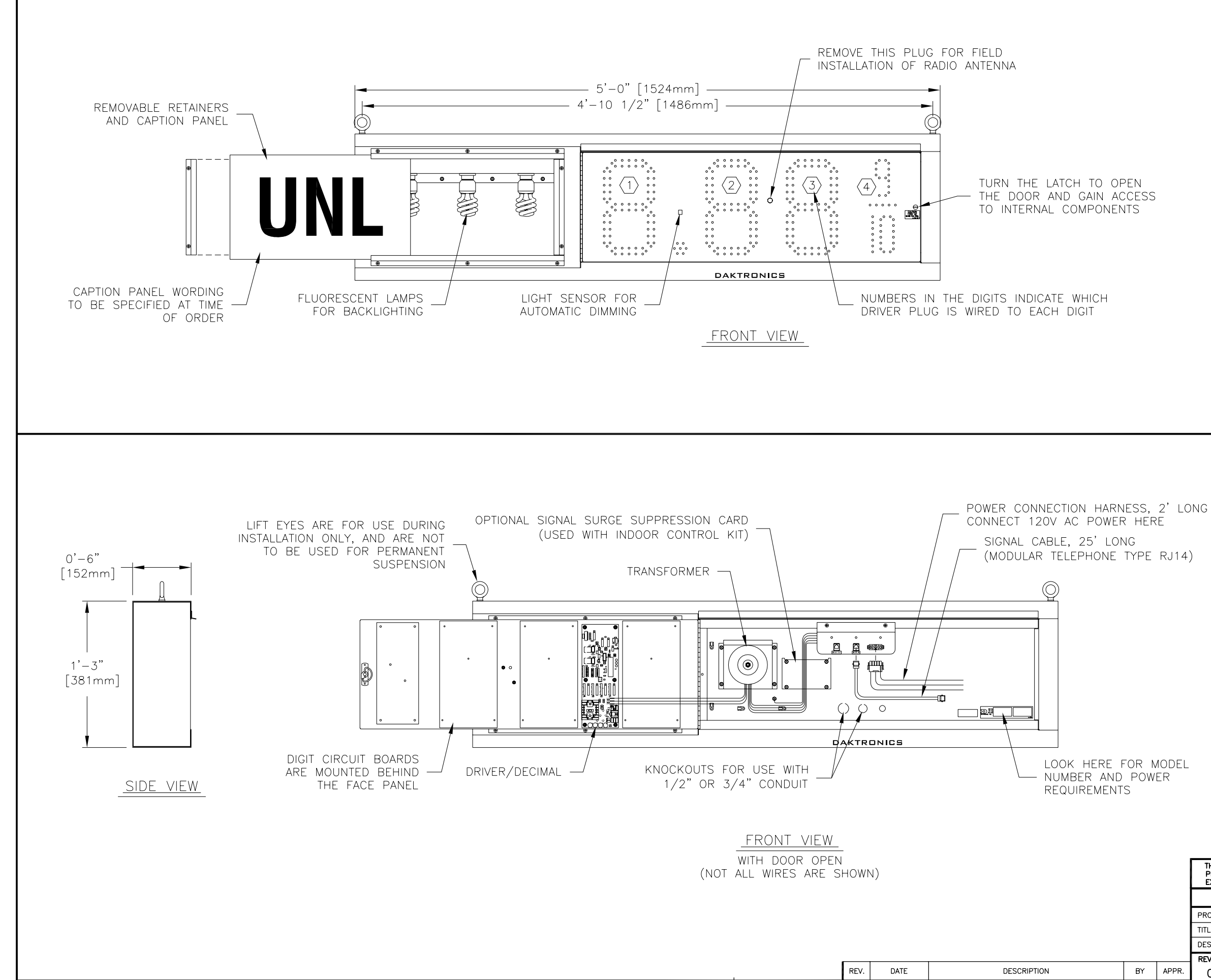

### GENERAL

DIGITS ARE 10" NOMINAL HEIGHT. DIGIT LEDS MAY BE RED, AMBER, OR GREEN; TO BE SPECIFIED AT TIME OF ORDER.

#### MECHANICAL

CABINET IS CONSTRUCTED OF ALUMINUM SHEET, 0.063" THICK.

ESTIMATED WEIGHT IS ABOUT 40 LBS [18 KG].

IF THE EYEBOLTS ARE TO BE REMOVED AFTER INSTALLATION, PLUG HOLES BY THREADING IN 3/8"-16 BOLTS, NOT PROVIDED.

DRILL THROUGH THE SIDES OR FLANGES OF THE CABINET TO ATTACH THE DISPLAY TO BASE STRUCTURE USING APPROPRIATE HARDWARE FOR THE SITE CONDITIONS.

DAKTRONICS IS NOT RESPONSIBLE FOR THE MOUNTING STRUCTURE OR FOR THE ADEQUACY OF ATTACHMENT TO THE STRUCTURE. STRUCTURE AND ATTACHMENT MUST CONFORM TO ALL APPLICABLE BUILDING CODES.

### ELECTRICAL

MAXIMUM POWER CONSUMPTION IS ABOUT 120 WATTS. PROVIDE A 120V AC, 15 AMP CIRCUIT FOR POWER.

CONTROL CONNECTION REQUIRES 3-PAIR CABLE, 22 AWG.

SERVICE AND ELECTRICAL HOOKUP ACCESS IS THROUGH THE FRONT OF THE DISPLAY ONLY. KNOCKOUTS ARE PROVIDED IN THE BACK OF THE CABINET FOR ROUTING OF POWER AND SIGNAL WIRES.

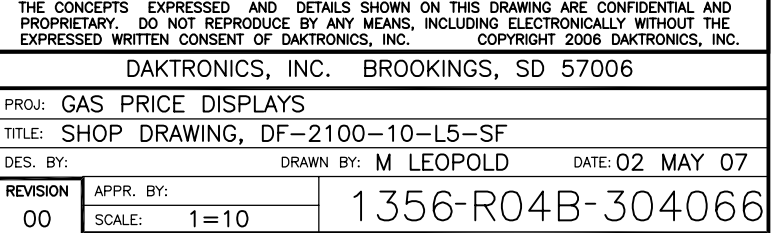

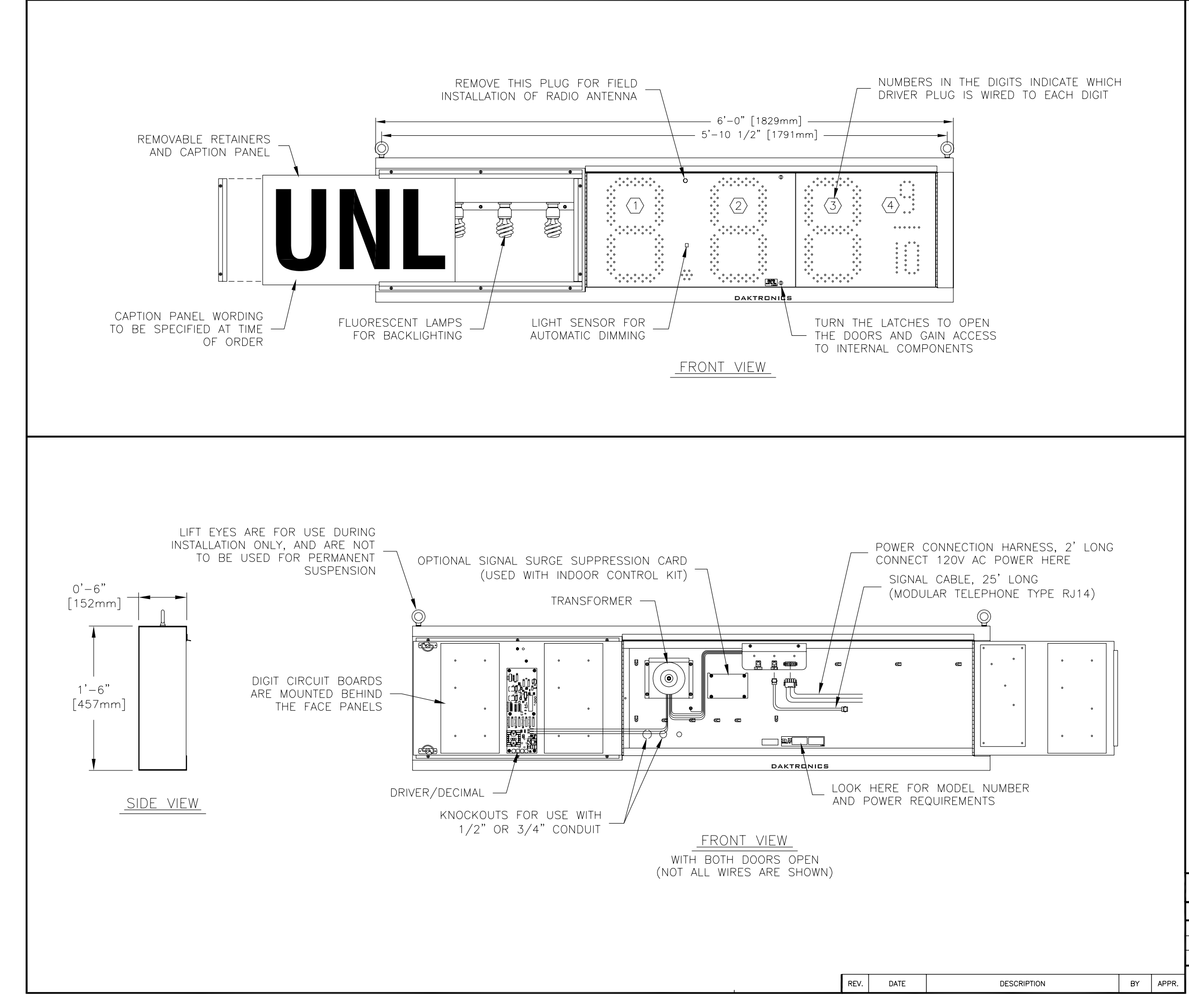

<u>NOTES:</u>

### GENERAL

DIGITS ARE 13" NOMINAL HEIGHT. THE 9/10 DIGIT IS 12" NOMINAL HEIGHT. DIGIT LEDS MAY BE RED, AMBER, OR GREEN; TO BE SPECIFIED AT TIME OF ORDER.

### MECHANICAL

CABINET IS CONSTRUCTED OF ALUMINUM SHEET, 0.063" THICK.

ESTIMATED WEIGHT IS ABOUT 50 LBS [23 KG].

IF THE EYEBOLTS ARE TO BE REMOVED AFTER INSTALLATION, PLUG HOLES BY THREADING IN 3/8"-16 BOLTS, NOT PROVIDED.

DRILL THROUGH THE SIDES OR FLANGES OF THE CABINET TO ATTACH THE DISPLAY TO BASE STRUCTURE USING APPROPRIATE HARDWARE FOR THE SITE CONDITIONS.

DAKTRONICS IS NOT RESPONSIBLE FOR THE MOUNTING STRUCTURE OR FOR THE ADEQUACY OF ATTACHMENT TO THE STRUCTURE. STRUCTURE AND ATTACHMENT MUST CONFORM TO ALL APPLICABLE BUILDING CODES.

**ELECTRICAL** 

MAXIMUM POWER CONSUMPTION IS ABOUT 135 WATTS. PROVIDE A 120V AC, 15 AMP CIRCUIT FOR POWER.

CONTROL CONNECTION REQUIRES 3-PAIR CABLE, 22 AWG.

SERVICE AND ELECTRICAL HOOKUP ACCESS IS THROUGH THE FRONT OF THE DISPLAY ONLY. KNOCKOUTS ARE PROVIDED IN THE BACK OF THE CABINET FOR ROUTING OF POWER AND SIGNAL WIRES.

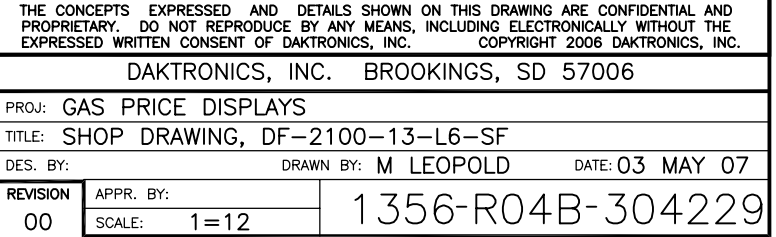

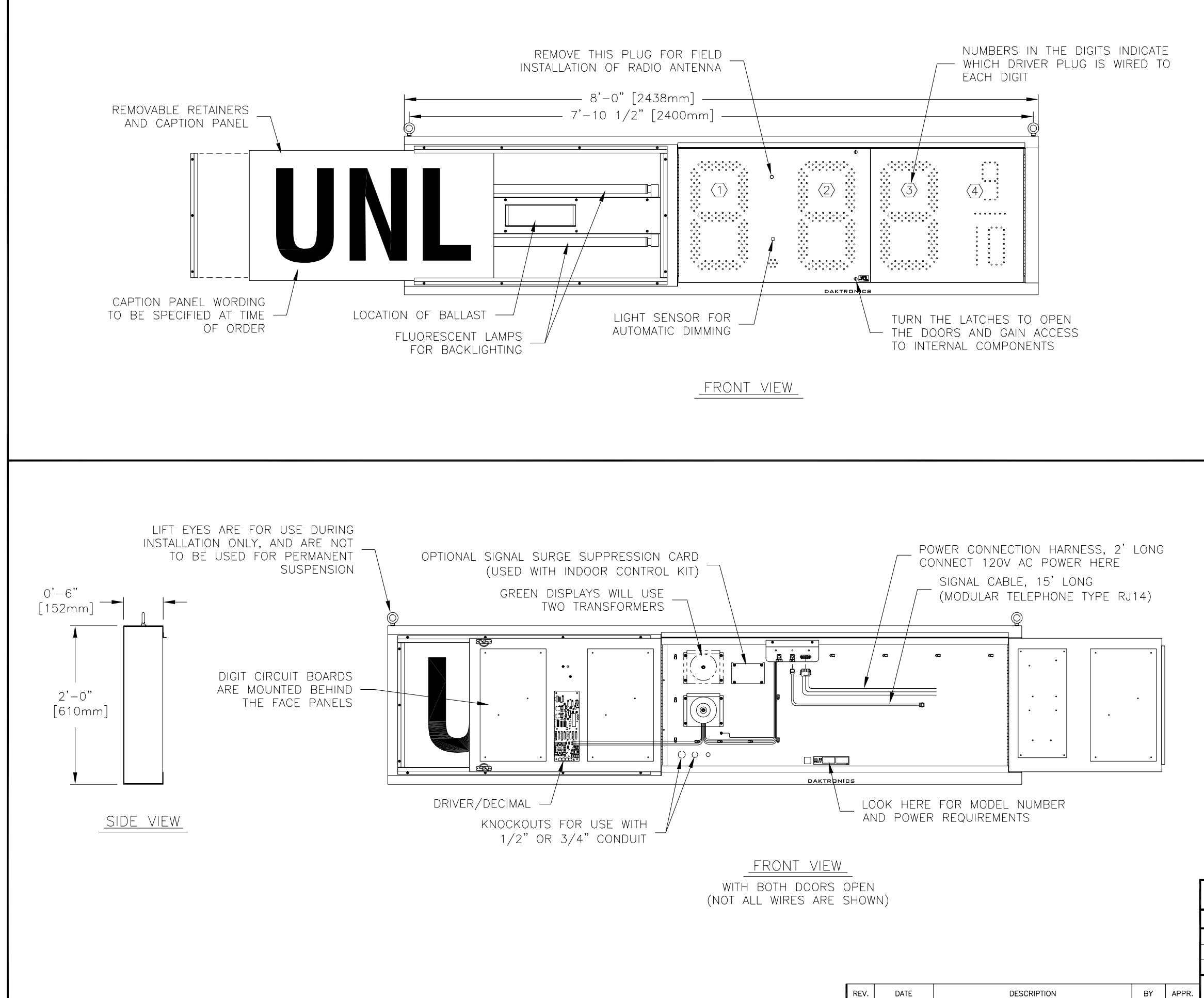

### **GENERAL**

DIGITS ARE 18" NOMINAL HEIGHT. THE 9/10 DIGIT IS 16" NOMINAL HEIGHT. DIGIT LEDS MAY BE RED, AMBER, OR GREEN; TO BE SPECIFIED AT TIME OF ORDER.

### MECHANICAL

CABINET IS CONSTRUCTED OF ALUMINUM SHEET, 0.063" THICK.

ESTIMATED WEIGHT IS ABOUT 70 LBS [32 KG].

IF THE EYEBOLTS ARE TO BE REMOVED AFTER INSTALLATION, PLUG HOLES BY THREADING IN 3/8"-16 BOLTS, NOT PROVIDED.

DRILL THROUGH THE SIDES OR FLANGES OF THE CABINET TO ATTACH THE DISPLAY TO BASE STRUCTURE USING APPROPRIATE HARDWARE FOR THE SITE CONDITIONS.

DAKTRONICS IS NOT RESPONSIBLE FOR THE MOUNTING STRUCTURE OR FOR THE ADEQUACY OF ATTACHMENT TO THE STRUCTURE. STRUCTURE AND ATTACHMENT MUST CONFORM TO ALL APPLICABLE BUILDING CODES.

### ELECTRICAL

MAXIMUM POWER CONSUMPTION IS 275 WATTS FOR DISPLAYS WITH RED OR AMBER DIGITS, OR 350 WATTS FOR DISPLAYS WITH GREEN DIGITS.

PROVIDE A 120V AC, 15 AMP CIRCUIT FOR POWER.

CONTROL CONNECTION REQUIRES 3-PAIR CABLE, 22 AWG.

SERVICE AND ELECTRICAL HOOKUP ACCESS IS THROUGH THE FRONT OF THE DISPLAY ONLY. KNOCKOUTS ARE PROVIDED IN THE BACK OF THE CABINET FOR ROUTING OF POWER AND SIGNAL WIRES.

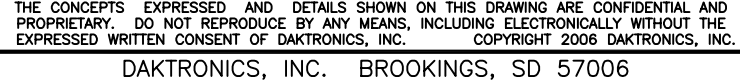

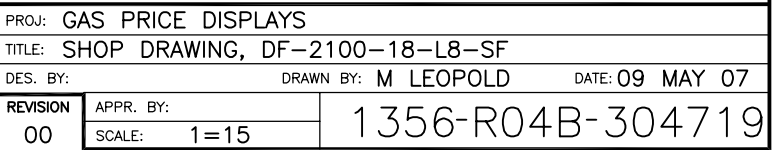

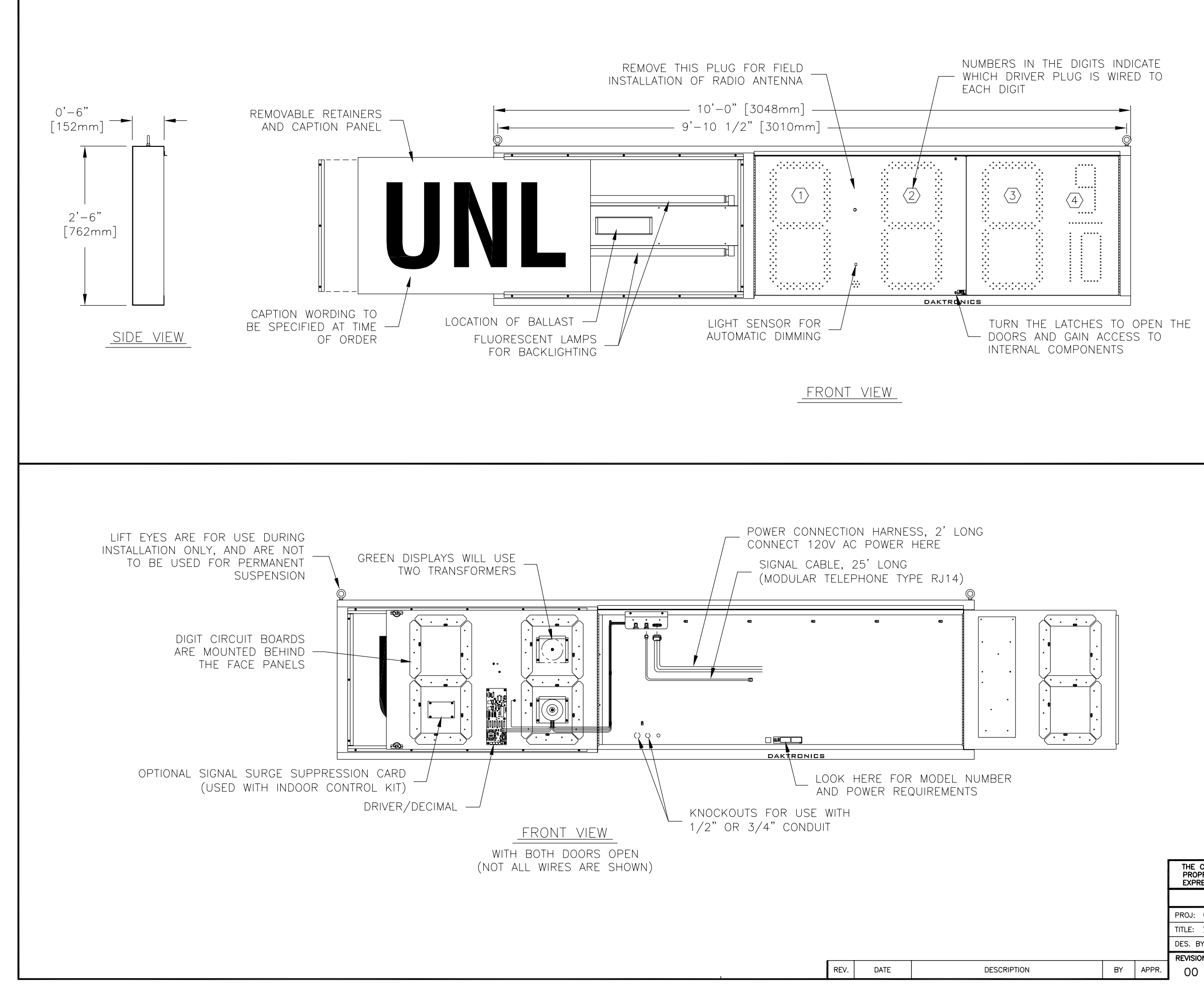

### **GENERAL**

 $\overline{\text{SCALE:}}$  1=18

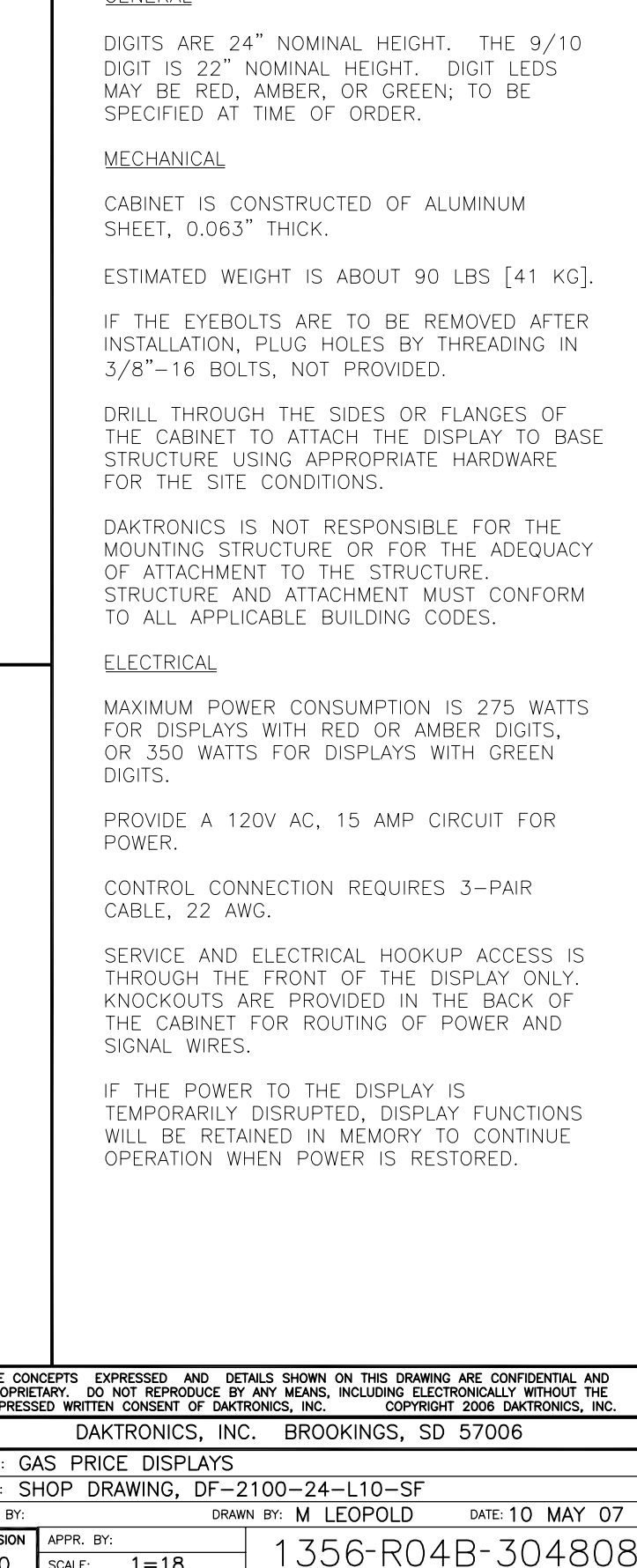

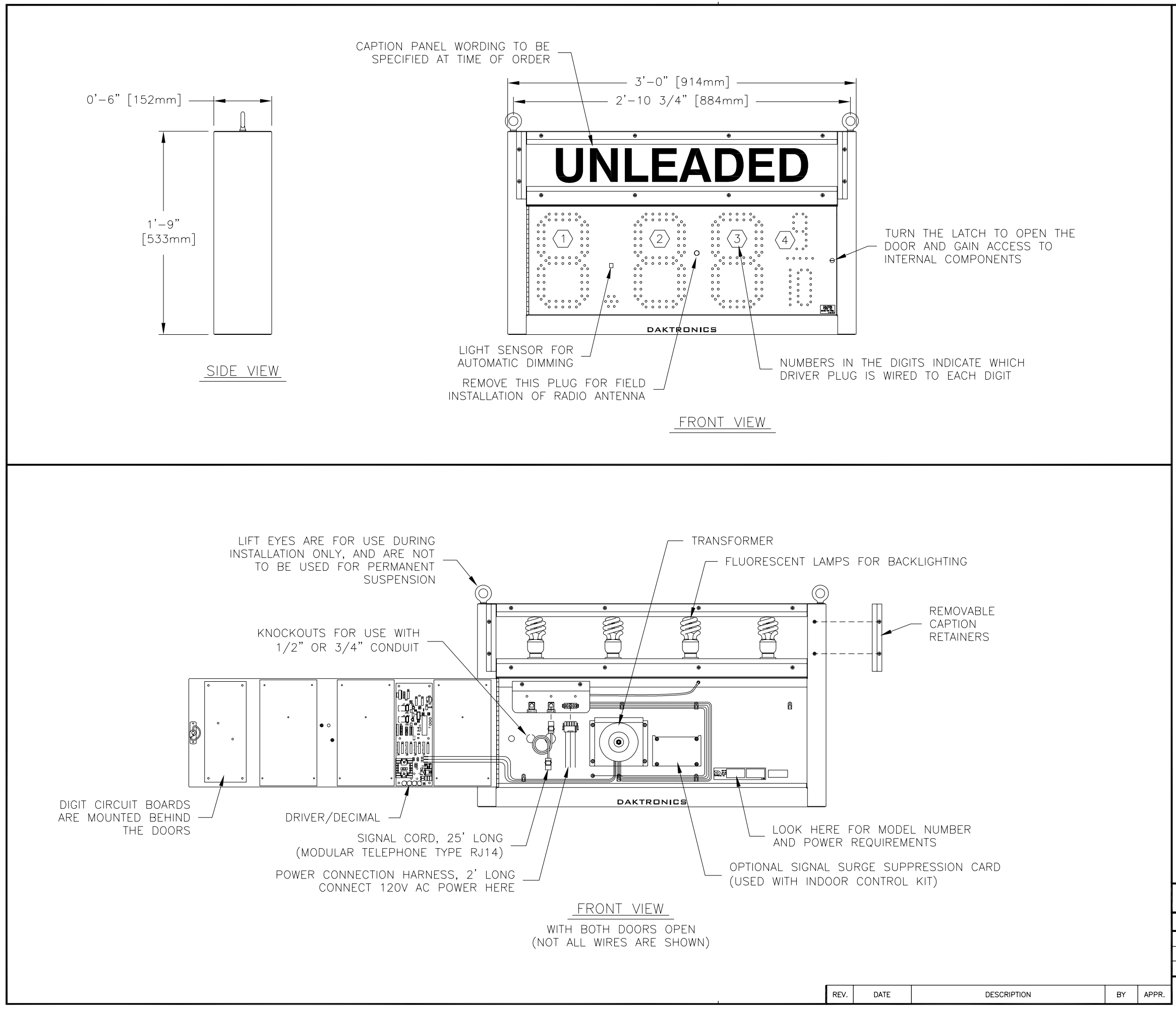

**GENERAL** 

DIGITS ARE 10" NOMINAL HEIGHT. DIGIT LEDS MAY BE RED, AMBER, OR GREEN; TO BE SPECIFIED AT TIME OF ORDER.

MECHANICAL

CABINET IS CONSTRUCTED OF ALUMINUM SHEET, 0.063" THICK.

ESTIMATED WEIGHT IS ABOUT 45 LBS [20 KG].

IF THE EYEBOLTS ARE TO BE REMOVED AFTER INSTALLATION, PLUG HOLES BY THREADING IN 3/8"-16 BOLTS, NOT PROVIDED.

DRILL THROUGH THE SIDES OR BACK OF THE CABINET TO ATTACH THE DISPLAY TO BASE STRUCTURE USING APPROPRIATE HARDWARE FOR THE SITE CONDITIONS.

DAKTRONICS IS NOT RESPONSIBLE FOR THE MOUNTING STRUCTURE OR FOR THE ADEQUACY OF ATTACHMENT TO THE STRUCTURE. STRUCTURE AND ATTACHMENT MUST CONFORM TO ALL APPLICABLE BUILDING CODES.

**ELECTRICAL** 

MAXIMUM POWER CONSUMPTION IS ABOUT 135 WATTS.

PROVIDE A 120V AC, 15 AMP CIRCUIT FOR POWER.

CONTROL CONNECTION REQUIRES 3-PAIR CABLE, 22 AWG.

SERVICE AND ELECTRICAL HOOKUP ACCESS IS THROUGH THE FRONT OF THE DISPLAY ONLY.

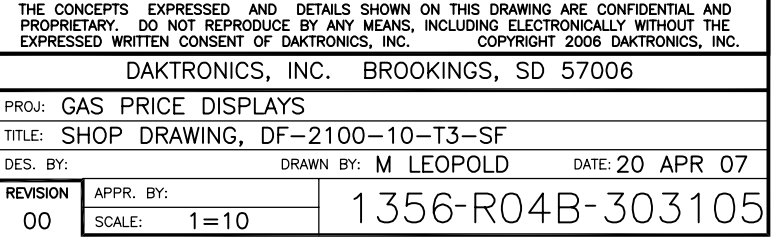

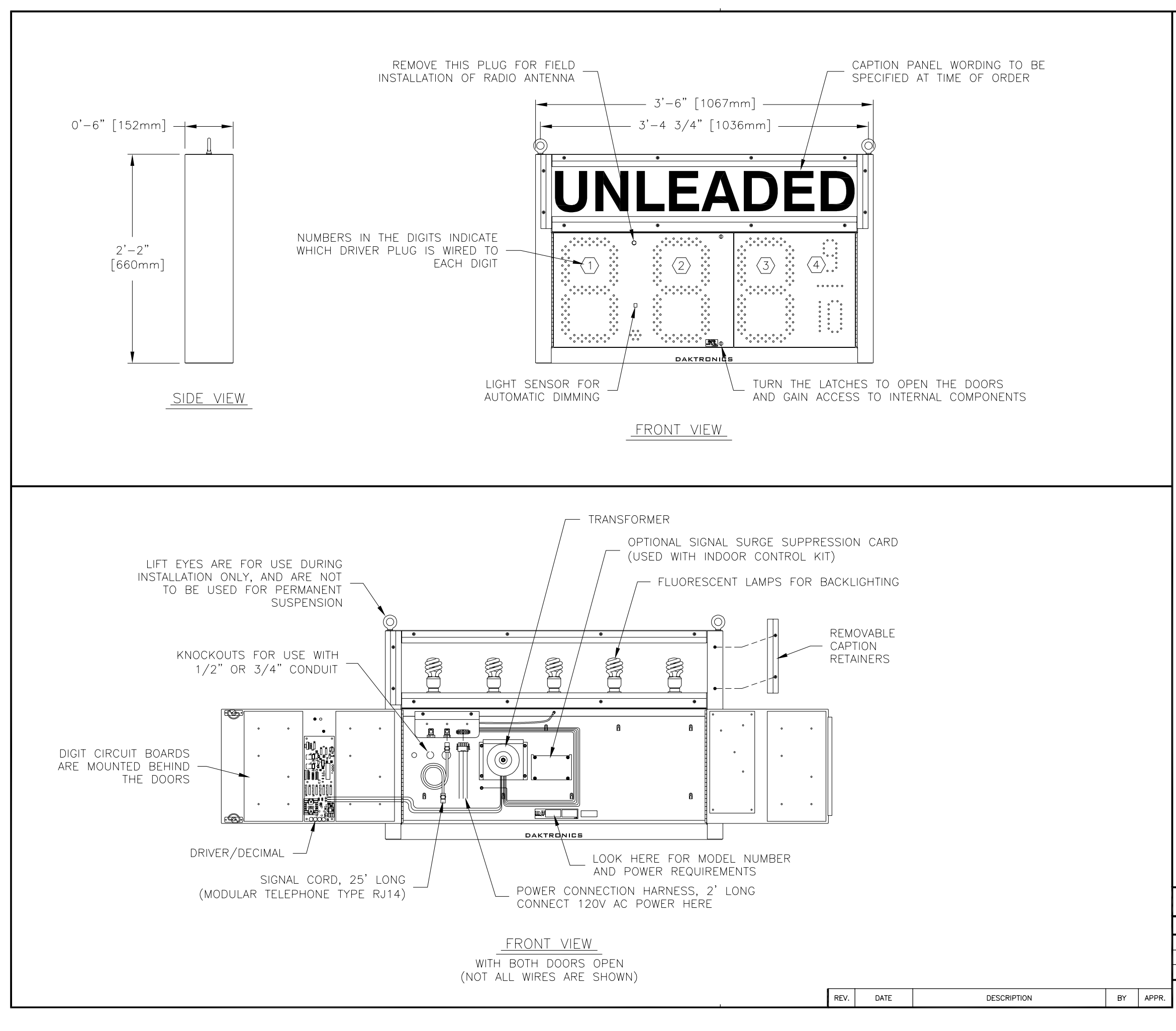

**GENERAL** 

DIGITS ARE 13" NOMINAL HEIGHT. THE 9/10 DIGIT IS 12" NOMINAL HEIGHT. DIGIT LEDS MAY BE RED, AMBER, OR GREEN; TO BE SPECIFIED AT TIME OF ORDER.

MECHANICAL

CABINET IS CONSTRUCTED OF ALUMINUM SHEET, 0.063" THICK.

ESTIMATED WEIGHT IS ABOUT 55 LBS [25 KG].

IF THE EYEBOLTS ARE TO BE REMOVED AFTER INSTALLATION, PLUG HOLES BY THREADING IN 3/8"-16 BOLTS, NOT PROVIDED.

DRILL THROUGH THE SIDES OR BACK OF THE CABINET TO ATTACH THE DISPLAY TO BASE STRUCTURE USING APPROPRIATE HARDWARE FOR THE SITE CONDITIONS.

DAKTRONICS IS NOT RESPONSIBLE FOR THE MOUNTING STRUCTURE OR FOR THE ADEQUACY OF ATTACHMENT TO THE STRUCTURE. STRUCTURE AND ATTACHMENT MUST CONFORM TO ALL APPLICABLE BUILDING CODES.

ELECTRICAL

MAXIMUM POWER CONSUMPTION IS ABOUT 150 WATTS.

PROVIDE A 120V AC, 15 AMP CIRCUIT FOR POWER.

CONTROL CONNECTION REQUIRES 3-PAIR CABLE. 22 AWG.

SERVICE AND ELECTRICAL HOOKUP ACCESS IS THROUGH THE FRONT OF THE DISPLAY ONLY.

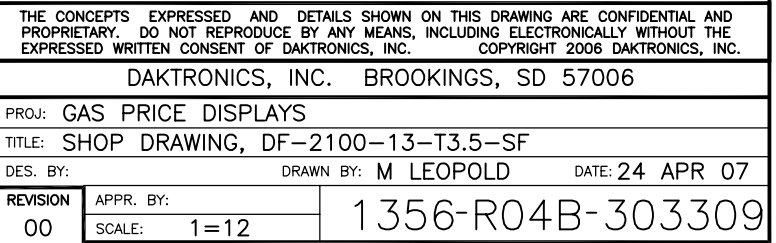

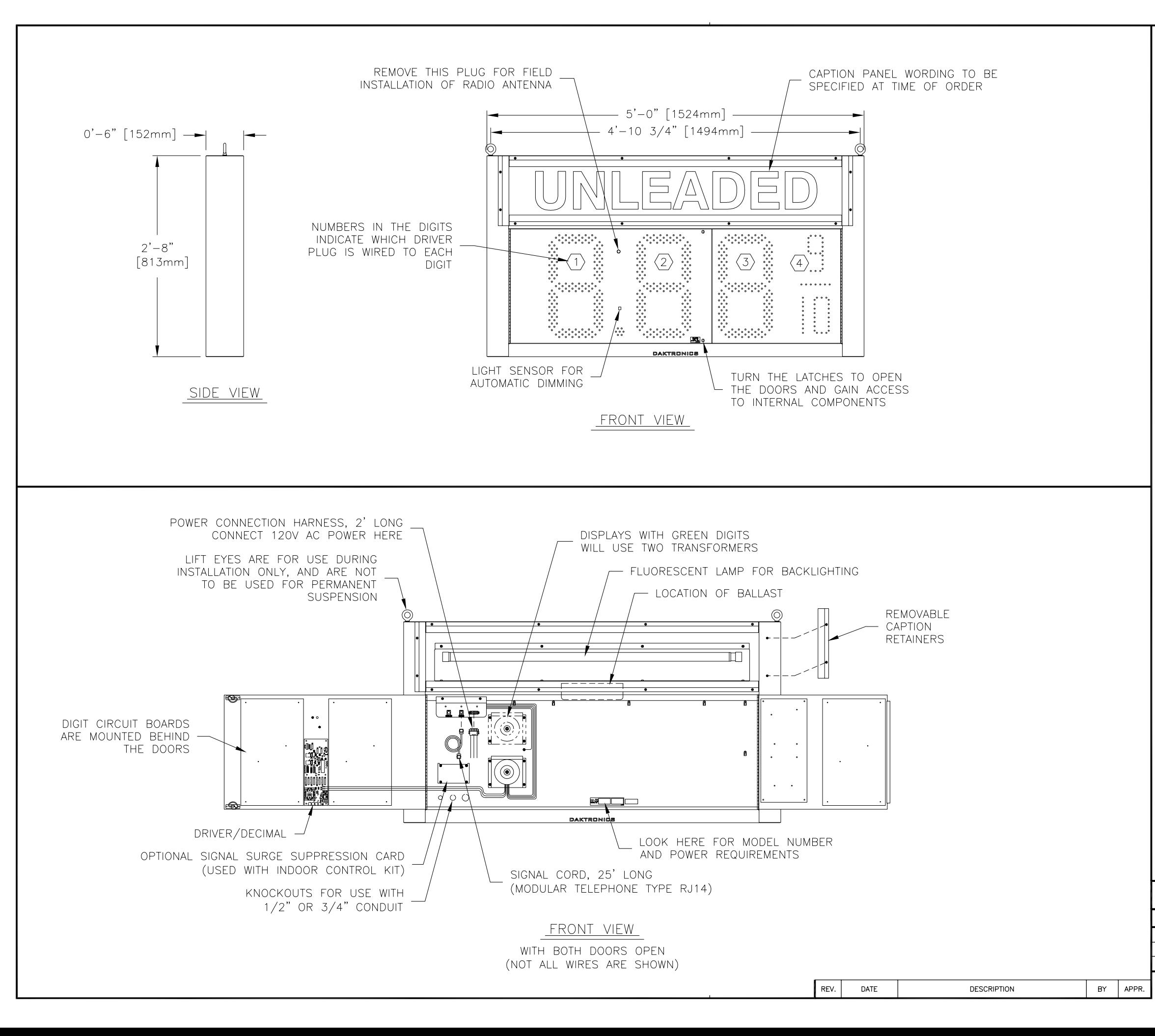

### **GENERAL**

DIGITS ARE 18" NOMINAL HEIGHT. THE 9/10 DIGIT IS 16" NOMINAL HEIGHT. DIGIT LEDS MAY BE RED, AMBER, OR GREEN; TO BE SPECIFIED AT TIME OF ORDER.

**MECHANICAL** 

CABINET IS CONSTRUCTED OF ALUMINUM SHEET, 0.063" THICK.

ESTIMATED WEIGHT IS ABOUT 100 LBS [45 KG].

IF THE EYEBOLTS ARE TO BE REMOVED AFTER INSTALLATION, PLUG HOLES BY THREADING IN 3/8"-16 BOLTS, NOT PROVIDED.

DRILL THROUGH THE SIDES OR BACK OF THE CABINET TO ATTACH THE DISPLAY TO BASE STRUCTURE USING APPROPRIATE HARDWARE FOR THE SITE CONDITIONS.

DAKTRONICS IS NOT RESPONSIBLE FOR THE MOUNTING STRUCTURE OR FOR THE ADEQUACY OF ATTACHMENT TO THE STRUCTURE. STRUCTURE AND ATTACHMENT MUST CONFORM TO ALL APPLICABLE BUILDING CODES.

**ELECTRICAL** 

MAXIMUM POWER CONSUMPTION IS ABOUT 275 WATTS FOR DISPLAYS WITH RED OR AMBER DIGITS, AND 350 WATTS FOR DISPLAYS WITH GREEN DIGITS.

PROVIDE A 120V AC, 15 AMP CIRCUIT FOR POWER.

CONTROL CONNECTION REQUIRES 3-PAIR CABLE. 22 AWG.

SERVICE AND ELECTRICAL HOOKUP ACCESS IS THROUGH THE FRONT OF THE DISPLAY ONLY.

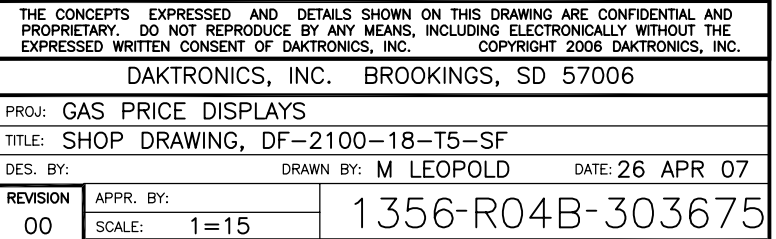

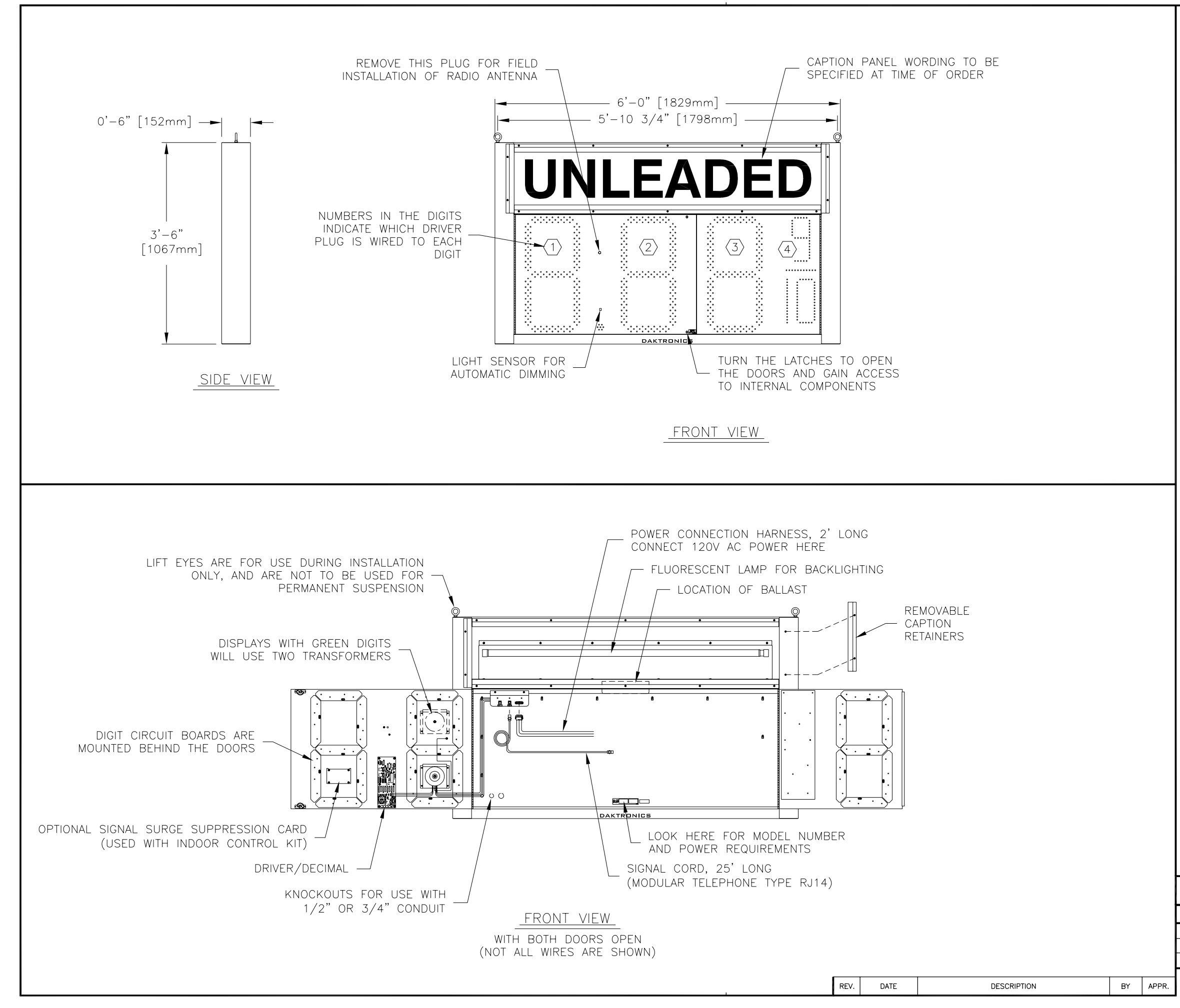

### **GENERAL**

DIGITS ARE 24" NOMINAL HEIGHT. THE 9/10 DIGIT IS 22" NOMINAL HEIGHT. DIGIT LEDS MAY BE RED, AMBER, OR GREEN; TO BE SPECIFIED AT TIME OF ORDER.

### MECHANICAL

CABINET IS CONSTRUCTED OF ALUMINUM SHEET, 0.063" THICK.

ESTIMATED WEIGHT IS ABOUT 110 LBS [50 KG].

IF THE EYEBOLTS ARE TO BE REMOVED AFTER INSTALLATION, PLUG HOLES BY THREADING IN 3/8"-16 BOLTS, NOT PROVIDED.

DRILL THROUGH THE SIDES OR BACK OF THE CABINET TO ATTACH THE DISPLAY TO BASE STRUCTURE USING APPROPRIATE HARDWARE FOR THE SITE CONDITIONS.

DAKTRONICS IS NOT RESPONSIBLE FOR THE MOUNTING STRUCTURE OR FOR THE ADEQUACY OF ATTACHMENT TO THE STRUCTURE. STRUCTURE AND ATTACHMENT MUST CONFORM TO ALL APPLICABLE BUILDING CODES.

### ELECTRICAL

MAXIMUM POWER CONSUMPTION IS ABOUT 275 WATTS FOR DISPLAYS WITH RED OR AMBER DIGITS, AND 350 WATTS FOR DISPLAYS WITH GREEN DIGITS.

PROVIDE A 120V AC, 15 AMP CIRCUIT FOR POWER.

CONTROL CONNECTION REQUIRES 3-PAIR CABLE, 22 AWG.

SERVICE AND ELECTRICAL HOOKUP ACCESS IS THROUGH THE FRONT OF THE DISPLAY ONLY.

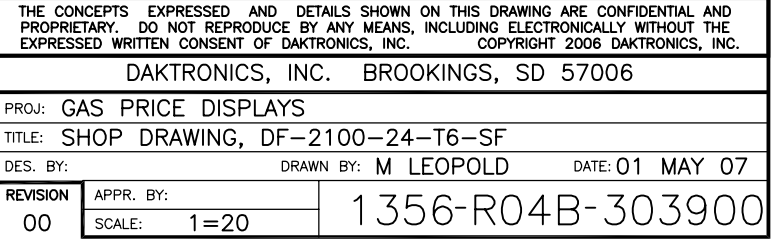

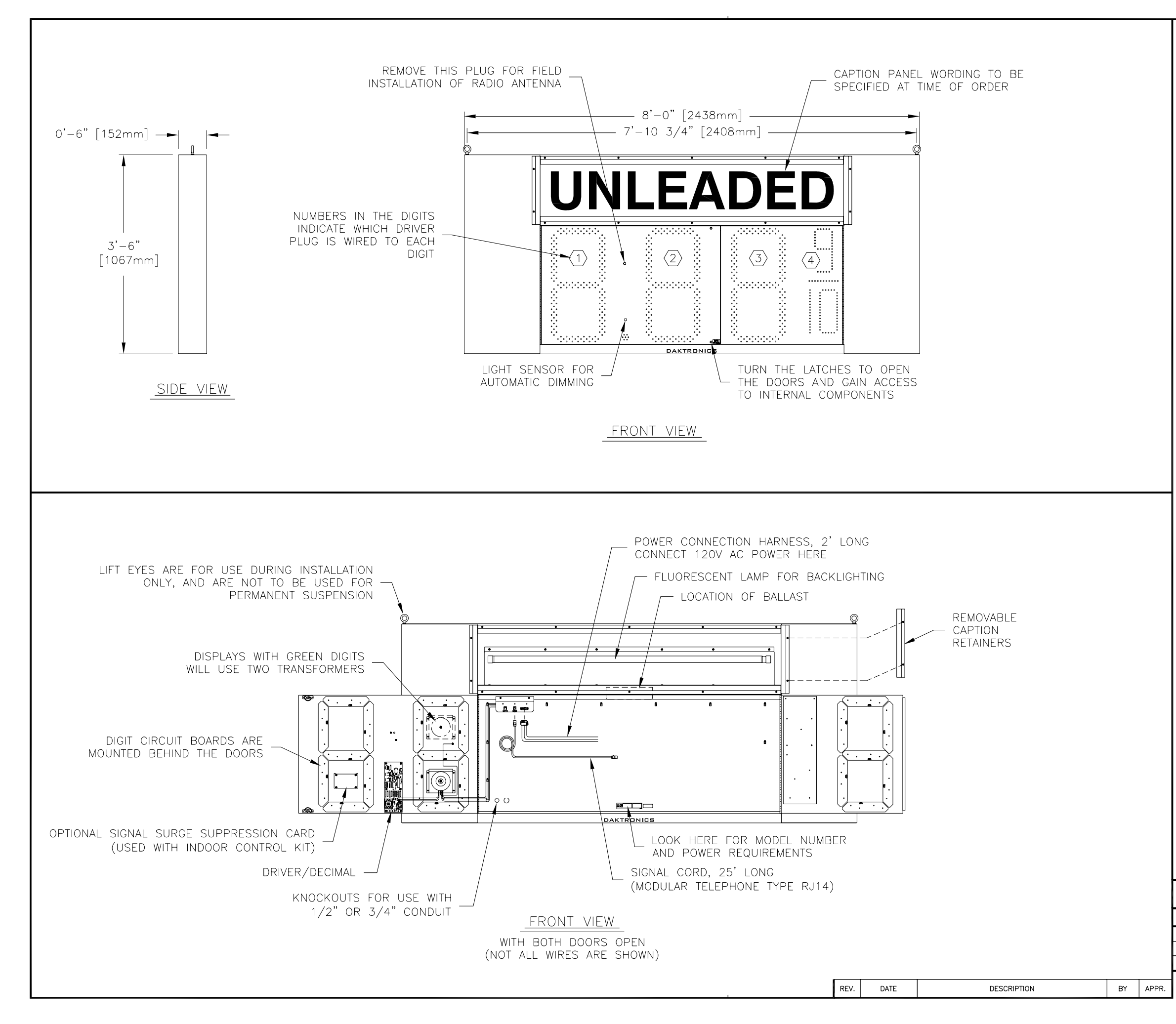

### **GENERAL**

DIGITS ARE 24" NOMINAL HEIGHT. THE 9/10 DIGIT IS 22" NOMINAL HEIGHT. DIGIT LEDS MAY BE RED, AMBER, OR GREEN; TO BE SPECIFIED AT TIME OF ORDER.

### MECHANICAL

CABINET IS CONSTRUCTED OF ALUMINUM SHEET, 0.063" THICK.

ESTIMATED WEIGHT IS ABOUT 130 LBS [59 KG].

IF THE EYEBOLTS ARE TO BE REMOVED AFTER INSTALLATION, PLUG HOLES BY THREADING IN 3/8"-16 BOLTS, NOT PROVIDED.

DRILL THROUGH THE SIDES OR BACK OF THE CABINET TO ATTACH THE DISPLAY TO BASE STRUCTURE USING APPROPRIATE HARDWARE FOR THE SITE CONDITIONS.

DAKTRONICS IS NOT RESPONSIBLE FOR THE MOUNTING STRUCTURE OR FOR THE ADEQUACY OF ATTACHMENT TO THE STRUCTURE. STRUCTURE AND ATTACHMENT MUST CONFORM TO ALL APPLICABLE BUILDING CODES.

#### ELECTRICAL

MAXIMUM POWER CONSUMPTION IS ABOUT 275 WATTS FOR DISPLAYS WITH RED OR AMBER DIGITS, AND 350 WATTS FOR DISPLAYS WITH GREEN DIGITS.

PROVIDE A 120V AC, 15 AMP CIRCUIT FOR POWER.

CONTROL CONNECTION REQUIRES 3-PAIR CABLE, 22 AWG.

SERVICE AND ELECTRICAL HOOKUP ACCESS IS THROUGH THE FRONT OF THE DISPLAY ONLY.

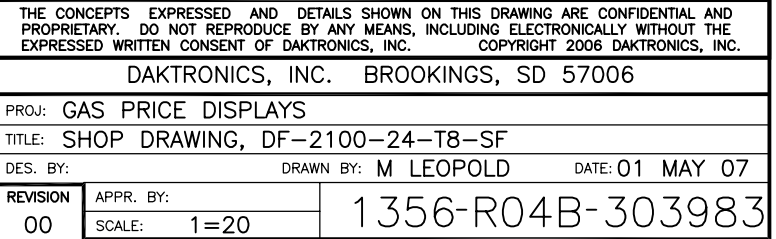

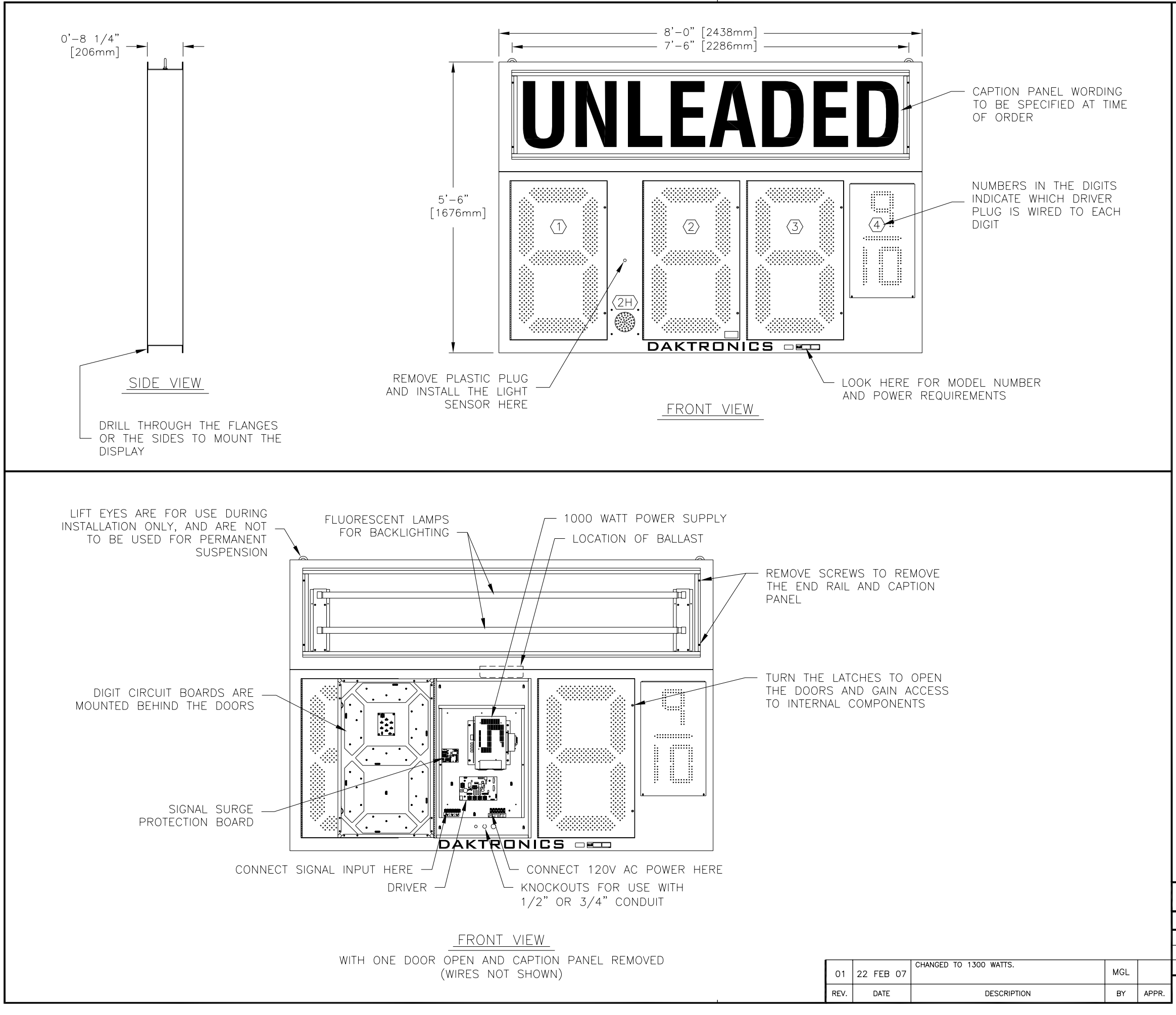

### GENERAL

DIGITS ARE 36" NOMINAL HEIGHT. THE 9/10 DIGIT IS 24" NOMINAL HEIGHT. DIGIT LEDS MAY BE RED, AMBER, OR GREEN; TO BE SPECIFIED AT TIME OF ORDER.

### **MECHANICAL**

CABINET FRAME IS EXTRUDED ALUMINUM CHANNEL, 0.140" THICK. FRONT AND BACK ARE ALUMINUM SHEET, 0.063" THICK.

ESTIMATED WEIGHT IS ABOUT 190 LBS.

IF THE EYEBOLTS ARE TO BE REMOVED AFTER INSTALLATION, PLUG HOLES BY THREADING IN 1/2"-13 BOLTS, NOT PROVIDED.

DRILL THROUGH THE SIDES OR FLANGES OF THE CABINET TO ATTACH THE DISPLAY TO BASE STRUCTURE USING APPROPRIATE HARDWARE FOR THE SITE CONDITIONS.

DAKTRONICS IS NOT RESPONSIBLE FOR THE MOUNTING STRUCTURE OR FOR THE ADEQUACY OF ATTACHMENT TO THE STRUCTURE. STRUCTURE AND ATTACHMENT MUST CONFORM TO ALL APPLICABLE BUILDING CODES.

### **ELECTRICAL**

MAXIMUM POWER CONSUMPTION IS ABOUT 1300 WATTS. PROVIDE A 120V AC, 15 AMP CIRCUIT FOR POWER.

CONTROL CONNECTION REQUIRES TWO-PAIR CABLE, 22 AWG.

SERVICE AND ELECTRICAL HOOKUP ACCESS IS THROUGH THE FRONT OF THE DISPLAY ONLY.

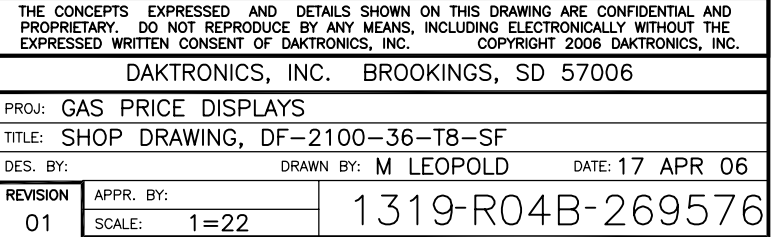
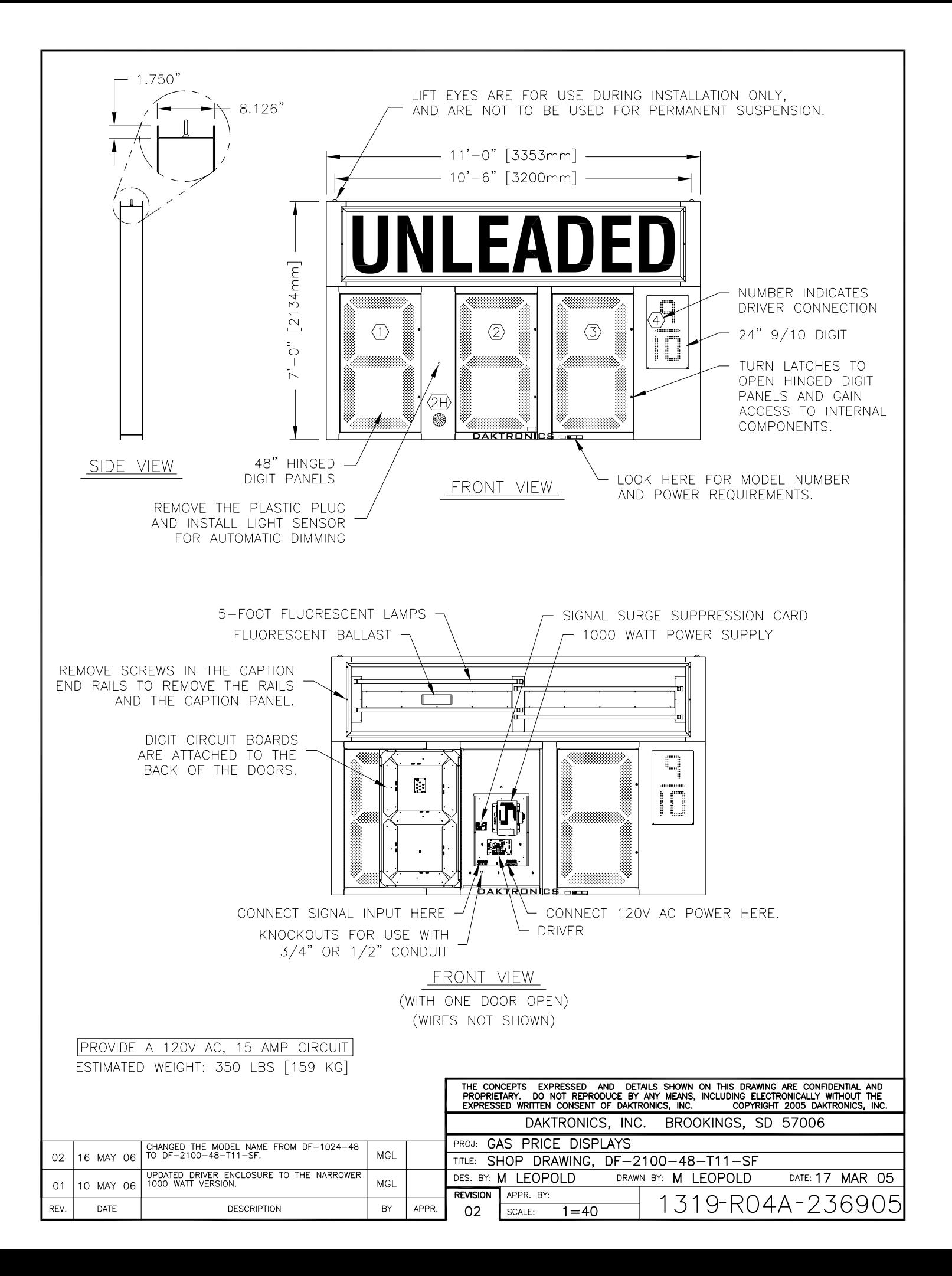

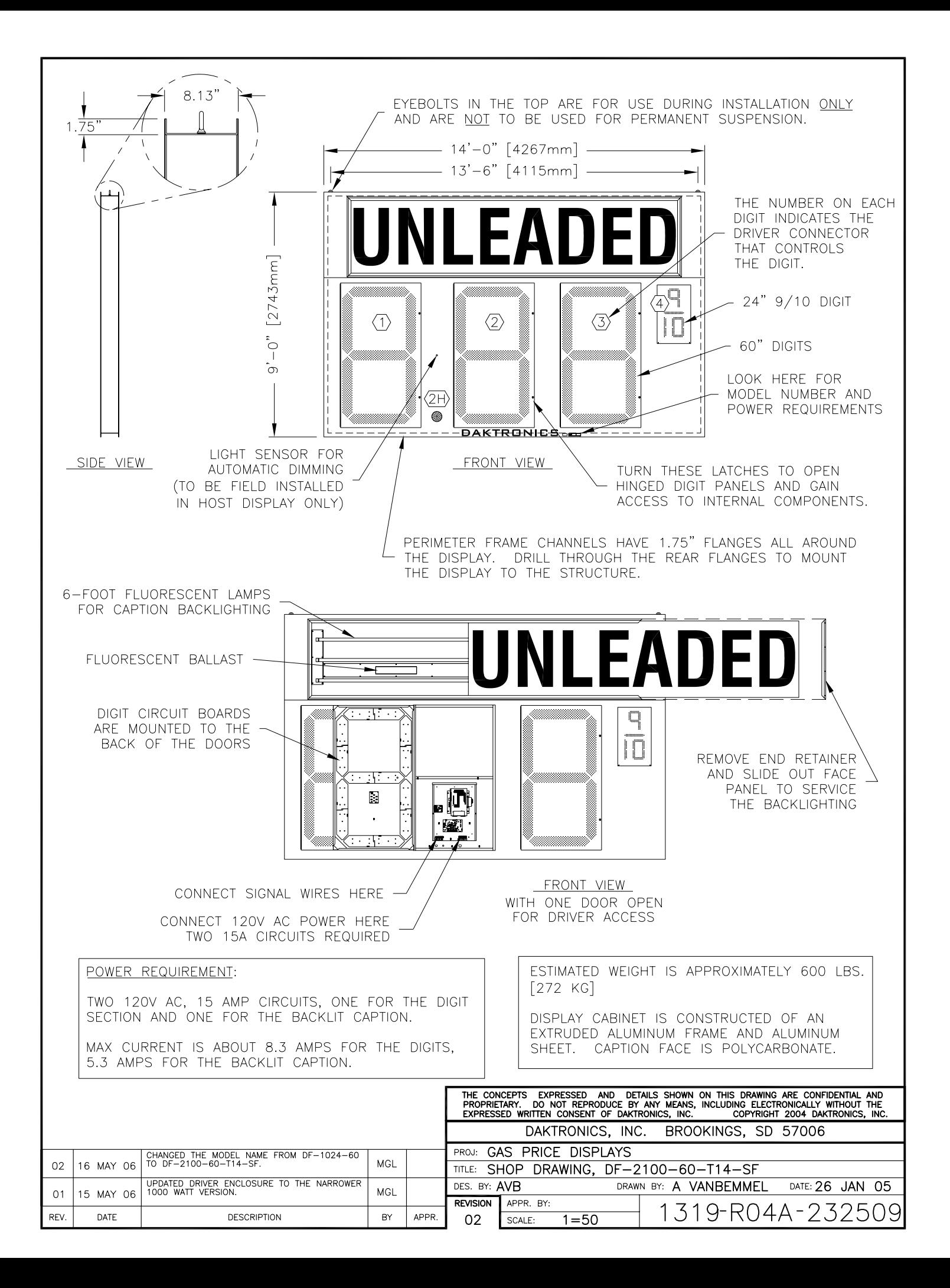